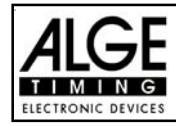

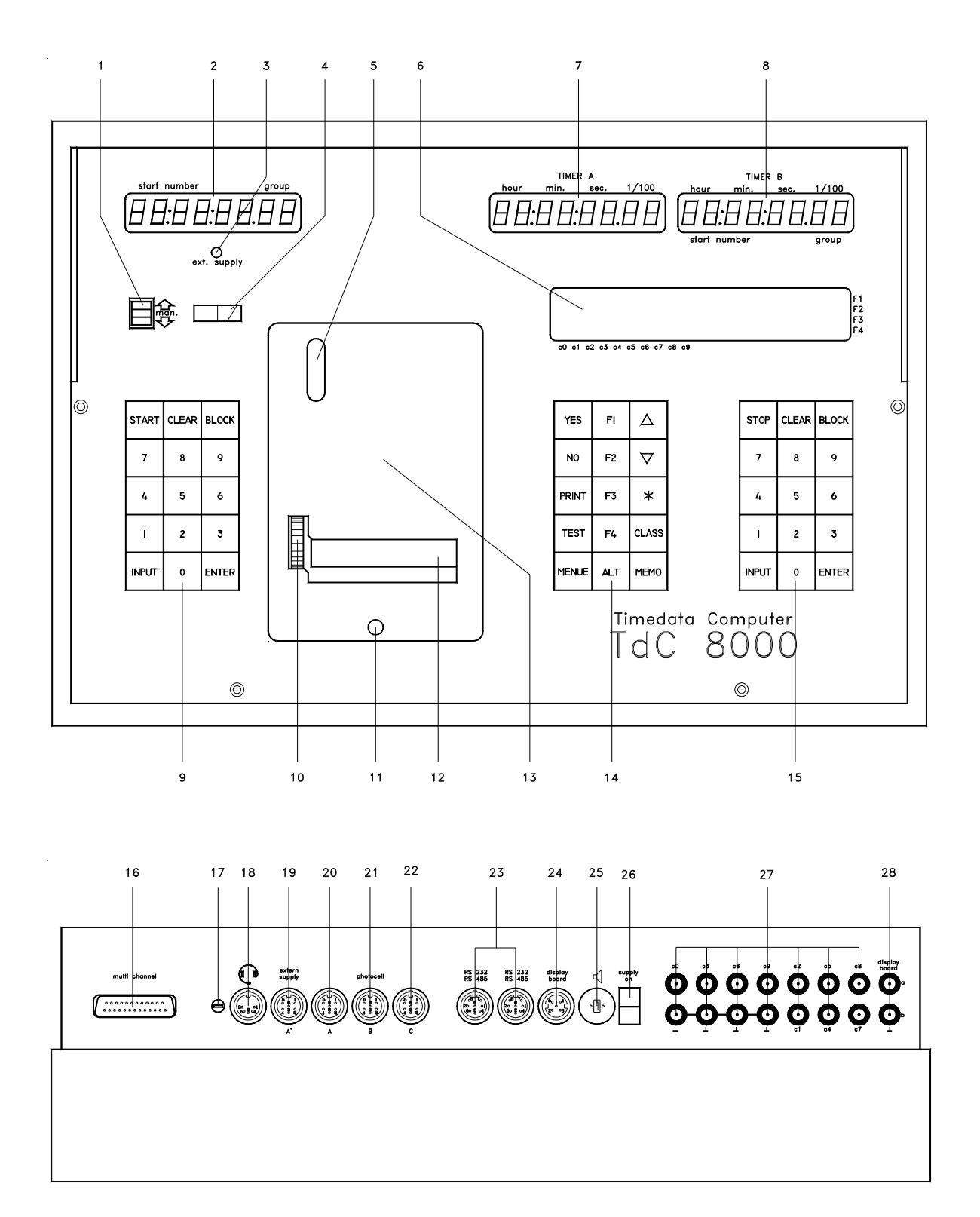

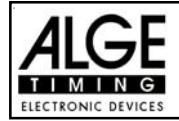

# **TdC 8000** Page 2

## **Operation elements and connectors**

- 1 Switch for start number input with three positions: up: increment up automatically as each racer starts middle: manual input of start numbers with keyboard (9) down: increment down automatically as each racer starts
- 2 Display for the start
- 3 External supply LED status light
- 4 Meter for monitoring power supply, alignment of the photocell (c1 to c9)
- 5 View port to examine paper supply
- 6 Info-display 4 x 40 alphanumeric characters
- 7 Display that shows the running and net time that corresponds with the start number input on the finish keyboard (15)
- 8 Display that show the start number input for finish
- 9 Start keyboard:<br>START may
	- manual start impulse
	- CLEAR clear false start<br>BLOCK blocks start imp
	- blocks start impulses for as long as you press it
	- INPUT edit start times
	- ENTER confirm input
	- 0 to 9 numeric keys to input start numbers for the start or editing start times
- 10 paper advance wheel
- 11 cover release button to open the printer cover (13) to change the paper 12 paper cutter
- 13 printer cover (open with cover release button 11)
- 14 Function keyboard:

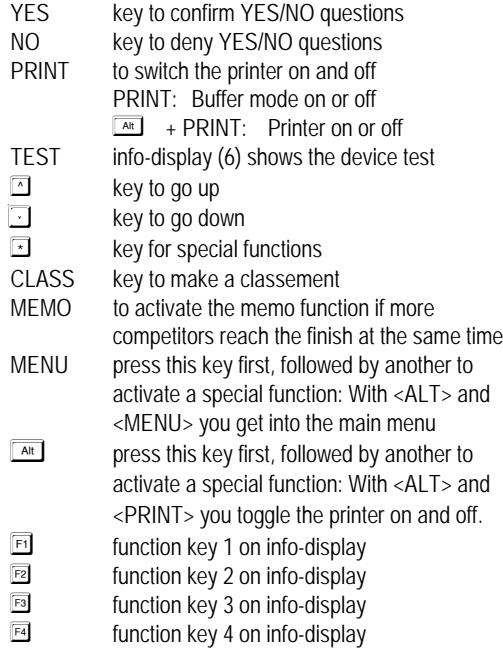

- 15 Finish keyboard:
	- STOP manual stop impulse
	- CLEAR clear false finish
	- BLOCK blocks finish impulses for as long as you press it
	- INPUT edit of finish times
	- ENTER confirm input
	- 0 to 9 numeric keys to input start numbers for the finish or editing finish times
- 16 Connection for Extender and Multi Channel (channel 0 to 9)
- 17 Volume for headset
- 18 Jack for the headset
- 19 DIN-jack mainly used to connect the finish photocell (inputs c0, c1, c2). Connection of power supply is possible. Identical with DIN-jack (20)
- 20 DIN-jack mainly used to connect the finish photocell (inputs c0, c1, c2). Connection of power supply is possible. Identical with DIN-jack (19)
- 21 DIN-jack mainly used to connect the a intermediate photocell (inputs c3, c4, c5). Connection of power supply is possible.
- 22 DIN-jack mainly used to connect the a intermediate photocell (inputs c6, c7, c8). Connection of power supply is possible.
- 23 Two identical DIN-jacks with RS-232 and RS-485 interface.
- 24 DIN-jack to connect a ALGE display board.
- 25 DIN-jack to connect a speaker (e.g. show jumping)
- 26 On / Off switch
- 27 banana socket for all 10 timing channels. The four black jacks are common grounds for all channels.
	- c0 Start channel
	- c1 finish channel
	- c2 intermediate time 1
	- c3 intermediate time 2
	- c4 intermediate time 3<br>c5 intermediate time 4
	- intermediate time 4
	- c6 intermediate time 5
	- c7 intermediate time 6<br>c8 intermediate time 7 intermediate time 7
	- c9 intermediate time 8
- 28 Banana socket for RS-485

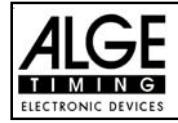

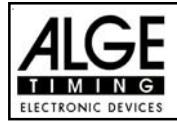

# **Table of Contents**

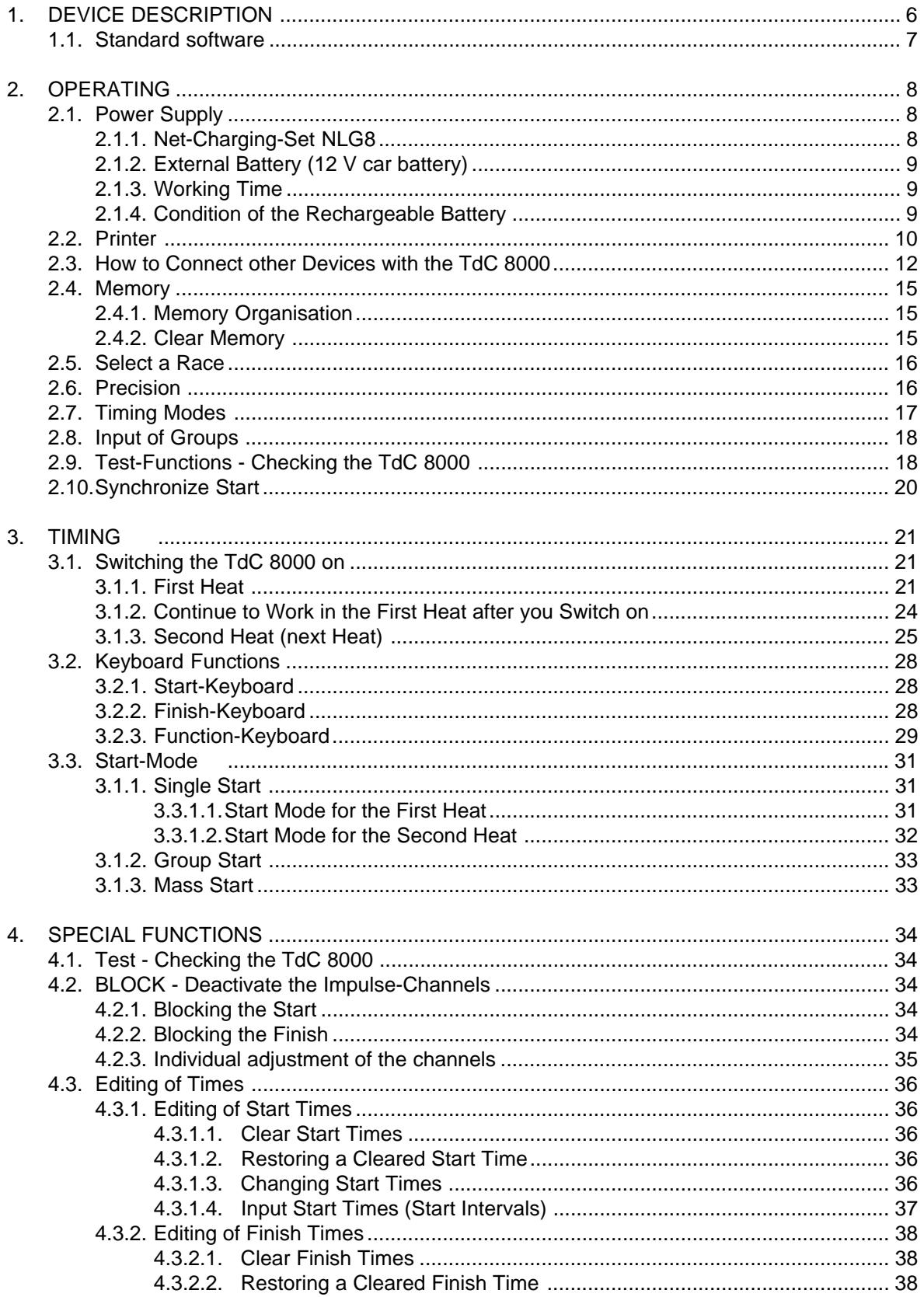

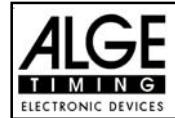

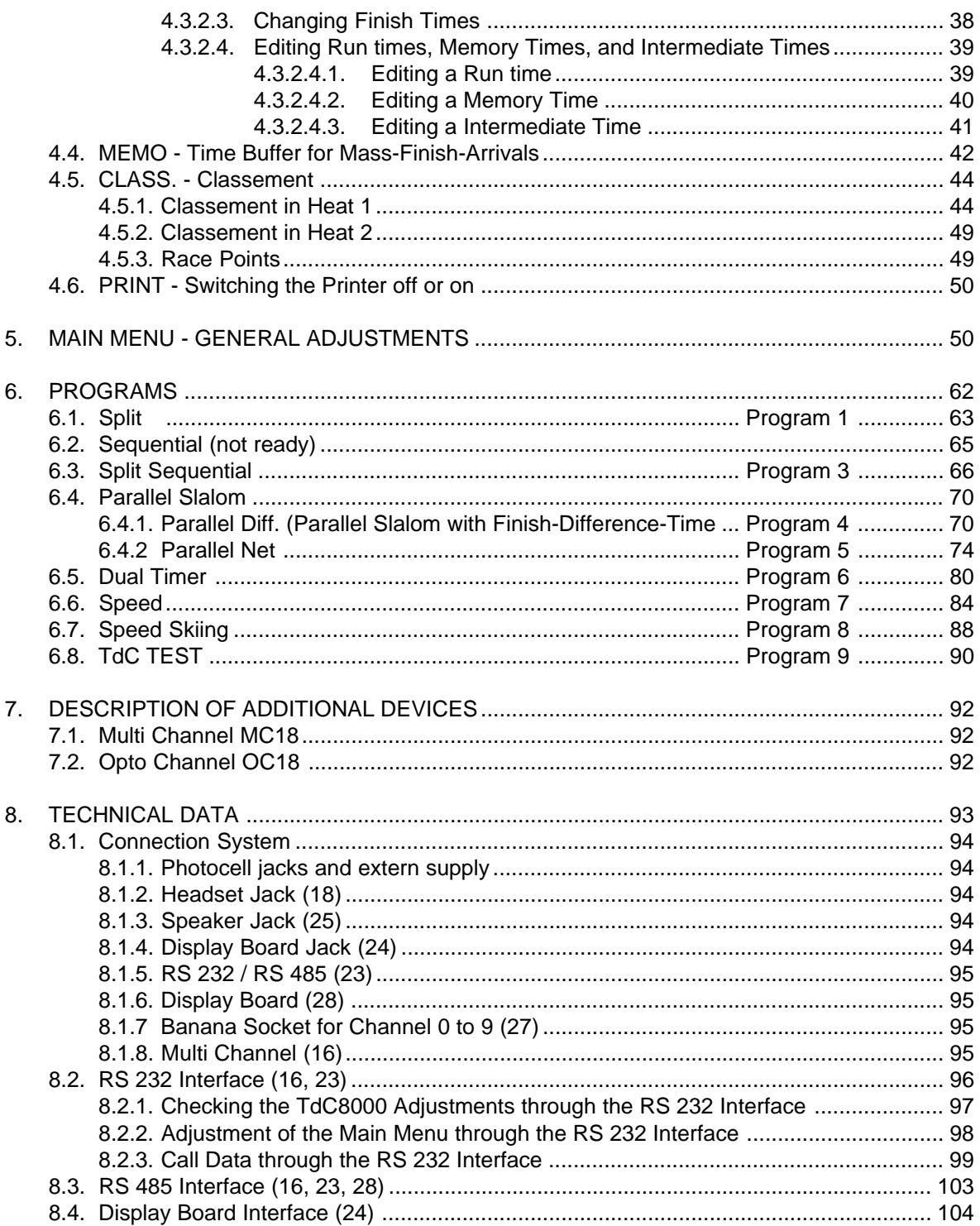

ALGE TdC 8000 manual copyright by: ALGE-TIMING **AUSTRIA** 

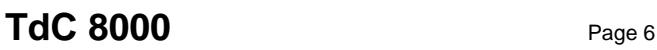

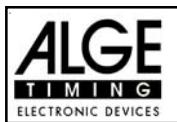

# **1. DEVICE DESCRIPTION**

The TdC 8000 is the descendent of the popular TdC 4000 used for over 14 years worldwide. Compared to the TdC 4000 is has a bigger memory and the software is much more flexible. An additional alphanumeric display shows whatever is important for the operator.

It has a memory capacity of about 18.000 times for a maximum of four races. The most modern processor 80C166 guarantees to work effective and fast. The new RS 485 interface holds open many feature uses for the TdC 8000.

The separated keyboard makes it possible to work with two persons on the TdC 8000 at the same time (e.g. one for start, one for finish)

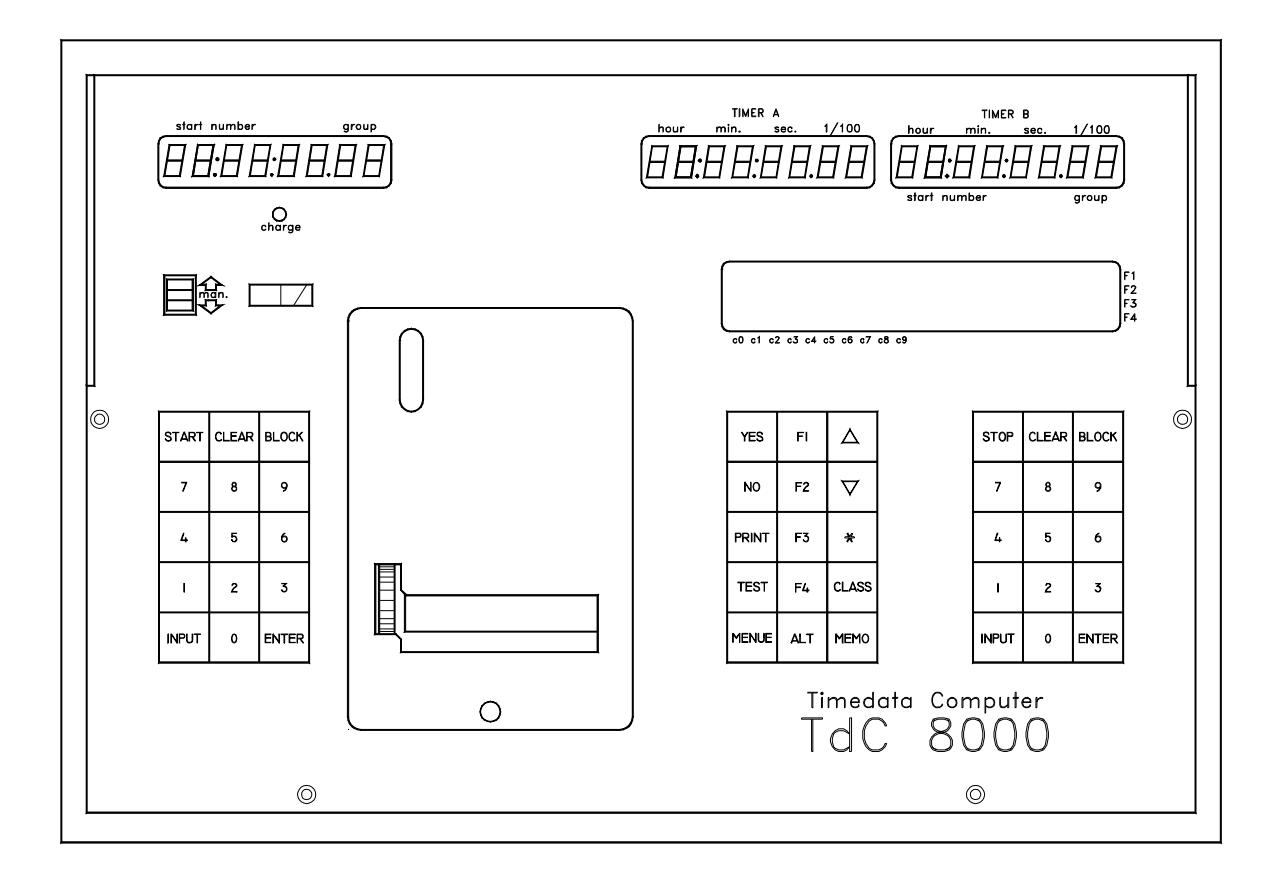

## **1.1. Standard Software:**

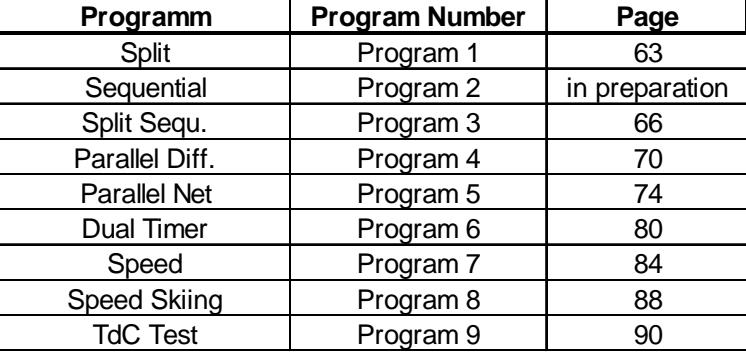

## **SPLIT: Program 1**

Program for timing with intermediate time. You can adjust the precision. You can make up to 256 heats. You have a start-channel (c0), a finish-channel (c1), and up to eight intermediate-channels (c2 to c9)

## **SPLIT SEQUENTIAL (SPLIT SEQU.): Program 3**

Program for timing with lap time and run time. You can adjust the precision. Previous to the race you must adjust the amount of laps. You can make up to 256 heats. You have a start-channel (c0), a finish-channel (c1), and up to eight intermediate-channels (c2 to c9)

## **PARALLEL SLALOM:**

### **Parallel Diff: Program 4**

It shows the difference time between the two competitors and the winning course.

### **Parallel Net:** Program 5

It measures the net time of each course and the difference time between both competitors. It is also possible to get the total time in the second run for net- and difference time.

## **DUAL TIMER:** Program 6

Net timing with intermediate time on two curses with a maximum of one competitor on each course. The start can be parallel or separate for both curses.

### **SPEED: Program 7**

Program to measure the speed in either km/h, m/s or m.p.h.. You can adjust the measuring distance between 1 and 9999 m.

## **SPEED SKIING:** Program 8

Program to measure the speed and time for speed skiing.

Program to test the TdC 8000:

**TdC-TEST: Program 9**

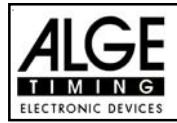

# **2. OPERATING**

## **2.1. Power Supply:**

The TdC 8000 has a built in rechargeable-NiCad-battery-pack (4.5 Ah).

Charge the NiCad-battery-pack with the NLG8 or a 12 Volt car-battery. The charging voltage must be between 11 and 16 Volts. To load the TdC 8000 you need to turn it on.

## **2.1.1. Net-Charging-Set NLG8:**

With the net-charging-device NLG8 you can load the TdC 8000 direct form the mains:

- Plug NLG8 at the mains.
- Plug NLG8 at the socket "extern. supply" (19) or "photocell (20, 21 or 22).
- Turn TdC 8000 on (switch 26).
- The read LED (3) must burn.

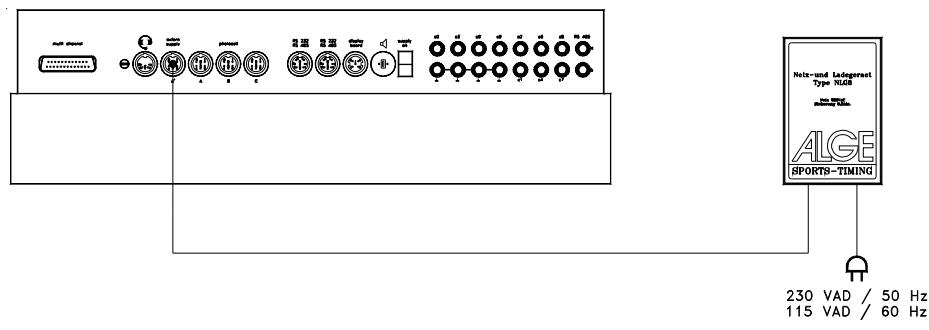

- o The TdC 8000 must be switched on during the charging process (internal charging electronic)
- o You can load the TdC 8000 also during the normal timing operation.
- o The charging process with the NLG8 need about 12 hours.
- o The no-load-voltage is about 15 VDC.
- o The charging voltage of the NLG8 is about 11.7 VDC

ALGE has two types of NLG8. One is with 230V/50Hz, the other with 115V/60 Hz. The voltage is printed on the NLG8 case. Please make sure that you use the NLG8 with the correct voltage for your mains.

**Attention:** You cannot load the TdC 8000 when switched off!

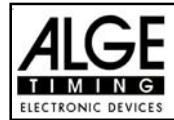

## **2.1.2. External Battery (12 V car battery):**

You can use any 12 Volt battery with a capacity of 5 Ah to charge or supply the TdC 8000.

- Connect cable 005-02 at socket "extern supply" (19) of the TdC 8000.
- Connect clips that says  $(+)$  at the plus pole of the battery.
- Connect clips that says (-) at the minus pole of the battery.
- Red LED (3) of the TdC 8000 must burn.

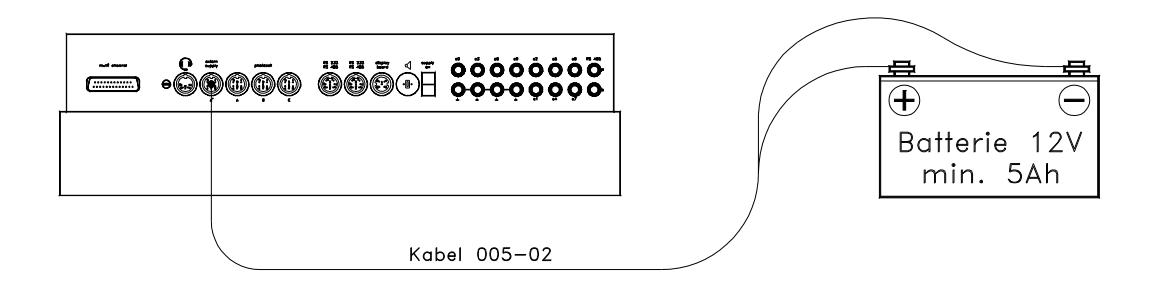

## **2.1.3. Working Time:**

The voltage is shown on the info-display (6) if you press <TEST>. Further it shows the battery condition always on the meter (4). As long as you have the needle of the meter in the green section you can operate the TdC 8000.

## **2.1.4. Condition of the Rechargeable-Battery:**

nized.

The TdC 8000 has six NiCad rechargeable batteries each with 1.2 V and 4.5 Ah. You can check the voltage by pressing <TEST>. It shows in the info-display the voltage. The TdC 8000 measures always the voltage of the batteries and shows a message as soon as they get empty.

**Early warning:** The info-display (6) shows: "Almost empty battery!" The voltage is 6,2 Volt You can continue to work until the voltage is 5,8 Volt. If possible plug a NLG8 or 12 Volt battery to charge (supply) the TdC 8000. **Turn off:** The info-display (6) shows: "Empty battery!" The voltage is 5,8 Volt If the voltage is 5.8 Volt it switches the TdC 8000 in a power down mode. This is necessary to save the memory. As soon as you supply the TdC 8000 with the NLG8 or a 12 Volt Battery you can continue to work. The machine is still synchro-

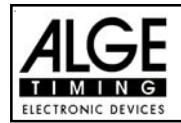

## **2.2. Printer:**

When you switch TdC 8000 on it activates the printer automatically. After you selected the program you can make the following adjustments for the printer:

**Print-Mode:** The printer prints all data. The printer is automatically in this mode, when you switch the TdC 8000 on. **Buffer-Mode:** All data for the printer are stored in the buffer. This mode you use e.g. to change the paper. - Printer is in Print-Mode - Press <PRINT> - Printer is now in the Buffer-Mode - Press <PRINT> - Printer is again in the printing mode. It prints now all data collected during the buffer mode. **Printer Off:** The printer is off and all data for the printer are lost. - Printer is in Print-Mode - Press <ALT> and <PRINT> at the same time - Printer is switched off - Press <ALT> and <PRINT> at the same time - Printer is in Print-Mode **o** Paper Check - Push cover release button (11). Remove the cover. Check the paper. A black strip will become visible on the edge of paper, when the paper roll is about to run out. **o Changing the Paper:** Push cover release button (11).

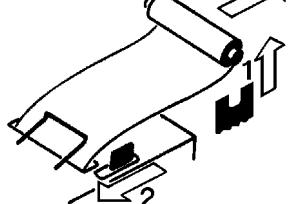

- Remove the cover.
- Remove the rest of the paper from the holder.
- Press the black lever forward and pull the paper out.

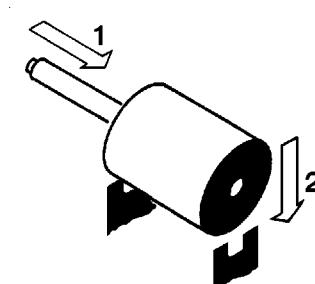

- Put the axle into the paper holder.
- Put the now roll on the paper holder.

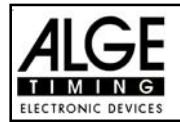

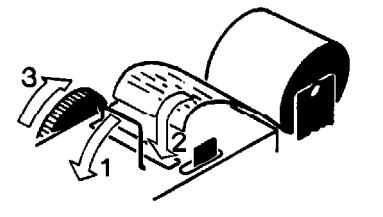

- Insert the beginning of the paper into the paper feed of the printer. Make sure it is cleanly out.
- If necessary correct the paper path through pressing the black lever forward and adjusting the paper manually.
- Put the cover back and press the button until they stay in the lower position.

*Attention:* Please take care that the paper goes through the paper slotted hole of the cover when you put the cover back on.

## **Clearing Jammed Paper:**

- Press the black lever forward and pull back the remaining paper.
- Remove the serrated cutter by holding the black lever forward and sliding the cutter towards the lever and lifting upwards.
- Pull the print head back with your fingernail and remove any stuck paper with tweezers or small needlenose pliers.
- If the paper has jammed under the roller it will be necessary to remove it by sliding a piece of 35 mm film through the paper path and rocking it to and fro until the stuck paper is expelled. Use a piece of film about 20 cm long to have something to hold onto.

The printer is a very rugged device but needs regular maintenance for a long service life. Call your ALGE agent if you have further questions.

### **Printer-Paper:**

Electrosensitive paper 60 mm width, 40 mm diameter with about 25 m paper length (about 6000 lines). The electrosensitive paper is available at your ALGE representative.

A black strip will become visible on the edge of paper, when a paper roll is about to run out.

*Attention:* Do not pull on the paper when printing. Press the black lever forward and pull the paper carefully out, if the paper is repressed.

The printer-paper has to stay dry!

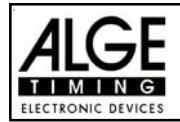

## **2.3. How to Connect other Devices with the TdC 8000:**

## **o Net-Charging-Set NLG8:**

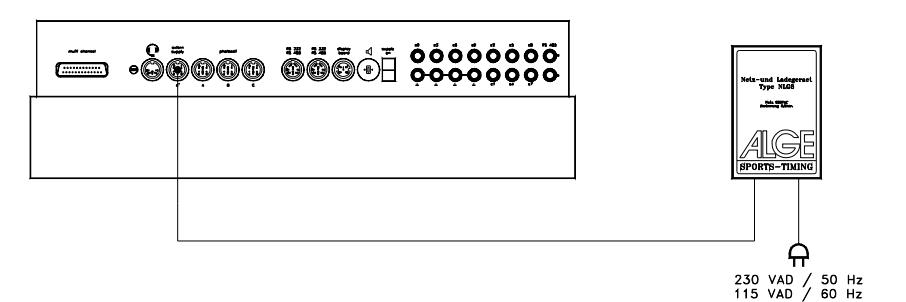

**o External 12 Volt Battery:**

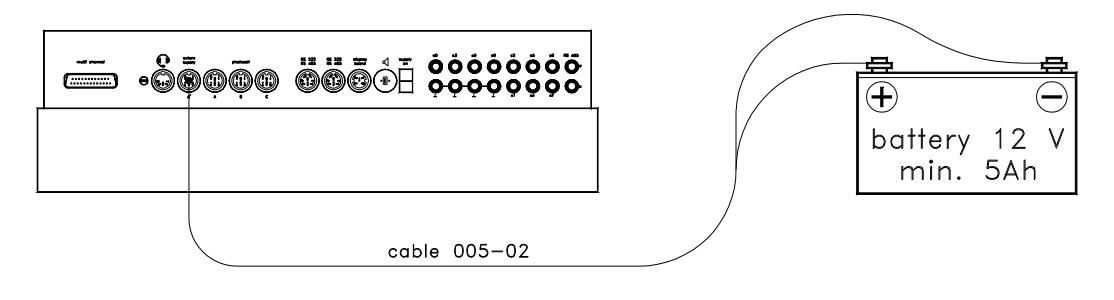

**o Startgate STSc with a Headset:**

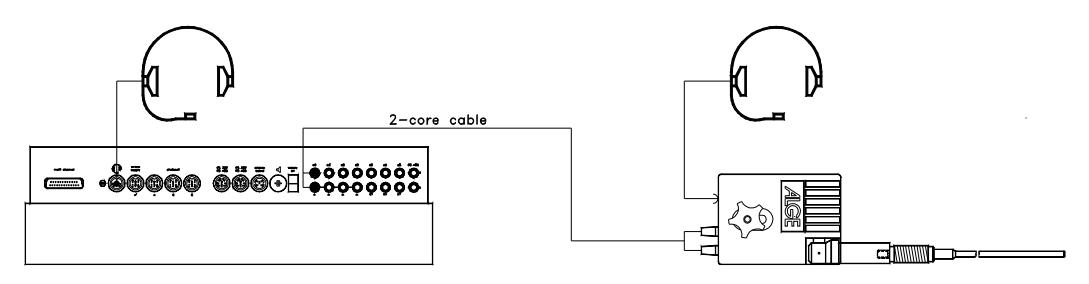

- **o Photocell RLS1c:**
	- **Finish Photocell:**

If you have one photocell for the finish you must use socket (19). If you make a race with three different start and finish, use socket (19) for finish 1, socket (20) for finish 2 and socket (21) for finish 3.

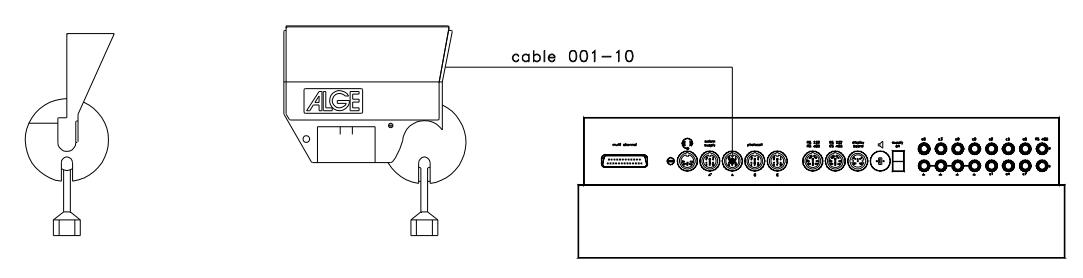

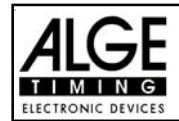

**- Intermediate time (supply from the TdC 8000):**

The cable you have to use depends on the program you use. For program SPLIT you can use cable 003 (up to 100 m cable length).

## **- Intermediate time (2-wire cable):**

For each timing channel you have a banana socket. If you connect a photocell with the banana socket you need a external supply for the photocell (battery into the photocell) Plug cable 027-02 at the photocell. From this cable you can go to the TdC 8000 with a 2 wire cable (e.g. cable real KT 500 or KT 300).

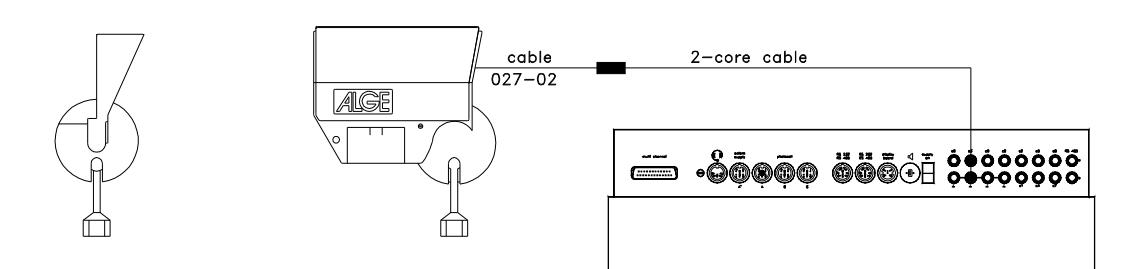

## **o Display Board GAZ4:**

For distances over 10 Meter you can use any 2-wire cable with banana plugs (e.g. cable real KT 500 or KT 300).

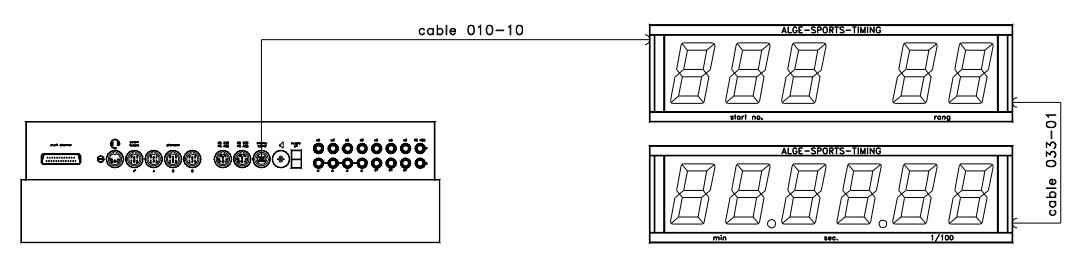

**o Startmicrophone SM7 with Speech Amplifier SV4/SM:**

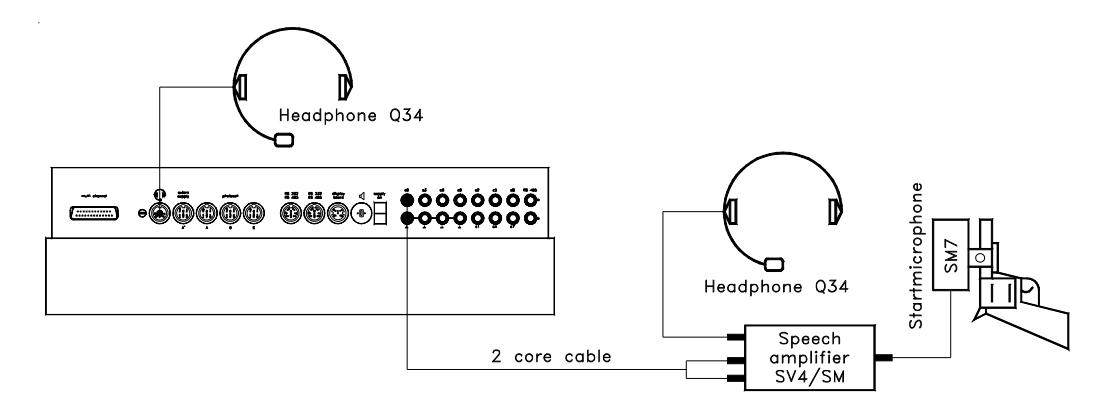

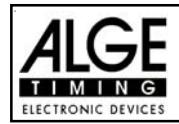

**o Photocell Adaptor LA4:**

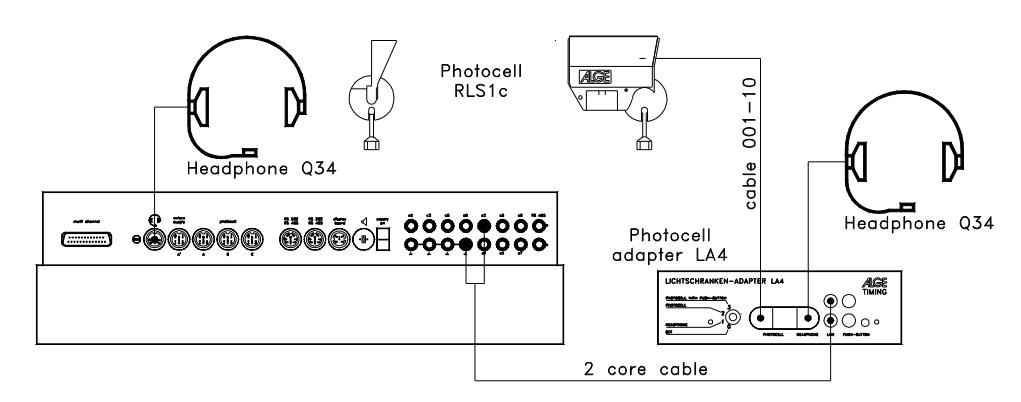

**o Handswitch:**

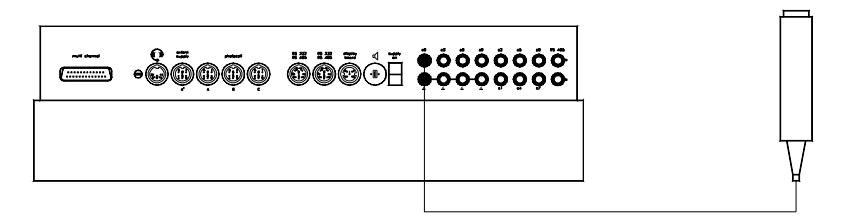

**o Speaker DL:**

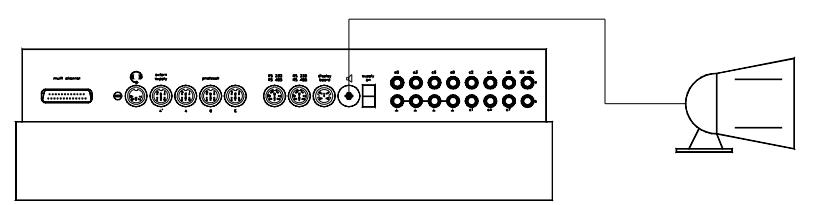

**o Personal Computer:**

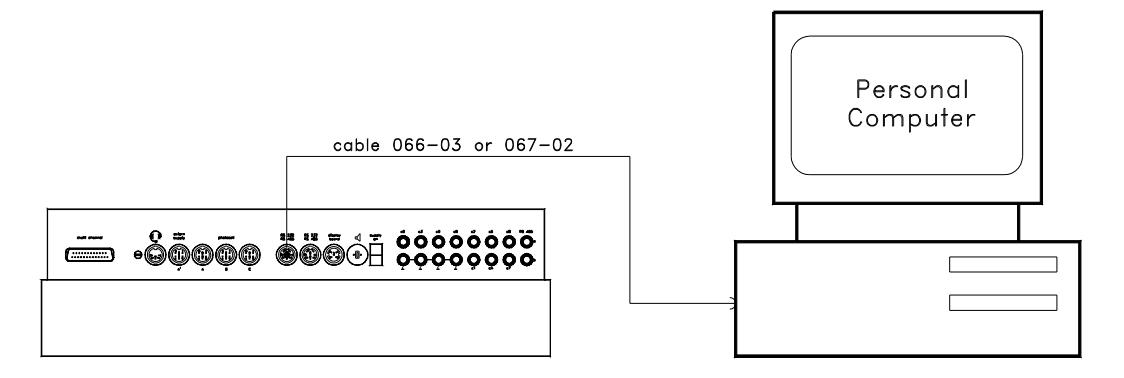

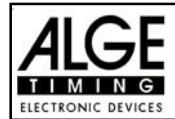

## **2.4. Memory:**

The memory function in the TdC 8000 is designed to allow you to have up to four races with the same number range. Therefore you could have a race for man with start numbers form 1 to 100 and a race for women with the same start numbers. If you have a race with different start numbers for each category, the groups function should be used. Make sure that the organizing committee clearly lists the number range of the groups and how they should be run. The TdC 8000 is designed to allow the orderly transfer of time keeping from one race to another. It is not designed to allow the switching of races on the spur of the moment.

The TdC 8000 has memory which will store approximately 18,000 times. Per race you can store a maximum of 9,000 times. Together race 1 and 2 have a capacity to store 9,000 times as well as race 3 and 4. For instance, if you have stored 1000 times in race 1 already you have 8000 times available in race 2.

For each race a maximum of 256 heats (runs) can be stored. You can clear the memory each time you turn the TdC 8000 on, or if you change a race in the main menu.

For the actual heat the TdC 8000 always stores the start time (time of day), finish time (time of day), and run time, if you use the difference time mode. For the previous heat it always stores the memory time (total time from all previous heats).

*Times stored in the first heat:*  $\qquad \qquad -$  start time (difference time) finish time (difference time) intermediate time (each intermediate time) run time *Times stored in the second (third, etc.) heat:* - memory time - start time (difference time) finish time (difference time) intermediate time (each intermediate time) - run time - total time **2.4.1. Memory Organisation:**

There is a limited amount of memory capacity for each race:

**Race 1:** about 8,600 times, if race 2 has no data stored **Race 2:** about 8,600 times, if race 1 has no data stored **Race 3:** about 8,600 times, if race 4 has no data stored **Race 4:** about 8,600 times, if race 3 has no data stored

### **2.4.2. Clear Memory:**

After turning the TdC 8000 on (switch 26) you have to select the program. Then you are asked if you want to clear the memory. The info-display (6) shows the following message:

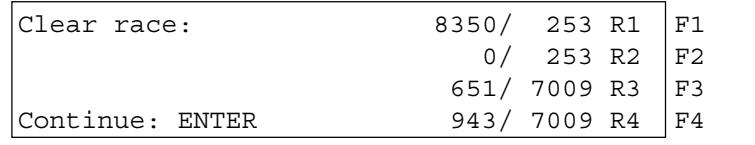

You can clear each race individually with the  $<$ F $>$  keys.

By pressing the <F> key you select the race that you want to clear. You can select different races at the same time. It clears the memory when you press the <ENTER> key of the finish keyboard (15).

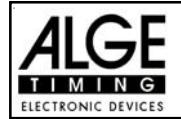

E.g.: If you clear race 1 and 3 it shows the following figures on the info-display (6):

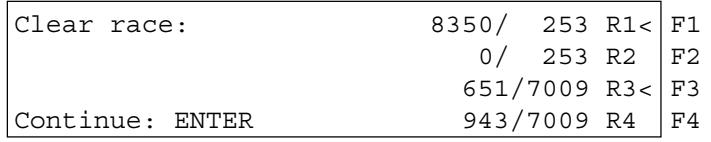

If you press <ENTER> without pressing an <F> key it will not clear the memory.

## **2.5. Select a Race:**

After clearing the memory you have to select the race that you want to use. You can keep a maximum of four races at the same time in the memory. Each race is completely independent. This means that for each race you can use the same bib numbers from 1 to 9999 and you can make up to 256 heats.

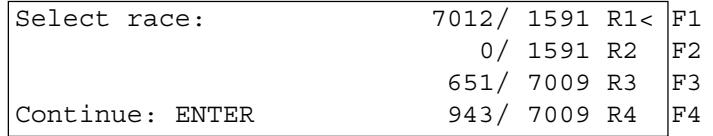

Two numbers are shown for each race. The first number shows how much memory you have used, and the second how much memory you have available. For a cleared race it shows zero as first number.

When "select race" is displayed the cursor will be placed on the previous race. If you want to select that race again press <ENTER>.

If you want to select a different race you can select with key <F1>, <F2>, <F3>, or <F4>.

The race selected is always marked with an arrow.

## **Memory was not cleared:**

If you select a race that is not cleared it will show the following message in the info-display (6):

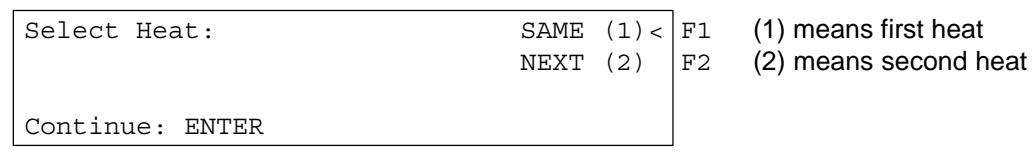

If you select the same heat, you can continue to work in that same heat as you worked before. If you select the next heat, then a new heat is started.

### **If you select a new heat:**

- All valid run times (or total times) will be stored as memory time
- All other times will be cleared (e.g. start-, finish-, intermediate time)

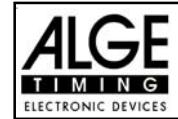

## **2.6. Precision:**

You have to select the degree of precision that you want for the run time, intermediate time, and total time. The Timer itself always uses 1/10,000 resolution, which is especially important if you use the difference timing mode.

Use the <F> key to select. The cursor will always be on the position used previously.

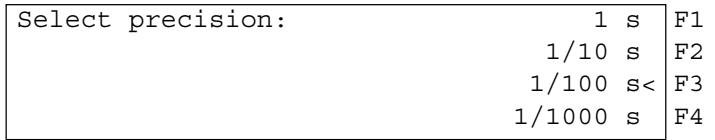

## **2.7. Timing Modes:**

We use two different timing modes: difference timing and absolute timing. You must select the timing mode before you start a race:

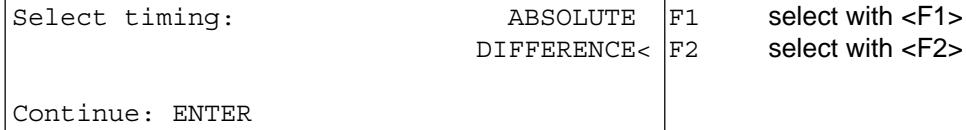

### **Absolute:**

Time starts form 0:00.00 The run time (and intermediate times) are stored for each competitor. This mode should be used for races with mass start.

Advantage: For each competitor only one memory place during the first heat (if you have no intermediate times)

Disadvantage: If you do not have a mass start, it will be impossible to make time corrections.

Selection: Press <F1> and <ENTER>

#### **Difference:**

The time of day is stored for each start- and finish impulse. Therefore you have to input the time of day first. From the difference between finish time and start time it calculates the run time. This mode should be used for single start and group start races.

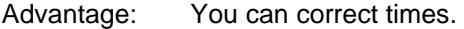

Disadvantage: For each competitor at least three memory places are needed (start time, finish time, run time).

Selection: Press <F2 > and <ENTER>

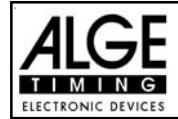

## **2.8. Input of Groups:**

You can input up to 99 groups. A group must consist out of competitors with continues start numbers. If you input groups it shows always the rank within the group, and you can make a group-start and group -classement.

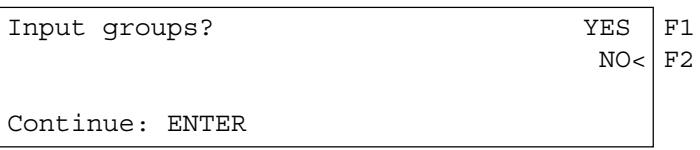

If you do not want to input a Group, then press <NO> or <F2> and <ENTER>. If you want to input a Group, then press <YES> or <F1> and <ENTER>.

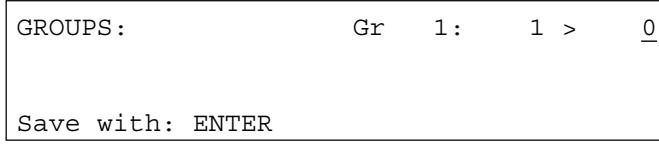

Input the last start number of each group. The TdC selects automatically as first start number of the next group the next higher start number.

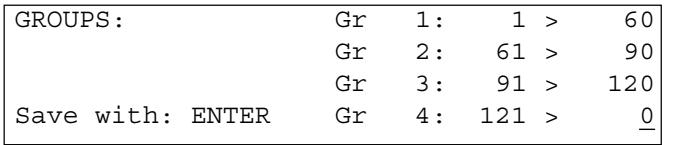

First group from StNo. 1 to 60 Second group from StNo. 61 to 90 Third group from StNo. 91 to 120 No input yet

**Attention:** You should always input the groups, that you have some empty start numbers in every group. This start numbers you can use in case of late entries.

## **2.9. Test-Function - Checking the TdC 8000:**

When you press <TEST> the Info-Display (6) shows the following:

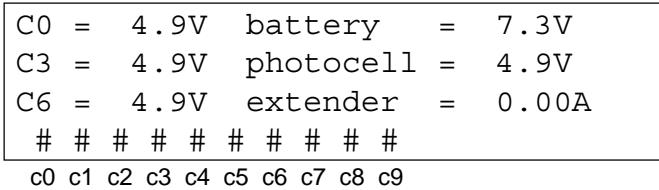

The Test-Function shows the condition of the device. The condition of all ten channels are monitored (line 4). If one channel blinks, it means that it has a short-circuit. For channel c0, c3 and c6 the voltage is shown.

In addition it shows the voltage of the NiCad battery, the photocell, and the current for the extender.

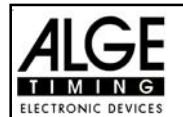

Channel c0, c3, and c6 should normally have about 5 V (open). When an impulse is reached the voltage must go down to 0 V.

When fully loaded the battery has about 7.4 V. The empty battery has a voltage of about 5.5 V. At this voltage the device switches off. A battery warning appears on the info-display (6) when the power is 6.2 V or lower.

The stabilized voltage "photocell" supplies the photocells and must be about 5 V.

The current for extender-devices must be less then 1 A (interface RS 485 (23)). If the current reaches 1 A it switches the supply for the extender off.

## **Line Test - Checking the Start and Finish Line:**

Checking a 1 pair cable which is connected at banana socket c0, c3, or c6.

- Switch TdC 8000 on (switch 26)
- Select the program
- Make the program ready for timing
- press <TEST> (keep it pressed)
- The info-display (6) shows the TdC 8000 measurements
- Measurement of channel c0, c3 and c6 is important for the line test

### **o Short-Circuit-Test:**

- Cable is open on the start side
- Press <TEST> (press key until you finish the test)
- The voltage of the open channel (c0, c3, or c6) must be about 4.9 Volt

### **o Resistance-Test:**

- Short circuit the pair on the start side (press banana plug together)
- Press <TEST> (press key until you finish the test)
- The voltage with shorted channel (c0, c3, or c6) must be between 0 and 0.9 Volt. If the voltage is higher than 0.9 V the resistance of the cable is too high (maximum 2000  $Ω$  loop resistance).

The line test meter is only for quick reference. Please use a multitester set on Ohms for accurate testing of your wiring. Remember that resistance on the line will change due to weather conditions. Always check the condition of splices, especially in extremely cold temperatures. Scotchlocks and AMP locks have a bad habit of opening due to the expansion rate differences between the copper wire and the steel splicing plate. You should use the older "White Bean" connectors if there is a chance that temperatures will fall to below -10 F (-15°C).

Most of the problems with timing installations are due to wiring on the course. Please take the time to review your wiring early in the season. Bad splices and connections will only get worse as time goes on and they are a lot easier to deal with in the Fall before the pedestals get covered with snow.

Please call your ALGE agent for assistance with wiring. They are able to consult with you on proper wiring plans and are usually available to travel to your site for more detailed work at reasonable expense.

## **Needle of meter (3) swings:**

The needle of the meter starts to swing as soon as the photocell is out of line. Please check the set up of the photocell. A swinging needle could also be coffed during a very long timing impulse or through a short-cut of the cable.

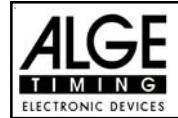

## **2.10. Synchronize Start:**

Synchronization between TdC 8000 and other timing devices is possible. You synchronize the TdC 8000 after you adjust the time before you start the timing.

Connect other timers through banana socket of channel c0 of the TdC 8000 with a 1 pair cable (or cable 004 at socket 19 or 20).

Time:  $10:15:23$  OK< F1 time on display is correct Date: 96-02-28 WRONG F2 time on display is not correct Continue: ENTER

There are two ways to make the synchronization:

- Synchronization from the internal clock
- Manual synchronization

### **Synchronization from the internal clock:**

- Press <F1>
- Press <ENTER>
- The info-display (6) shows:

```
Time: 10:15:45
Date: 96-02-28
Synchronize: on minute change
```
- At the next sharp minute the TdC 8000 gives the synchronise impulse through channel c0.
- At the synchronization it gives a beep form the TdC 8000.
- The time of day disappears in the info-display (6).
- The TdC 8000 is ready for timing.

### **Manual synchronization:**

- Press <F2>
- Press <ENTER>
- The info-display (6) shows:

```
Time: 10:15:34
Date: 96-01-16
Save with: ENTER
```
- Input (correct) the time of day with the finish keyboard (15) and confirm with <ENTER>.
- Input (correct) the date with the finish keyboard (15) and confirm with <ENTER>.

```
Time: 10:16:00
Date: 96-03-28
Synchronize: START-key / channel C0
```
- Start the timers by pressing the <START> key or through an external impulse of channel c0.
- The TdC 8000 is ready for timing.

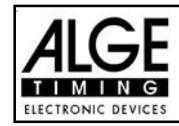

# **3. TIMING**

## **3.1. Switching the TdC 8000 on:**

## **3.1.1. First Heat:**

- Turn TdC 8000 with switch (26) on.
- It shows you on the info-display the following:

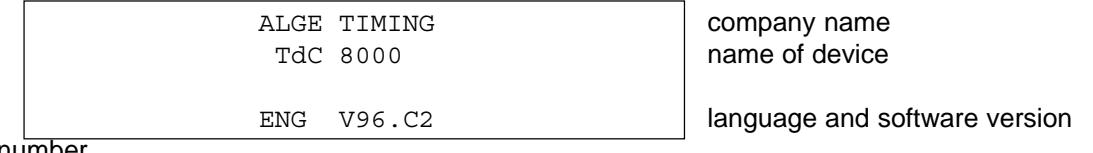

number

- After some seconds it shows the program that was used the last time

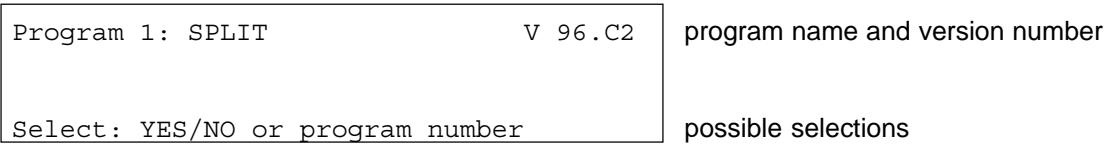

- Select the program with <YES> or <ENTER>. If you want another program, you can input direct the program number, or use <N0> or the cursor until you have the correct program on the screen.
- The info-display (6) shows the used memory (see point 2.4 on page 15):

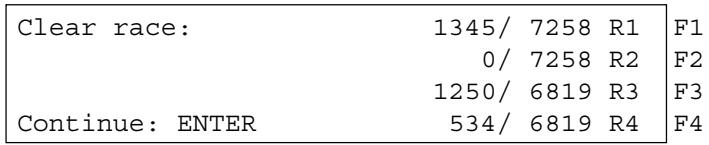

- It is possible to store four different races (R1, R2, R3 and R4). The info-display (6) shows how many memory is used (first number) and how many is free (second number)
- Press <F1>, <F2>, <F3> or <F4> to mark the races that you want to clear (it shows a arrow in the display at the end of the line).
- Press <ENTER> to clear the races.
- You have to select now the race:

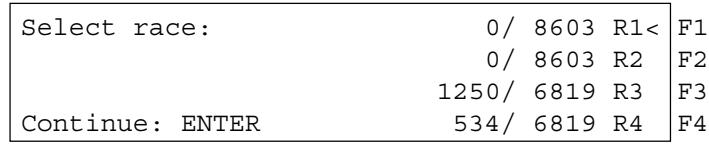

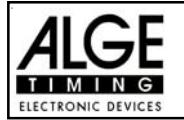

- Select race with<F1>, <F2>, <F3> or <F4> and confirm with <ENTER>
- If you select a cleared race you have to select the timing precision:

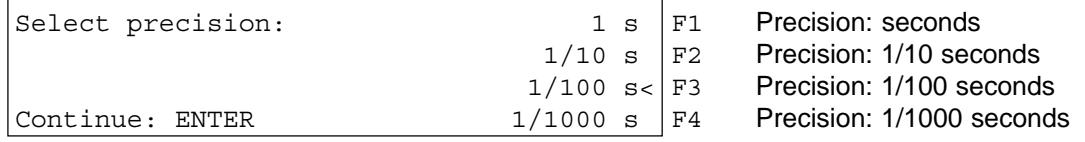

- The precision is only for calculated times (run time, intermediate time, etc.), but not for the time of day.
- Select the precision with <F1>, <F2>, <F3> or <F4>. It will pre-select automatically the last precision that you used.
- Confirm the precision with <ENTER>.
- After the precision you have to select the timing mode:

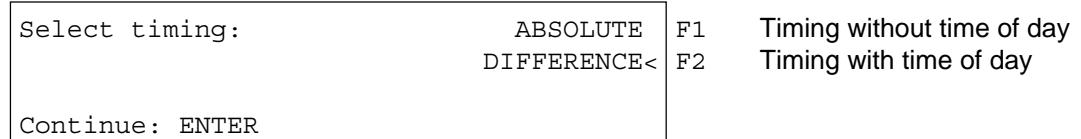

- Select the timing mode with <F1> or <F2> (see point 2.7 on page 17).
- Confirm the timing mode with <ENTER>.
- After the timing mode you have to select the start mode:

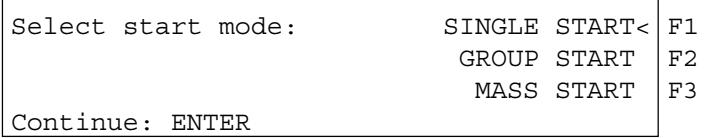

each competitor starts separate within the group is a mass start all competitors start together

- Select with <F1>, <F2> or <F3> the start mode (see point 3.3 on page 31).
- Confirm the start mode with <ENTER>
- After the start mode you have to select if you want to use groups:

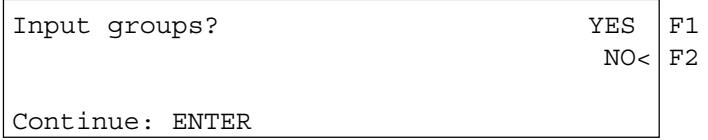

- If you want to use groups (ranking within the group) press <YES> or <F1>. If you want no groups (ranking of all competitors) press <NO> or <F2>.
- If you input groups the info-display (6) shows the following:

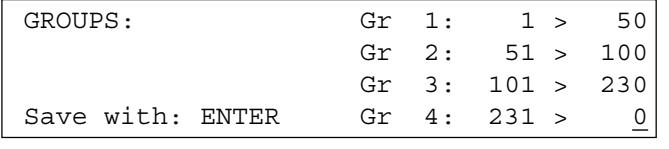

Input always the last bib number of a group. If you want to input this tree groups, press for the fourth group two times <ENTER>.

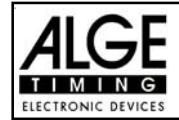

- After the group selection you have to input the time of day:

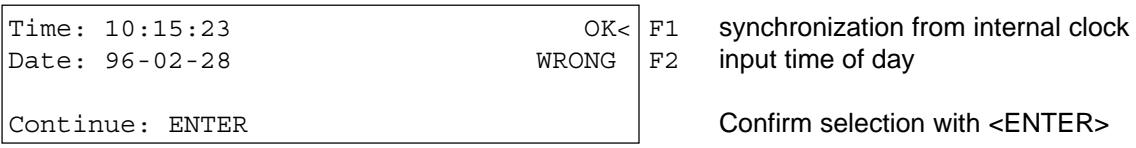

- You can input the time of day in two ways (see point 2.10 page 20):- internal clock

- manual synchronization

- o Internal Clock: Press <F1>
	- Press <ENTER>
	- wait for synchronise impulse (time of day runs in display 7)
- o Manual Synchronizing: Press <F2>
	- Press <ENTER>
	- Input time of day with finish keyboard (15)
	- Confirm with <ENTER>
	- Input date with finish keyboard (15)
	- Confirm with <ENTER>
	- Make start impulse with <START>-key or through channel c0.
- TdC 8000 is ready
- The printer prints the following times (time of day mode / first heat):

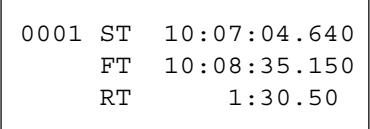

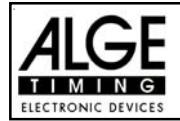

**TdC 8000** Page 24

## **3.1.2. Continue to Work in the First Heat after you Switch on:**

- The process to switch the device on is as described for the first heat.
- Since you want to continue a race, it is not allowed to clear the memory.
- Select the correct race.
- The info-display (6) shows:

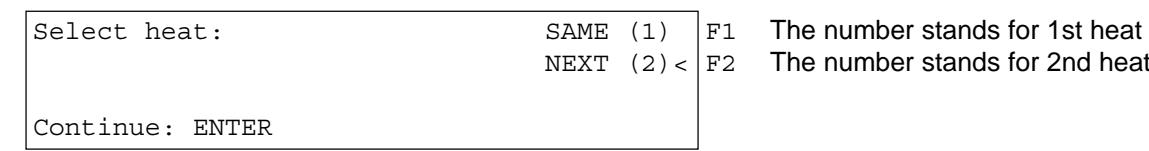

- Press <F1> to select the same heat.
- Press <ENTER> to confirm the selection
- You have to synchronize the clock again or you take the internal time of the TdC 8000.
- The timer is ready.

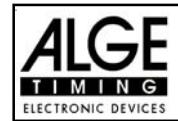

## **3.1.3. Second Heat (Next Heat):**

You can make up to 256 heats. For the heat(s) before it stores always a memory time (total time). There are two possibilities to get into the second heat:

- In the main menu you can change the heat (see page 58)
- Turn the TdC 8000 off and again on.

If you use the time of day it will print you the following results for each competitor:

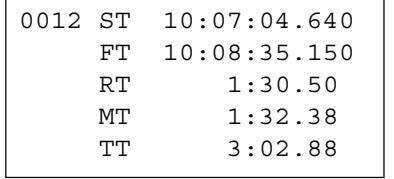

Start time (time of day) Finish time (time of day) Run time Memory time Total time

Adjust in the main menu (menu 7), if you want the time started from zero, or from the total time of the previous heat (see page 53 - running time).

When a competitor finish it will show in the display (7) first either the run time, then the total time, or first the total time, then the run time, and again the total time. The display time you set in the main menu in point 4 and 5 (see page 52 - display time1 and 2). It shows each time for the duration of the display times.

### **Change Heat in Main Menu:**

*Advantage:* You do not have to synchronize the device again. All adjustments stay as before.

*Disadvantage:* If you have a long break between the heats you have the device always running. This means, as longer as the race and the break, as more time difference you get between synchronized devices. If you have no external supply it will empty also the battery in the break between the heats.

### *How can you Change the Heat in the Main Menu:*

- Press <ALT> and <MENU> at the same time.
- Select with cursor-key into menu 24 "CHANGE HEAT":

Menu 24: CHANGE HEAT

Select: YES/NO or menu number: 24

Press <YES>

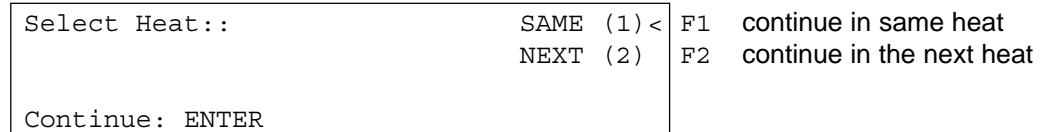

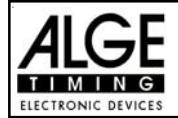

With <F2> and then <ENTER> you select the next heat. The number in the brackets shows always the heat number  $(2 =$  second heat).

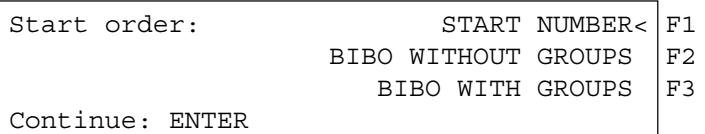

- Select with  $\leq$  F1>,  $\leq$  F2> or  $\leq$  F3> the start mode and confirm it with  $\leq$  ENTER>:
	- *Start number:* The start order is after the bib numbers. With the switch (1) you can select it you want to count up, manual or down.
	- *Bibo without groups:* All competitors start after the BIBO rule. You have to input the amount of competitors that you want to reverse and confirm it with <ENTER>.
	- *Bibo with groups:* In each group the competitors start after the BIBO rule. You have to input the amount of competitors that you want to reverse for each group and confirm it with <ENTER>.
- The TdC 8000 is ready for the new heat.

## **Changing a Heat by Turning the TdC 8000 off:**

- *Advantage:* If you have a long break it does not use battery power if you switch it off. If you have the TdC 8000 synchronized with other devices it is exactly synchronized for the second heat again.
- *Disadvantage:* You have to synchronize the TdC 8000 again for the new heat (with Startclock, backup timer, etc.)

You have to go through the same start procedure for the second heat as for the first heat.

If you change from one heat to the next heat you have to switch the TdC 8000 with switch (26) off and again on. Be careful that you do not clear the memory of the first heat.

- Switch the TdC 8000 with switch (26) on and select the program as in the previous heat.
- Do not clear the memory of the race.
- Select the correct race
- The info-display (6) shows:

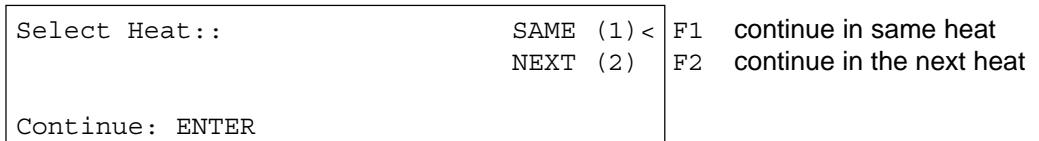

With <F2> and then <ENTER> you select the next heat. The number in the brackets shows always the heat number  $(2 =$  second heat).

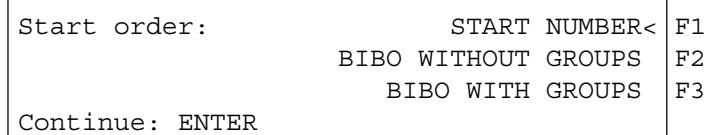

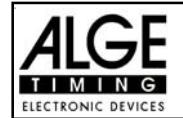

- Select with <F1>, <F2> or <F3> the start mode and confirm it with <ENTER>:
	- *Start number:* The start order is after the bib numbers. With the switch (1) you can select it you want to count up, manual or down.
	- *Bibo without groups:* All competitors start after the BIBO rule. You have to input the amount
	- of competitors that you want to reverse and confirm it with <ENTER>. - *Bibo with groups:* In each group the competitors start after the BIBO rule. You have to input the amount of competitors that you want to reverse for each group and confirm it with <ENTER>.
- Synchronize of the TdC 8000:

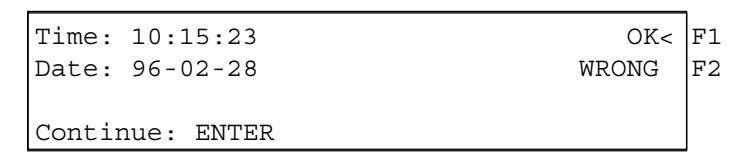

- Synchronize TdC with other timing devices (see page 20, chapter 2.10)
- The TdC 8000 is ready for the new heat.

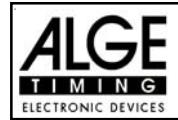

## **3.2. Keyboard Functions:**

The keyboard of the TdC 8000 has three different blocks: - Start-keyboard (9)

- 
- Finish-keyboard (15)
- Function-keyboard (14)

Because of the separated keyboard blocks it is possible for two persons to work on the TdC 8000 at the same time. One person can manage the start, the other the finish (and intermediate times). The display (2) works always together with the start-keyboard (9). The display (7) and (8) works always with the finish-keyboard (15).

The function-keyboard (14) works together with the start-keyboard or finish-keyboard. It shows the informations on the info-display (6)

## **3.2.1. Start-Keyboard:**

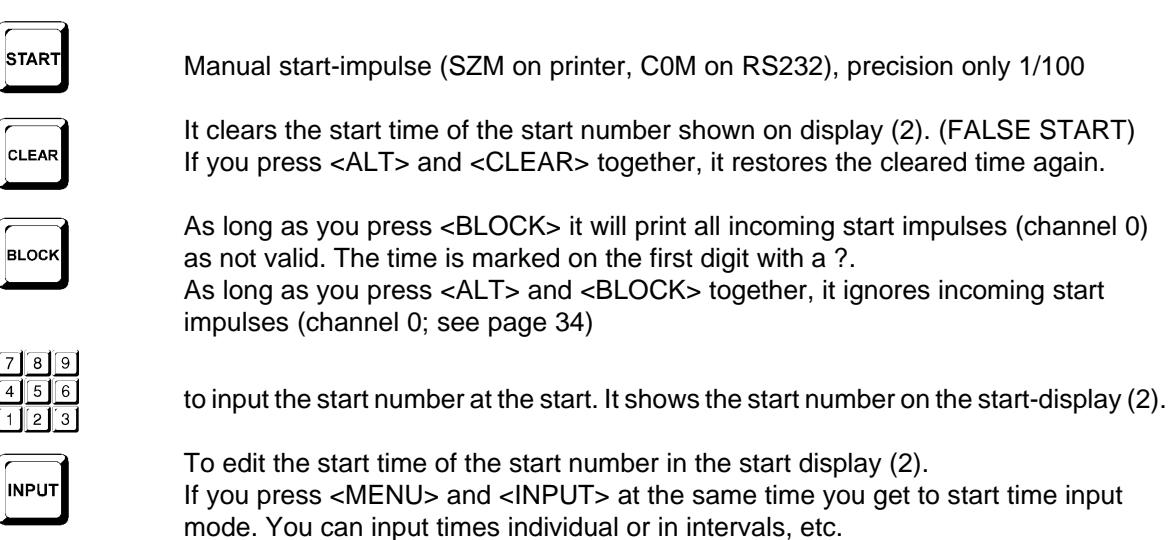

**ENTER** 

Each start number that you input you must confirm with <ENTER>. Depending on the switch position of switch (1) the start number counts automatically up, down, or stays.

## **3.2.2. Finish-Keyboard:**

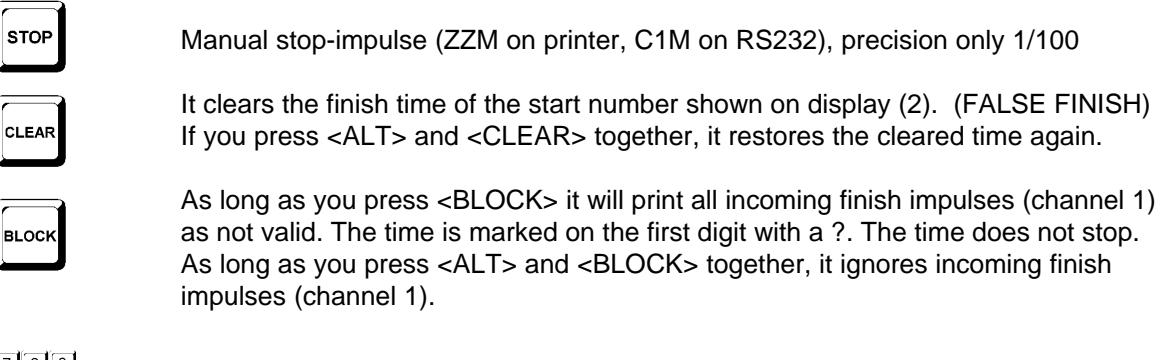

to input the start number at the finish (intermediate time). It shows the start number on the finish-display (8).

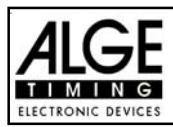

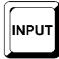

To edit the finish time of the start number in the finish display (8). If you press <MENU> and <INPUT> at the same time you can change the run time, memory time or intermediate time.

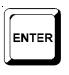

Each start number that you input, you must confirm with <ENTER>. Increment start number: - up: press <ENTER> down: press <ALT> and <ENTER> together

## **3.2.3. Function-Keyboard (14):**

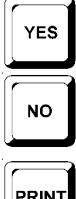

To confirm a YES/NO question

If you do not confirm a YES/NO question

If you press <PRINT> it switches the printer into the buffer mode. This means that all information for the printer will be stored in the buffer. If you press again <PRINT> it will print all the data from the buffer. This function is manly to use when you change the paper.

If you press <ALT> and <PRINT> together it switches the printer off. All printer information is now lost. If you press <PRINT> or <ALT> and <PRINT> again it switches the printer on.

If you press <MENU> and <PRINT> together it prints all adjustments of the main menu.

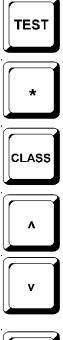

To test the TdC 8000 (see chapter 2.9 on page 18).

Key has no function yet.

To print the Classement (see chapter 4.5 on page 44).

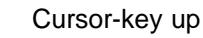

Cursor-key down

It goes always together with another key. You have to press first <ALT> and then the second key. Do not release <ALT> before you pressed the second key. <ALT> has a function together with <CLEAR>, <BLOCK> , <MENU>, and <PRINT>.

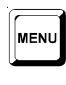

ALT

It goes always together with another key. You have to press first <MENU> and then the second key. Do not release <MENU> before you pressed the second key. <MENU> has a function with <ALT>, <INPUT>, <PRINT>, and <BLOCK>.

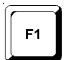

 $F<sub>2</sub>$ 

 $F4$ 

Function key 1: To select in a menu of the info-display (6) when the text is placed at the right side in line 1.

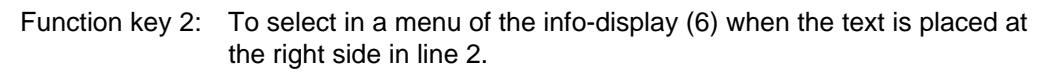

- Function key 3: To select in a menu of the info-display (6) when the text is placed at the right side in line 3.
- Function key 4: To select in a menu of the info-display (6) when the text is placed at the right side in line 4.

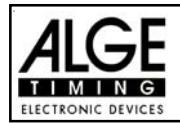

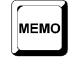

Memory for mass arrivals at the finish or intermediate time (see chapter 4.4 on page 42).

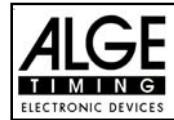

## **3.3. Start-Mode:**

You can choose between tree different start-modes:

- **Single Start:** each competitor starts separate
- **Group Start:** all competitors within a group start together
- **Mass Start:** all competitors start together

With the switch (1) you control the start automatic for singles start and group start. This switch has three position. It shows the switch position on the start-display (2).

- *upper position:* after each start it changes the start number to the next free higher start number.
- *middle position:* manual mode, the start number stays until you change it with the keyboard.
- *lower position:* after each start it changes the start number to the next free lower start number.

## **3.3.1. Single Start:**

Each competitor has a separate start time. In this mode you can select the output mode of the infodisplay (6) (see page 53 Menu 7: INFO-DISPLAY).

## **3.3.1.1. Start Mode for the First Heat:**

If the start number increases e.g. from 1, to 2, to 3, to 4, etc. after each start you can use the automatic start mode (switch 2 in upper position).

### **Start number goes up automatically after each start**

- Switch (1) in upper position (it shows the switch position in the start display 2).
- It shows 1 as start number in the start display (2).
- After the start of number 1 it increases the start number automatically to 2.
- After each further start it increases the start number again (automatically to the next start number that is not started yet).
- A manual correction of the start number is possible at any time (keyboard 9). If you press <ENTER> it increases the start number to the next start number that is not started yet.
- The display (2) shows for a start number with a start time a "u" in the display (u stands for used).

#### **Start number goes down automatically after each start:**

- Switch (1) in lower position (it shows the switch position in the start display 2).
- It shows 1 as start number in the start display (2).
- Input with keyboard (9) the start number that starts first (e.g. 48) and confirm it with <ENTER>.
- After the start of number 48 it decreases the start number automatically to 47.
- After each further start it decreases the start number again (automatically to the next lower start number that is not started yet).
- A manual correction of the start number is possible at any time (keyboard 9). If you press <ENTER> it increases the start number to the next start number that is not started yet.
- The display (2) shows for a start number with a start time a "u" in the display (stands for used).

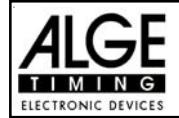

### **Manual start input:**

- Switch (1) in middle position (it shows the switch position in the start display 2).
- It shows 1 as start number in the start display (2).
- Input with keyboard (9) the start number that starts (e.g. 12) and confirm it with <ENTER>.
- After the start it shows a "u" in the display (2) . It stands for used and mans that this start number is already started.
- Input with keyboard (9) the next start number that starts (e.g. 25) and confirm it with <ENTER>.
- After the start it shows a "u" in the display (2) . It stands for used and mans that this start number is already started.

### **3.3.1.2. Start Mode for the Second Heat:**

The start procedure for the third, fourth, etc. heat works like in the second heat. The switch (1) has the same function as in the first heat. If you use the BIBO mode for the second heat it is important that you have the upper position selected.

For the second heat you have the following text on the info-display (6):

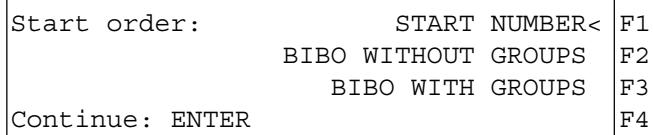

Select the start order with <F1>, <F2> or <F3>.

F1

F<sub>2</sub>

#### **o Start number:**

The start order works like for the first heat, depending on the switch position of switch (1).

### **o Bibo with groups:**

The bibo rule is used in alpine skiing. Bibo does the following:

For races with two or more heats it takes the as start order the ranking of the first (previous) heat, except of the first places as start order for the 2nd heat. You have to input how man places you have to reverse. If you input e.g. 15 it does the following.

- rank 15 starts 1st rank 1 starts 15th
- 
- 
- etc.. etc.
- 
- rank 14 starts 2nd rank 16 starts 16th
	- rank 13 starts 3rd rank 17 starts 17th
		-

The TdC 8000 asks you how many competitors you have to invert. The TdC requests the FIS value of 15.

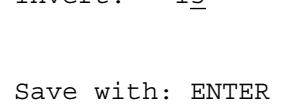

Invert: 15 Amount of inverted competitors

> Confirm your selection with <ENTER>

**Attention:** Switch (1) must be in the upper position!

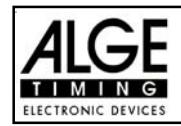

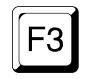

## **o Bibo with groups:**

You have to input the amount of competitors to invert for each group. For the Bibo rule it takes the classement of the previous heat.

e.g.: You have a race with three groups:

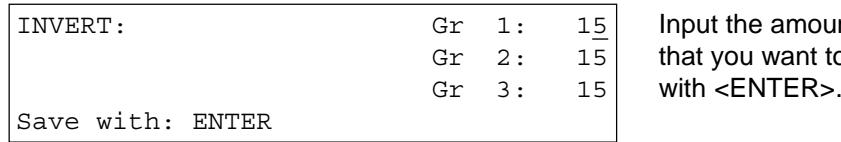

he amount of competitors u want to invert and

**Attention:** "Bibo with groups" works only in the second heat if you worked in the first heat with groups. The switch (1) must be in the upper position!

### **3.3.2. Group Start:**

Within a group they start with the same start time. If you use the group start, you should input groups. It is possible to input the groups during the switch on procedure or in the main menu (Menu 22: Groups; page 57).

If you do not input a group it will start all numbers (from 1 to 9999) with the first start impulse.

You can not use <CLEAR> of the start-keyboard (9) to clear a start time (it stores only one time for a group). To change the start time of a group, use <INPUT> of the start keyboard (9).

### **3.3.3. Mass Start:**

All competitors from 1 to 9999 start with the same start time.

If you want to make a race with many competitors and a mass start, we recommend to use ABSO-LUTE TIMING. This mode gives stores per competitor only the run time (if you have no intermediate time).

You can not use <CLEAR> of the start-keyboard (9) to clear a start time (it stores only one start time for all competitors). To change the start time of the competitor field, use <INPUT> of the start keyboard (9).

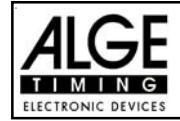

**TdC 8000** Page 34

# **4. SPECIAL FUNCTIONS**

**TEST** 

**BLOCK** 

**BLOCK** 

BLOCK

## **4.1. TEST - Checking the TdC 8000:**

see chapter 2.9 on page 18

## **4.2. BLOCK - Deactivate the Impulse-Channels:**

You can deactivate each impulse channel (c0 to c9). There are two possibilities to deactivate the channels.

- o The TdC 8000 ignores each impulse of a selected channel (channel off)
- o The TdC 8000 marks each impulse of a selected channel (with ?) . The time does not start or stop on the display and display board.

Channel 0 (start) and 1 (finish) you can deactivate direct.

### **4.2.1. Blocking the Start:**

- All start impulses (c0) are not valid and the time of day is marked with a ? as long as you press <BLOCK> of the start-keyboard (9).

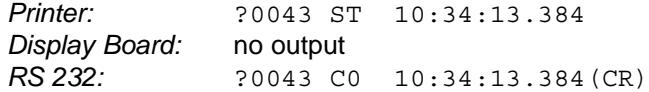

- As long as you press <ALT> and <BLOCK> of the start-keyboard (9) together, the TdC 8000 will ignore all start impulses (channel 0). The TdC 8000 does not store or output this time.

If you block the start impulse it will not start the clock.

### **4.2.2. Blocking the finish:**

- All finish impulses (c1) are not valid and the time of day is marked with a ? as long as you press <BLOCK> of the finish-keyboard (15). It does not stop the clock and it does not output a run time.

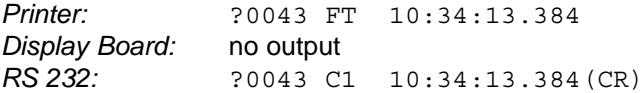

As long as you press <ALT> and <BLOCK> of the finish-keyboard (15) together, the TdC 8000 will ignore all finish impulses (channel 1). The TdC 8000 does not store or output this time.

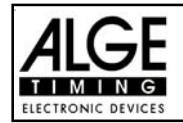

# **TdC 8000** Page 35

A stop impulse never stops the time on the display and all play about as long as you press <BLOCK>.

## **4.2.3. Individual adjustment of the channels:**

You can adjust each channel individual. When you turn the TdC 8000 on and clear the memory you have always all channels active.

- If you press <MENU> and <BLOCK> together it shows the setting of each channel in the info-display (6).
- Select the channel with  $\Box$  and  $\Box$ .
- Press <F1> to switch between activated and deactivated
- A (+) means, that the channel is activated.
- A (-) means, that the channel is deactivated.
- Leave the menu by pressing <MENU> and <BLOCK> together.

## **Info-display (6):**

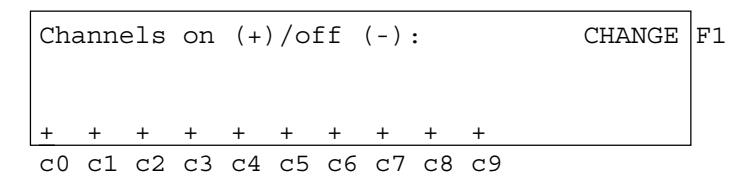

The adjustment above comes automatically when you turn the device after you cleared the memory:

The example bellow shows that channel c3 and c4 is switched off:

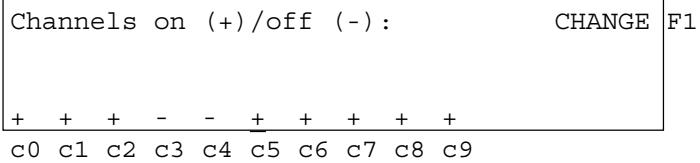

## **4.3. Editing of Times:**

## **4.3.1. Editing of Start Times:**

## **4.3.1.1. Clear Start Times:**

- <CLEAR> of the start keyboard (9) clears the start time of the start number shown in the display (2).
- The cleared time is now marked with a  $c$  ( $c=$  cleared).
- The printer prints the time with the c prefix.
- The output of RS 232 interface looks like: c0043 C0 10:34:13.384

## **4.3.1.2. Restoring a Cleared Start Time:**

- The correct start number must be shown in the start display (2). Then, press <ALT> and <CLEAR> on the start keyboard (9) together, it makes a valid time out of the cleared time.
- It stores the time as valid start time.
- The printer prints a valid start time.
- The RS 232 interface sends the valid start time.

You can only restore the last start that was cleared.

Especially useful if a time is accidentally cleared.

## **4.3.1.3. Changing Start Times:**

This function is used at any time to edit start times. If you press the <INPUT> of the start keyboard (9) it is possible to edit the start time. The following editing is possible:

- over write a start time with keyboard (9)
- copy the start time of a start number to another start number (if a racer loses their original number).
- identify the correct start time from many recorded impulses.

### *Input functions:*

- Press <INPUT> of the start keyboard (9)
- The info-display (6) shows the valid start time of the start number you wish to edit.

Input:  $0015$  C0 13:15:35.486 NEW No F1 e.g. start number 15,

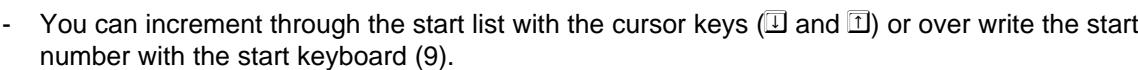

- Confirm your choice with <ENTER>
- The cursor is now at the first digit of the time:

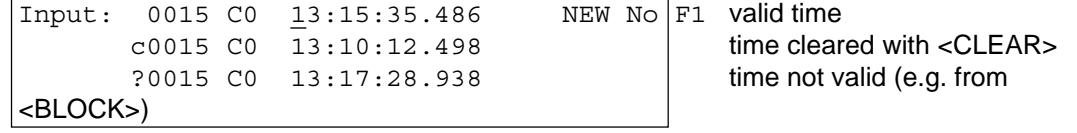

- You can select the correct time with the cursor key  $(\Box$  and  $\Box$ ). When you press <ENTER> it

the last digit of the start number blinks, you can confirm or

over write the start number

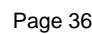

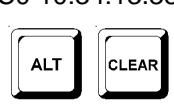

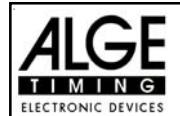

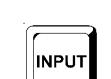

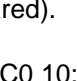

CLEAR
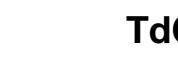

makes the selected time valid.

- You can also over write the valid time (first line) with the numbers of the start keyboard (9) (manual input of the start time).
- You can assign the selected time to another start number by pressing <F1> and input the new start number.
- Exit the input menu by pressing <INPUT> of the start keyboard (9) again.
- **Attention:** If it shows 00:00:00.000 as start time it means, that you have no start time for this start number.
	- If you make another start time valid, it stores the old start time with a c (clear). e.g.: c 0009 ST 12:13.21.115
- **Group start:** If you work with group start, you can change the start time like for the single start. In the input menu it shows instead of the start number the group number. You can change only the start time of the complete group, but not from a single competitor.

# **4.3.1.4. Input Start Times (Start Intervals):**

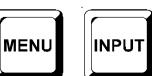

Use this function to enter regular interval starts or group mass starts. The concept is that you will be a timing at the finish line, and that all starts will be manually input.

- Press <MENU> and <INPUT> together
- The info-display (6) shows the following:

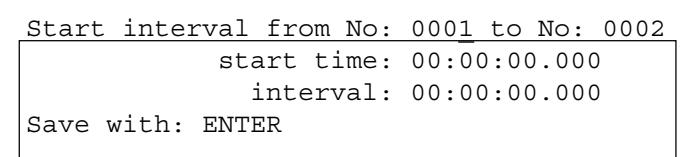

- Input the first and last start number of that category.
- Input the start time of the first start number
- Input the interval time (time between two starts). If you input 00:00:00.000 as interval time it means a mass start for the start numbers that you have input.
- **Attention:** If you input the start times before the start and there is a start delay, it is necessary to input the start times again.
	- If you input the same start numbers for different groups it takes always the last input as valid.
- e.g.: Input start number 1 to 10, start time is 10 o clock, interval time is one minute.

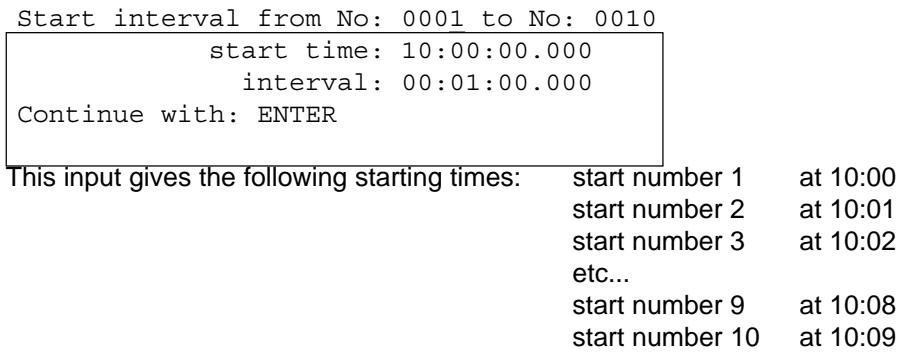

### **Attention:**

Use the <INPUT> key of the start keyboard (9) to input the start times, if you do not have regular intervals between the competitors (e.g. Nordic combination - Gunderson start).

# **4.3.2. Editing of Finish Times:**

# **4.3.2.1. Clear Finish Times:**

- <CLEAR> of the finish keyboard (15) clears the finish time of the start number shown in display (8).
- The run time gets replaced by the running time in the finish display (7).
- The cleared time is now marked with a  $c$  ( $c$ = cleared).
- The printer prints the time with a c prefix.
- The output of RS 232 interface looks like: c0043 C1 10:35:33.854

# **4.3.1.2. Restoring a Cleared Finish Time:**

- The correct start number must be shown in the finish display (8). Then, press <ALT> and <CLEAR> on the finish keyboard (15) together, it makes a valid time out of the cleared time.
- The finish display (7) resumes the running time.
- It stores the time as valid finish time.
- The printer prints a valid finish time.
- The RS 232 interface sends the valid finish time.
- You can only restore the last finish that was cleared.

Especially useful if a time is accidentally cleared.

# **4.3.2.3. Changing Finish Times:**

This function is used at any time to edit finish times. If you press the <INPUT> of the finish keyboard (15) it is possible to edit the finish time of the start number shown on the finish display (8). The following editing is possible:

- over write a finish time with keyboard (15)
- copy the finish time of a start number to another start number (if you fail to identify the racer correctly when he cross the line).

INPUT

- identify the correct finish time from many recorded impulses.
- Disqualification of a competitor (start number)

### *Input functions:*

- Press <INPUT> of the finish keyboard (15)
- The info-display (6) shows the valid finish time of the start number you wish to edit.

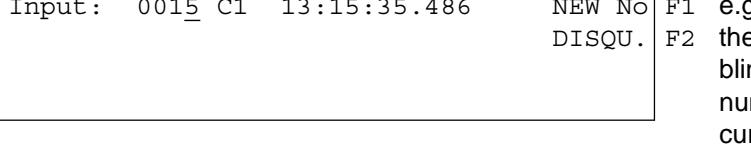

 $\overline{\text{NEW} \times \text{NO}}$  F1 e.g. start number 15, e last digit of the start number nks, you can over write the start mber or change it with the rsor keys ( $\Box$  and  $\Box$ )

You can increment through the finish list with the cursor keys  $(\Box$  and  $\Box$ ) or input the start number with the finish keyboard (15).

- Confirm the start number with <ENTER>
- The cursor is now on the first digit of the time:

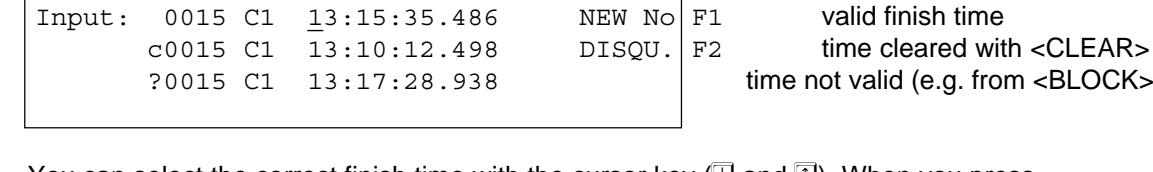

# You can select the correct finish time with the cursor key  $(\Box$  and  $\Box)$ . When you press <ENTER> it makes the selected time valid.

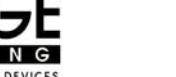

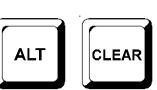

CLEAR

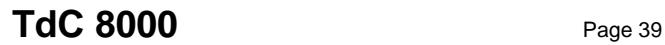

- You can also over write the valid finish time (first line) with the numbers of the finish keyboard (15) (manual input of the finish time).
- If you want to give the selected time to another start number press <F1> and input the new start number.
- To disqualify the competitor (start number) press <F2>. The disqualified time is marked with a d. For a disqualification it clears the start time, finish time, and run time.
- Exit the input menu by pressing <INPUT> of the finish keyboard (15) again.
- **Attention:** If it shows 00:00:00.000 as finish time, it means that you have no finish time for this start number.
	- If you make another finish time valid, it stores the old finish time with a c (clear). E.g.: c 0009 FT 12:15.22.157

## **4.3.2.4. Editing Run times, Memory Times, and Intermediate Times:**

If you press <MENU> and <INPUT> of the finish keyboard (15) together you get into the menu to edit run times, memory times, and intermediate times.

- Press <MENU> and <INPUT> at the same time.
- The info-display (6) shows the following:

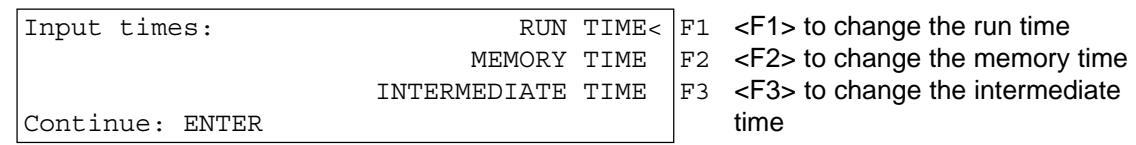

- Select the time you want to change with  $\langle$ F1>,  $\langle$ F2> or  $\langle$ F3> or  $\Box$  and  $\Box$ .
- Changes are made like described in following three chapters.
- Exit the menu by pressing <MENU> and <INPUT> together.

### **4.3.2.4.1. Editing a Run time:**

You can edit the following:

- over write a run time with keyboard (15)
- copy the run time of a start number to another start number.
- Disqualification of a competitor (start number)

*Changing a run time:*

- Press <MENU> and <INPUT> together
- Press <F1>
- Press <ENTER>
- The info-display (6) shows the valid run time of the start number shown in the finish display (8):

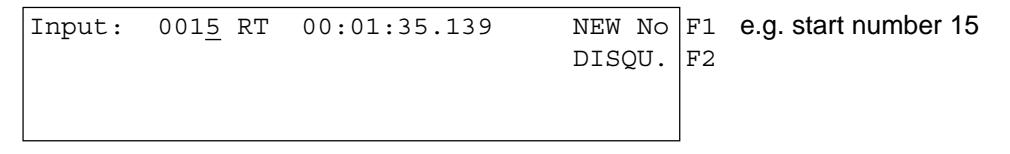

- You can change the start number with the cursor keys  $(\Box$  and  $\Box)$  or input the start number with the finish keyboard (15).
- Confirm the start number with <ENTER>

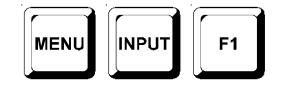

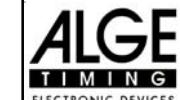

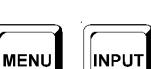

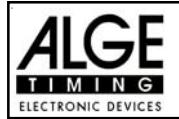

The cursor is now on the first digit of the time:

```
Input: 0.015 \text{ C1} 0.01 \cdot 35.486 NEW No F1 valid finish time that you can
```
DISQU. F2 over write

- You can over write the valid run time with the numbers of the finish keyboard (15) (manual input of the run time).
- If you want to copy the selected time to another start number press <F1> and assign it.
- To disqualify the competitor press <F2>. The disqualified time is marked with a d. For a disqualification it clears the start time, finish time, and run time.
- Exit by pressing <MENU> and <INPUT> of the finish keyboard (15) together.
- **Attention:** If it shows 00:00:00.000 as run time, it means that you have no run time for this start number.
	- If you make another run time valid, it stores the old run time with a c (clear). e.g.: c 0009 RT 00:01:35.486

### **4.3.2.4.2. Editing a Memory Time:**

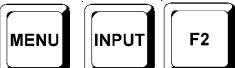

You can edit the following:

- over write a memory time with keyboard (15)
- you can copy the memory time to another start number.
- disqualification of a competitor (start number)

*Changing a memory time:*

- Press <MENU> and <INPUT> together
- Press <F2>
- Press <ENTER>
- The info-display (6) shows the valid memory time of the start number shown in the finish display (8):

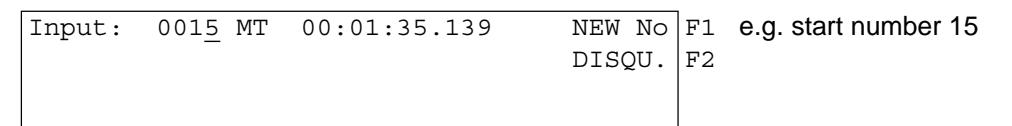

- You can change the start number with the cursor keys  $(\Box$  and  $\Box)$  or input the start number with the finish keyboard (15).
- Confirm the start number with <ENTER>
- The cursor is now on the first digit of the time:

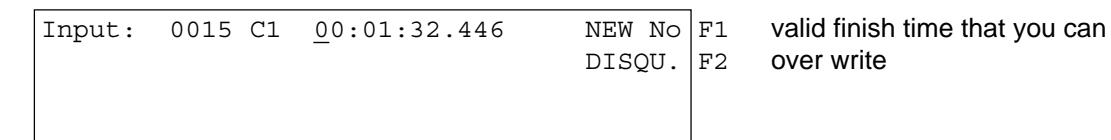

- You can over write the valid memory time with the finish keyboard (15) (manual input of the finish time).
- If you want to copy the selected time to another start number press <F1> and assign it.
- To disqualify the competitor press <F2>. The disqualified time is marked with the prefix d. For a disqualification it clears the start time, finish time, and run time.
- Exit the menu by pressing <MENU> and <INPUT> of the finish keyboard (15) together.

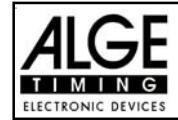

- **Attention:** If it shows 00:00:00.000 as memory time, it means that you have no memory time for this start number.
	- If you make another memory time valid, it stores the old memory time with a c (clear). E.g.: c 0009 MT 00:01:32.446

### **4.3.2.4.3. Changing a Intermediate Time:**

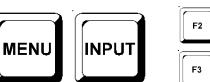

You can edit the following:

- over write a memory time with keyboard (15)
- you can copy the memory time to another start number.

### *Changing a intermediate time:*

- Press <MENU> and <INPUT> (finish keyboard 15) together
- Press <F2> (1st heat) or <F3> (2nd heat)
- Press <ENTER>
- Input the channel number that you want to edit:

```
Input channel number: # e.g. channel 2
```
Input the channel number with the finish keyboard (15). Input from 2 to 9 is possible.

Confirm with <ENTER>.

Save with: ENTER

The info-display (6) shows the intermediate time of the start number shown in the display (8):

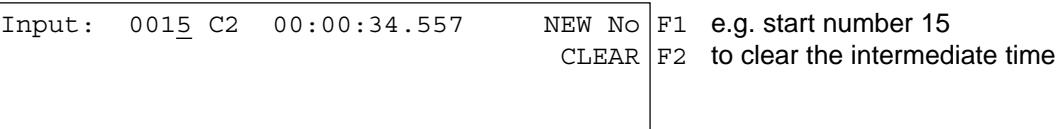

- You can change the start number with the cursor keys  $(\mathbb{I})$  and  $\mathbb{I})$  or input the start number with the finish keyboard (15).
- Confirm the start number with <ENTER> (finish keyboard 15).
- The cursor is now on the first digit of the time:

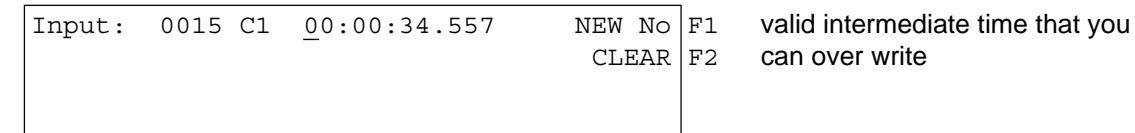

 $CLEAR$   $F2$  can over write

- You can over write the valid intermediate time with the finish keyboard (15) (manual input).
- If you want to copy the selected time to another start number press <F1> and assign it.
- Exit the menu by pressing <MENU> and <INPUT> of the finish keyboard (15) together.

**Attention:** - If it shows 00:00:00.000 as memory time, it means that you have no memory time for this start number.

- If you make another intermediate time valid, it stores the old intermediate time with a c (clear).
	- E.g.: c0009 C2 00:01:32.446

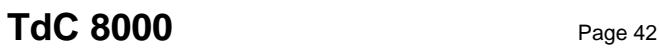

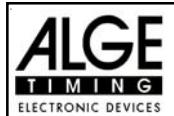

# **4.4. MEMO - Time Buffer for Mass-Finish-Arrivals:**

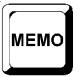

This function allows you to record and identify groups of racers that come to the line at the same time. You can enter and exit the MEMO-function at any time without danger of losing any time.

If two or more competitors reach the finish at the same time, it is usually not possible to input the start number as fast as the finish impulses arrive. In this case we use <MEMO>. After the arrival of the racer group you can input their start numbers, which will then create a valid run time for each.

- Group of competitors arrives at the finish.
- Press <MEMO>
- Write the start numbers of the group in order on paper or use a tape recorder.
- All times are stored in chronological order with a continuous ID-number.
- The printer prints every time marked with the prefix m.

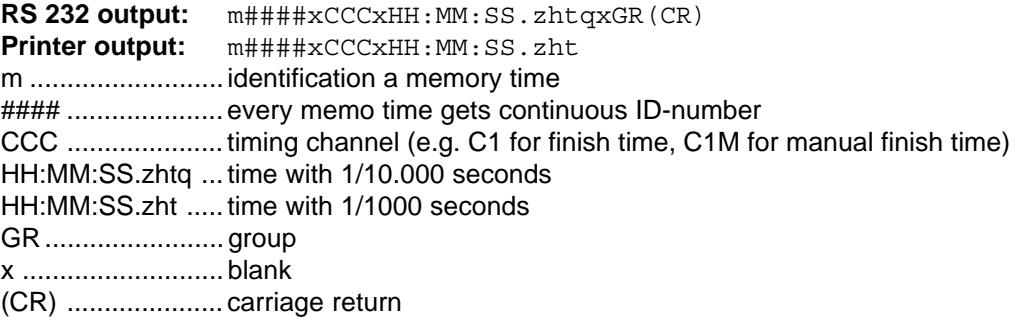

### **Assign the correct start number to the times in memory:**

As soon as the first competitor goes through the finish you can input the start number and confirm it with <ENTER> of the finish keyboard (8). The channel ID is shown for each time and identifies the score of the impulse. Remember that C1 is the finish channel.

The info-display (6) shows the following:

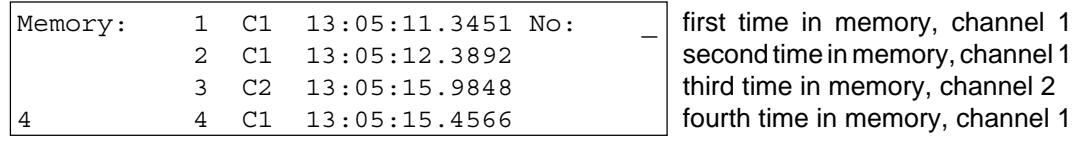

- The four in the lower left corner shows that you have four times stored in the memory.
- The cursor is in the upper right corner, ready to input the start number
- Input the start number (finish keyboard 15), e.g. start number 34
- Confirm the start number with <ENTER>
- The time and start number disappears and each line moves up.

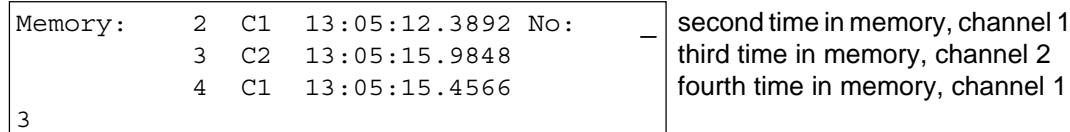

- Input the start number (finish keyboard 15), e.g. start number 12
- Confirm the start number with <ENTER>
- The time and start number disappears and each line moves up.

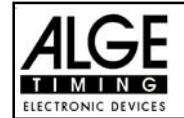

- With  $\Box$  and  $\Box$  it is possible to move the times up and down.
- Input all start number as before.
- Press <MEMO> to exit the MEMO-menu

## **Assigning the same time to two or more competitors:**

You can assign the same time to two or more competitors, if you only receive one impulse from a sensor.

Memory: 1 C1 13:05:11.3453 No: **Only one time for two competitors** 1

- Input the first start number with finish keyboard (15), e.g. start number 55
- Confirm the start number with <INPUT>
- It stores and prints the time and the start number
- The same time is still on the info-display (6)

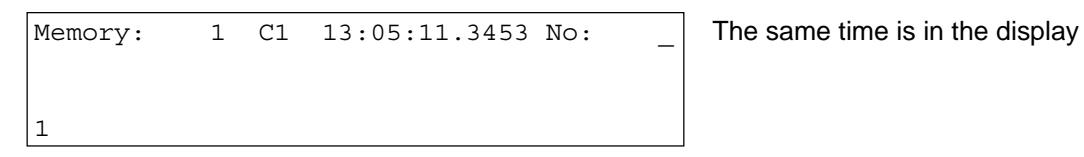

- Input the start number with the finish keyboard (15), e.g. start number 10
- Confirm the start number with <INPUT> if you have more numbers to assign, or <ENTER> for the final entry.
- The time and start number disappears, the Memo-memory is empty.
- Press <MEMO> to exit the MEMO-menu
- **Attention:** You can delete a false time in the memo-mode by pressing <CLEAR> on the finish keyboard (15).
	- You can enter and exit the MEMO-function at any time without danger of losing any time.

Each Memo-Time is shown with a continues ID-number. This number can help you to find the time again later.

If you clear a time in the MEMO mode with <CLEAR>, you can find it again when pressing <INPUT> and enter start number zero.

Memo-times cleared with <CLEAR> are marked with a capital C. Run-times cleared with <CLEAR> are marked with a small c.

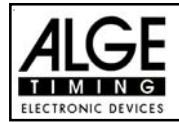

# **4.5. CLASS - Classement**

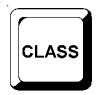

# **4.5.1. Classement in Heat 1:**

If you press <CLASS> it is possible to print a classement of the race.

You can print the Classement with race points (for skiing).

Each classement has an output on the printer, on the RS 232 interface and on the "display-board" interface (on channel 2).

A classement for the first heat prints the following:

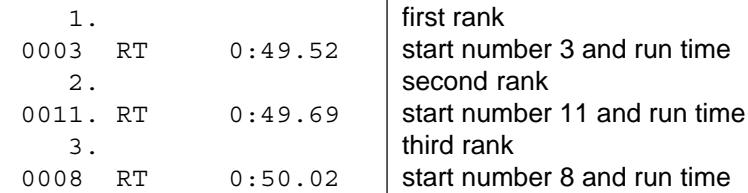

The classement for the second heat prints the following:

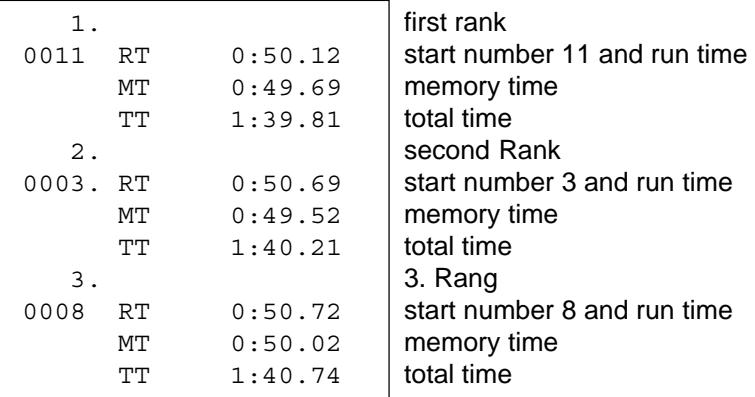

If you press <CLASS> it shows on the info-display (6):

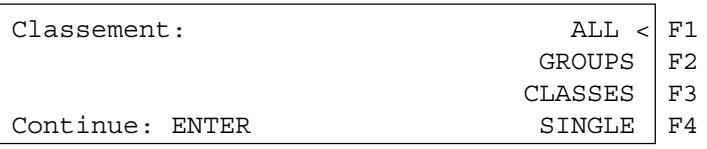

- If you press six times  $\mathbb D$  the info-display (6) shows the following:

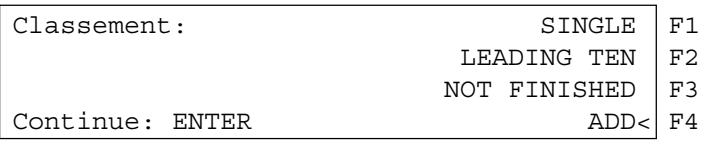

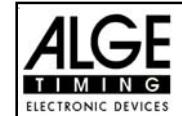

If you press three times  $\mathbb D$  the info-display (6) shows the following:

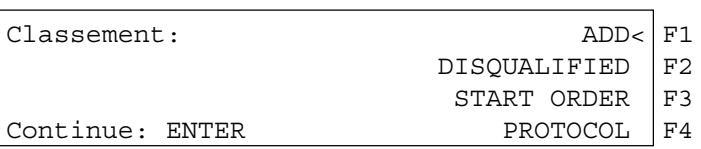

- You can choose between ten different classifications
- Select with  $\overline{1}$  and  $\overline{1}$  or <F1>, <F2, <F3>, <F4>
- If you have selected the classement press <ENTER>
- You can select, if you want to make a classement of the run times, or intermediate times.

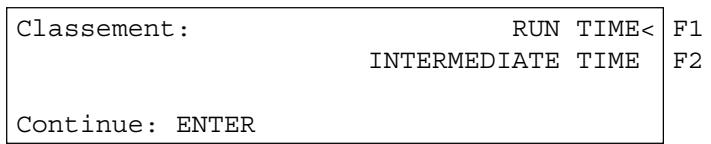

- If you press <F1> it prints a result list of the run times.
- If you press <F2> it prints a result list of the intermediate times.
- You can choose, if you want to calculate race points (for Alpine-Ski or Nordic-Ski):

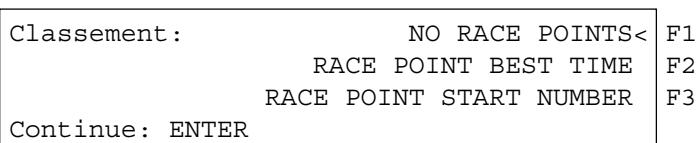

- If you press <F1> and <ENTER> it calculates no race points
- If you press <F2> and <ENTER> it calculates race points related to the best time
- If you press <F3> and <ENTER> it calculates race points related to the start number that you input.
- **All:** It prints the actual result list of all finished competitors, this means each who has a valid run time.
- **Groups:** For a group classement need to work with groups. Groups you have to input before the race starts or later in the main menu (see page 57). If you select groups, than you have to select if you want to print all groups (<F1>) or a single group (<F2>).

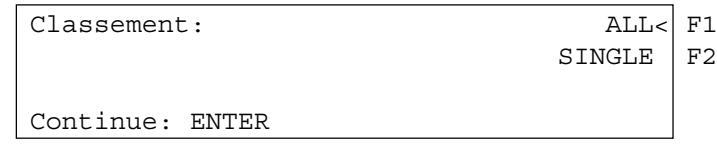

- **ALL:** Classement of each group
- **SINGLE:** Classement of a selected group. Input the group number and confirm it with <ENTER>. When you have selected the last group press twice <ENTER>.

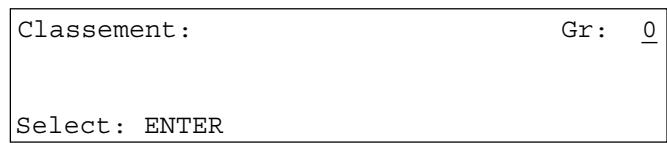

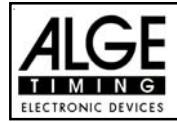

**- Classes:** If you use "Classes" to make the ranking, it offers you a wide variety to make different ranking lists. You can create you own classes, independent from the groups that you have input. You can make e.g. a classement including some groups, or you can make a classement within a group. It is also possible to add late entries to a group, that have start numbers which are not within the group range.

You must make all input for Classes with the finish keyboard (15).

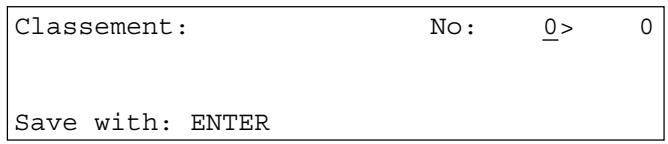

Input always the first and last start number of a class and confirm with <ENTER>. It is also possible to add different start number section together to a classes classement:

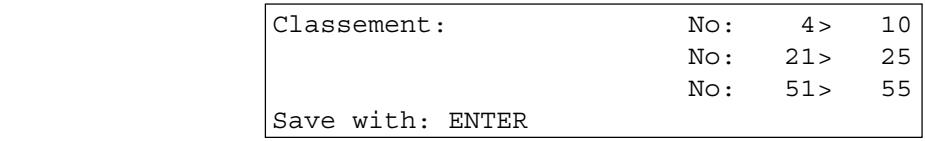

If you want to execute the classement of the numbers that you input, press two times <ENTER>.

The classement of the above example would include the following start numbers: 4, 5, 6, 7, 8, 9, 10, 21, 22, 23, 24, 25, 51, 52, 53, 54, 55

**- Single:** A classement of individual single start numbers is possible. This is e.g. necessary to make a classement within a team.

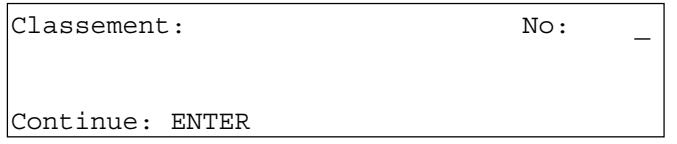

- Input all start numbers that you want in the classement. E.g. 12 <ENTER>, 24 <ENTER>, 134 <ENTER>, 53 <ENTER>
- The info-display (6) shows the following:

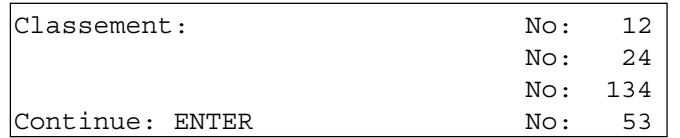

- Press <ENTER> again after you have input all start numbers.
- Select if you want to calculate race points.
- It prints the classement (e.g. form start number 12, 24, 53, and 134).
- Output of the same classement through the RS 232 interface.

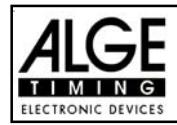

**- First Ten:** It prints a classement with the fastest competitors within the race.

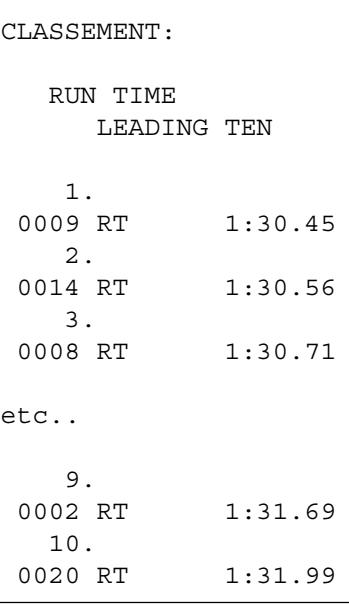

**- Not Finished:** It prints all start numbers that have a start time, but no finish time (run time).

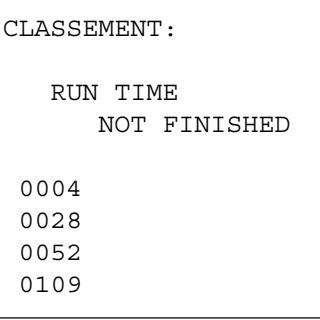

**- Add:** A addition of times of different start numbers is possible. The add time is necessary e.g. to make a team classement.

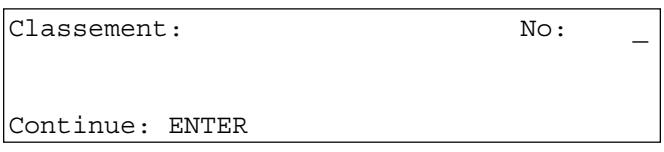

- Input start numbers that you want to add. E.g.: 9 <ENTER>, 14 <ENTER>, 72<ENTER>, 102<ENTER>
- The info-display (6) shows:

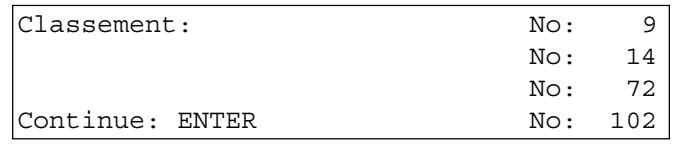

- After you have input all start numbers, press <ENTER> again.
- It prints the times of start number 9, 14, 72, and 102.
- It prints the added time of these competitors.

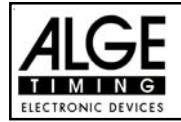

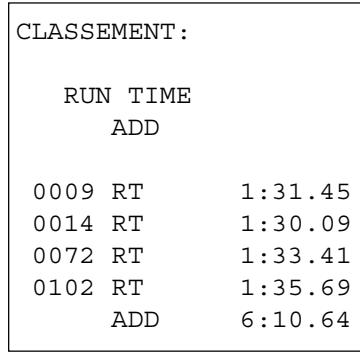

**- DISQUALIFIED:** It prints all start numbers that were disqualified (with <INPUT> of finish keyboard)

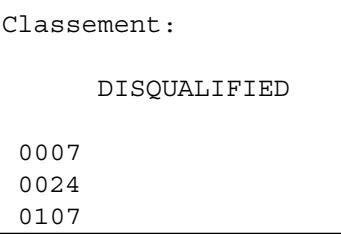

- **Start Order:** If you make the second (or higher) head, it is possible to print the start order for the heat. This function is very nice if you start after the bibo rule in the second run.
- **Protocol:** A protocol is always printed in the memory order. You can print a protocol of the following times:
	- start time
	- finish time
	- intermediate time
	- run time
	- Select with the cursor (< or >) or the F-key the times that you want to print:

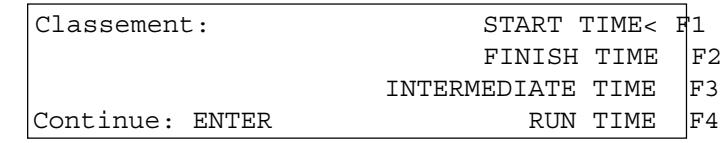

You can select to print all data from the selected time with <F1>, or only the selected data from the selected time with <F2>.

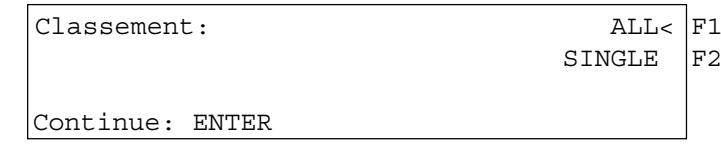

If you select SINGLE, it is necessary to input the start numbers that you want to print (from - to). You can input also more than one start number blocks. Confirm the input by pressing twice <ENTER>.

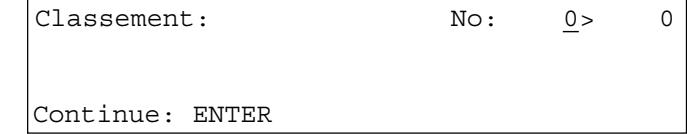

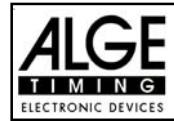

# **4.5.2. Classement in Heat 2:**

If you make a classement for the second (or higher) heat you can choose between the following classements:

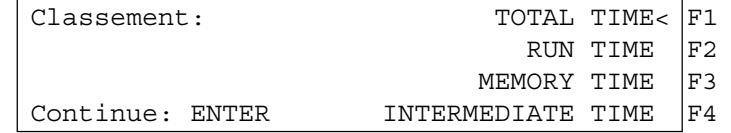

- **Total Time:** It prints a classement sorted by the total time. **- Run Time:** It prints a classement to the actual run times (e.g. second run).
- 

**- Memory Time:** It prints a classement of the previous heat(s) (e.g. first heat). **- Intermediate Time:** It prints a classement of the actual intermediate times (you must select the intermediate time channel).

Select with <F1>, <F2>, <F3>, or <F4>.

### **4.5.3. Race Points:**

If you make a classement for SPLIT it is possible to calculate the race points for Alpine Skiing or Nordic Skiing. You can calculate race points only if the race time is over 30 seconds.

Classement: NO RACE POINTS< F1 RACE POINT BEST TIME  $|F2|$ RACE POINT START NUMBER  $|F3|$ Continue: ENTER

- Press <F2> to calculate the race points related to the best time.
- Press <F3> to calculate the race points related to a certain start number.

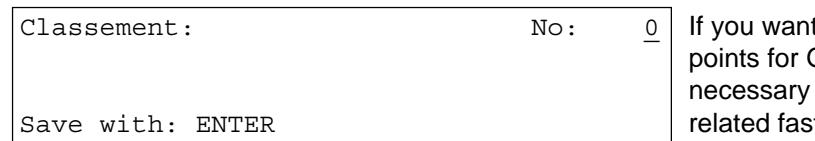

to calculate the race **Broups or classes, it is** to input first the test time.

- Input the F-value for the race. Each FIS race has a F-value. The Technical Delegated must know this value.

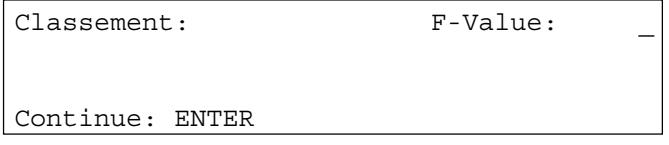

Example of a classement with race point calculation:

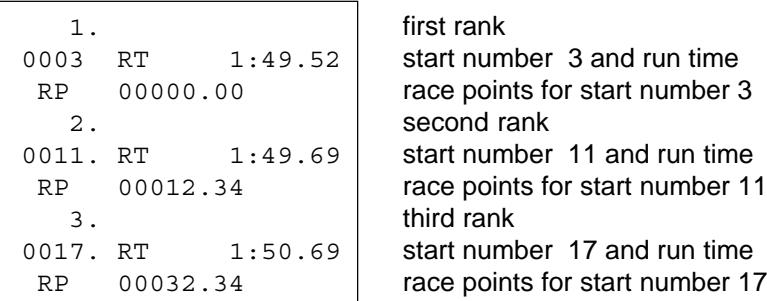

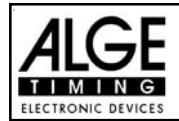

# **4.6. PRINT - Switching the Printer off or on:**

When you switch TdC 8000 on it activates the printer automatically. After you selected the program you can make the following adjustments for the printer:

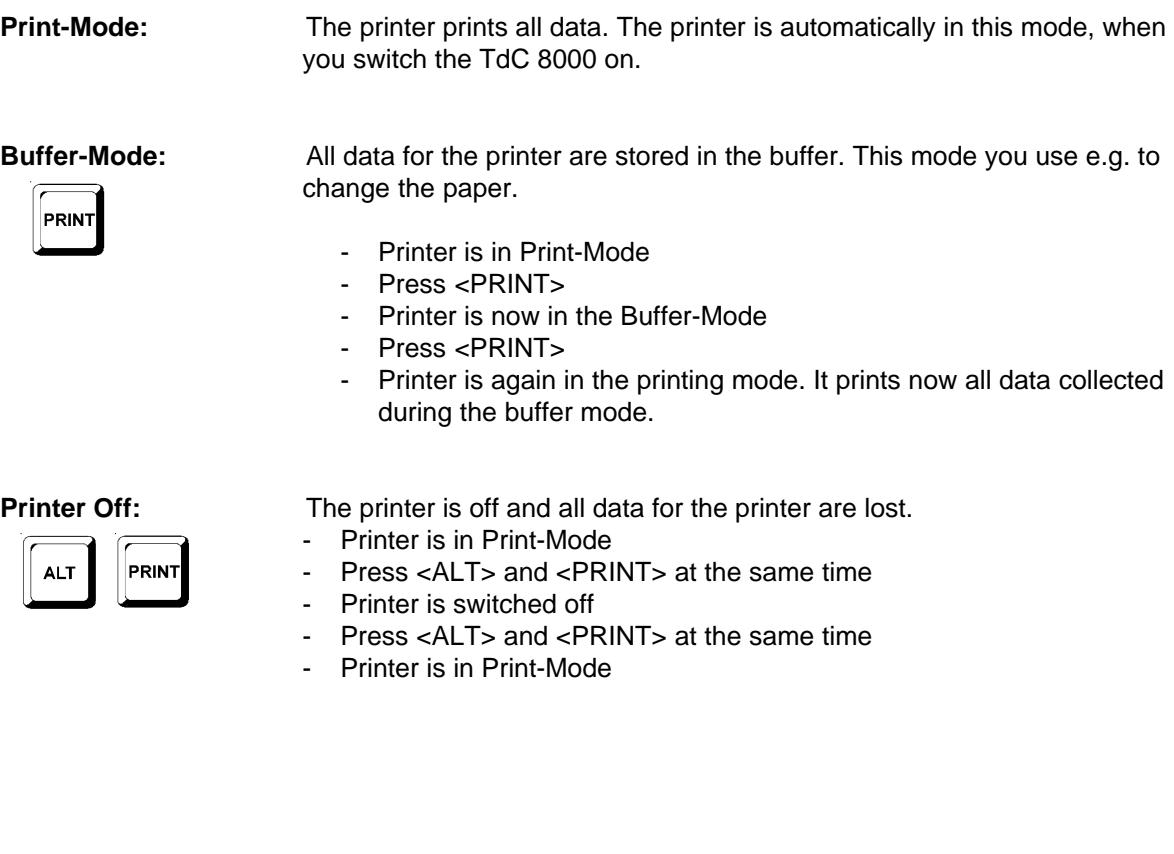

# **5. MAIN MENU - GENERAL ADJUSTMENTS**

The TdC 8000 is a very universal timing device. To cover a wide range of timing solutions it is possible to adjust each program individual.

If you make changes in the main menu it stores this new values after you turn the machine off.

If you want the have the ALGE standard configuration do the following:

- turn TdC 8000 off (switch 26)
- press <ALT> and <MENU> together and keep it pressed
- turn TdC 8000 on (switch 26)
- release <ALT> and <MENU> after five seconds
- the main menu has now the ALGE standard configuration

You can also check and change the main menu set up through the RS 232 interface (see page 97, chapter 8.2.1 and page 98, chapter 8.2.2).

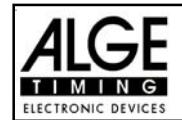

**MENU** 

# **How do you get into the main menu:**

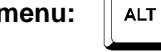

- Select program
- press <ALT> and <MENU> together
- Press  $\Box$  and  $\Box$  to go through the menu. With the numeric keys of the finish keyboard (15) you can select a menu direct.
- Select the chosen menu with <YES>

### **Mean Menu - Short Description:**

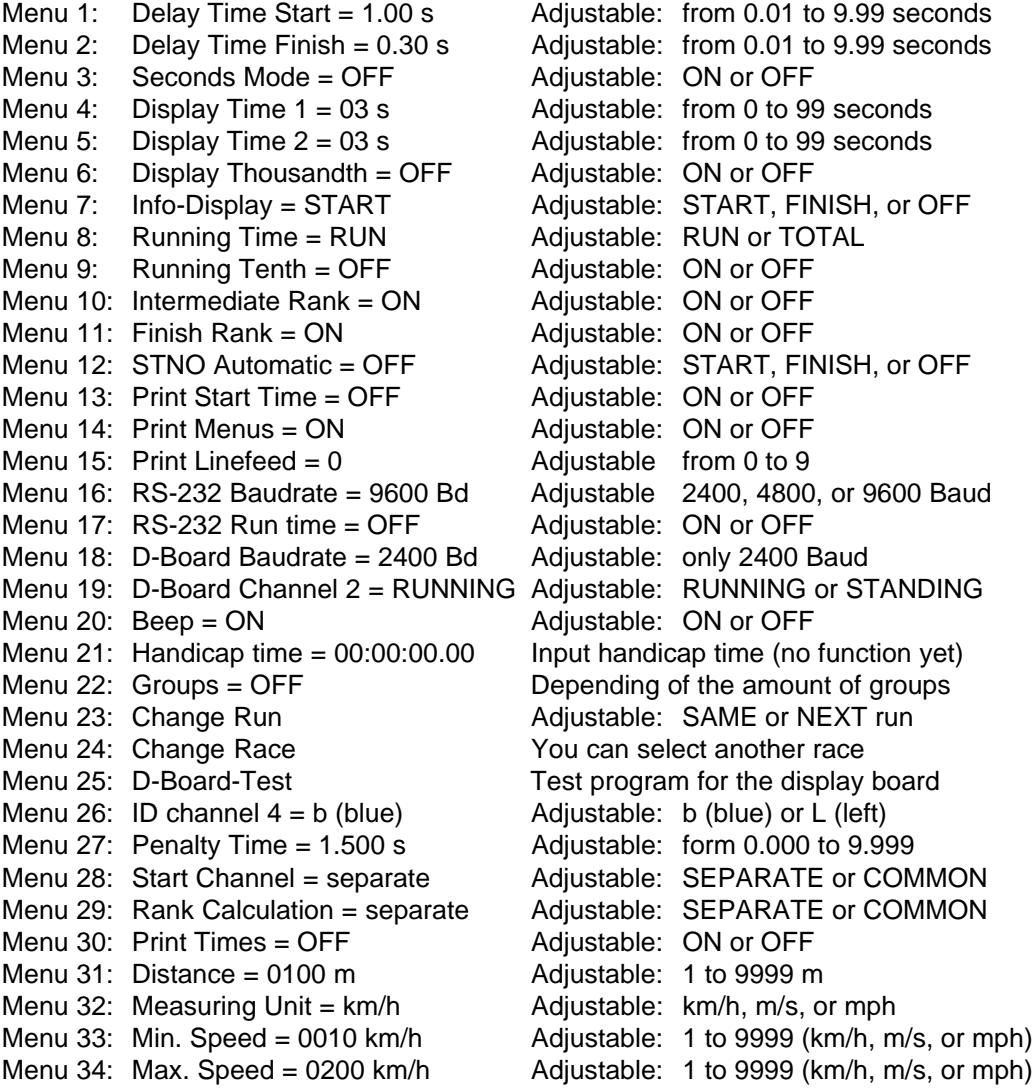

Start Delay Time: The Start Delay Time: Nenu 1: DELAY TIME START = 1.00 s

You can adjust the start delay time between 0.00 to 9.99 seconds. To input the start delay time use the finish keyboard (15). Confirm the adjusted time with <EN-TER>.

*Pre adjusted value:* 1,00 s

```
Menu 1: DELAY TIME START = 1.00 \text{ s} input delay time
```
Save with: ENTER confirm delay time with <ENTER>

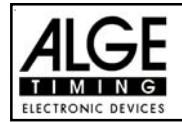

**Finish Delay Time: Menu 2: DELAY TIME FINISH = 0,30 s**

You can adjust the finish delay time between 0.00 and 9,99 seconds. To input the finish delay time use the finish keyboard (15). Confirm the adjusted time with <ENTER>. *Pre adjusted value:* 0,30 s

Menu 2: DELAY TIME FINISH =  $0.30 \text{ s}$  | input delay time

Save with: ENTER confirm delay time with <ENTER>

**Seconds Mode Menu 3: SECONDS MODE = OFF** 

Normally is the seconds mode off. If you use the seconds mode you have no minutes. This means the clock jumps at 60 seconds not to 1 minute, but continues to count 61, 62, 63, etc. This mode is necessary for some sports.

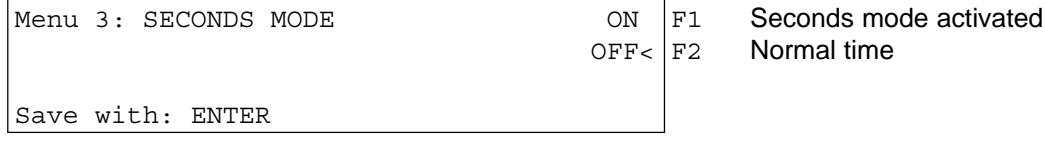

**Pre adjusted value:** Seconds mode off

**Display Time 1: Menu 4: DISPLAY TIME 1 = 03 s**

You can adjust the amount of time that it shows a stopped time on the display (7) or display board. This time we call display time 1. You can select the display time between 0 and 99 seconds.

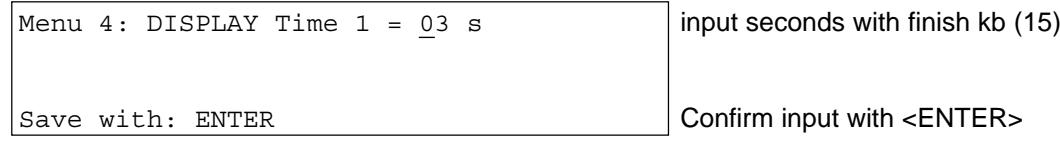

*Pre adjusted value:* Display Time 1 = 3 seconds

**Display Time 2: Menu 5: DISPLAY TIME 2 = 03 s**

You can adjust the amount of time that it shows the second stopped time in the second heat (total time or run time) on the display (7) or display board. This time we call display time 2. You can select the display time between 0 and 99 seconds.

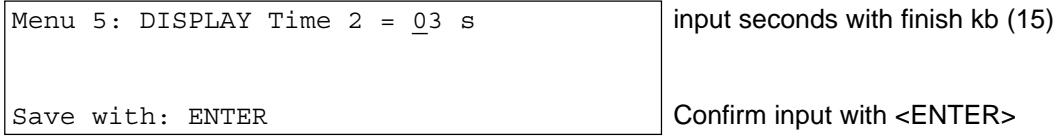

*Pre adjusted value:* Display Time 2 = 3 seconds

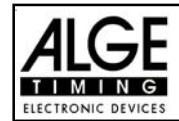

### **Display Thousandth: Menu 6: DISPLAY THOUSANDTH = OFF**

Normally the display (7) does not show the 1/1000 seconds. If you want to show the 1/1000 on the display, it must shift the time two digit to the left. In this mode you can not show the hours on the display. This adjustment you can only select if you work with 1/1000 precision.

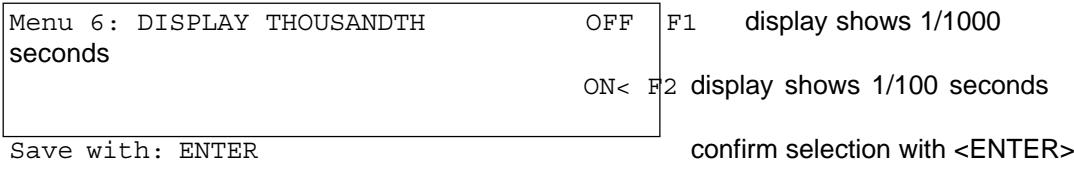

on =  $\langle$ F1> ................ display (7) shows 1/1000 seconds, but no hours

off  $=$  <F2> ............... display (7) shows 1/100 seconds, but no 1/1000 seconds

*Pre adjusted value:*Display thousandth is off

# **Info-Display: Menu 7: INFO-DISPLAY = START**

You can adjust the display mode during the timing for info-display (6).

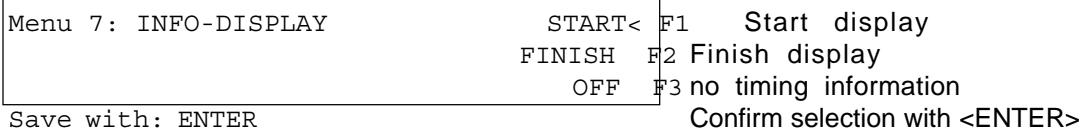

- Start: The info-display shows always the running time. You can only select this mode for single start in the program SPLIT. The F-keys have the following functions:
	- <F1> shows first started time
	- <F2> shows actual time, that means the last finish time in the first line of the display
	- <F3> shows last started time
- Finish: In the info-display it shows always the finish times (intermediate times). The F-keys have the following functions:
	- <F1> shows the first intermediate time of finish time in the race in the top line
	- <F2> shows the last stopped time in the top line of the info-dispaly (6)
	- <F3> shows the last stopped time in the bottom line of the info-dispaly (6)
- OFF: The info-display (6) does not show times.

**Running Time:** Menu 8: RUNNING TIME = RUN

You can select if you want to show for the second heat (third, etc.) in the display (7) and on the display board the running run time or the running total time.

E.g.: the run time for the first run of start number 5 is 1:30.45 For heat: Time starts in the second heat form 0:00.00

For total: Time starts in the second heat from 1:30.45

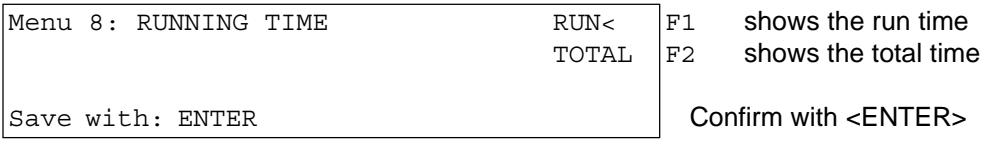

*Pre adjusted value:* Run time

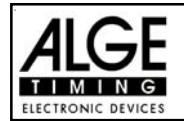

**Running Tenth: Menu 9: Running Tenth = ON**

The finish display (7) and the interface "display board" (24) can output the running tenth second (the ALGE-display-board cannot show the running tenth second). The running tenth second is important to feed a video generator (for TV).

> on = <F1> .................running tenth second is on off = <F2> .................running tenth second is off

Menu 9: RUNNING TENTH **ON F1 running tenth second is on**  $OFF <$   $F2$  running tenth seconds is off Save with: ENTER confirm with <ENTER>

*Pre adjusted value:* running tenth seconds are on

### **Rank for Intermediate Time:** Menu 10: INTERMEDIATE RANK = ON

You can show the rank for the intermediate time on the display (7) and display board. It shows the rank as long as you have the display time adjusted (see menu 4). If you use more than one intermediate times, then you must use for each intermediate time a separate channel (c2 to c9).

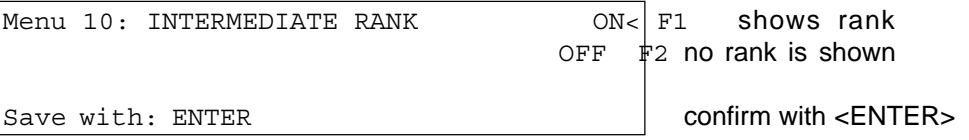

*Pre adjusted value:* intermediate time rank is on

# **Rank for Finish Time: Menu 11: FINISH RANK = ON**

For each run time (or total time) it shows the rank on display (7) and on the display board. It shows the rank as long as you have the display time adjusted (see menu 4).

Menu 11: FINISH RANK  $ON <$  F1 shows rank

 $OFF$  F2 no rank shown

Save with: ENTER confirm with <ENTER>

*Pre adjusted value:* rank for finish time is on

**Start Number Automatic: Menu 12: STNO AUTOMATIC = OFF**

The start number input for the TdC 8000 you can automate for start and finish.

- START: Only one competitor is allowed on the slope. If the competitor is in the finish the next can start. As long as the competitors start in order (1, 2, 3, 4, etc.) and no competitor does not finish you do not have to input a start number manual for start or finish.
- FINISH: As many competitors can be on the slope as you want. The start number shown in display (2) goes after each start up to the next number. The start number shown in the display (7) goes after each finish up to the next number.

Start  $=$   $\leq$ F1 $>$  start automatic is on Finish  $=$   $\langle$ F2 $>$  finish automatic is on off  $=$   $\leq$ F3> manual input of start numbers is necessary

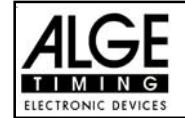

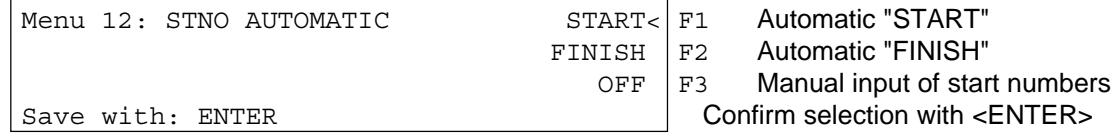

*Pre adjusted value:* start number automatic is off

**Print Start time: Network Contract Menu 13: PRINT START TIME = OFF** 

You can print the start time with the start impulse. Normally it prints the start time only when you receive the finish impulse.

> on = <F1> ............... prints start time with the start off = <F2> ............... prints no start time during the start

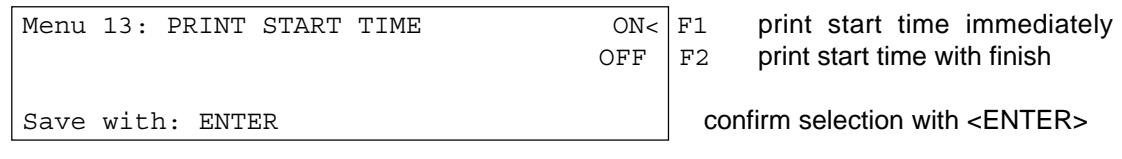

*Pre adjusted value:* it prints no start time during the start (OFF)

**Print Menus:** Menu 14: PRINT MENUS = ON

Whenever you change an ALGE adjustment in the menus it prints the new adjustment (e.g. during the switch on procedure). If you select "PRINT MENUS = OFF" it will not print the menu adjustments. Also changes made in the main menu wont be printed.

on = <F1> ............... it prints the menu adjustments

off  $=$  <F2> ................. it does not print the menus adjustments

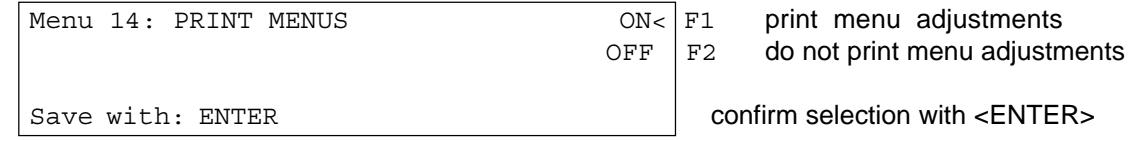

*Pre adjusted value:* print menu adjustments

**Printer Linefeed: Menu 15: PRINTER LINEFEED = 0**

The printer can print after each paragraph linefeed (e.g. two linefeed to have the printed lines above the cuter). You can adjust between 1 and 9 linefeeds. If you use zero (ALGE adjustment) it prints in every line.

Menu 15: PRINTER LINEFEED = 0 input amount of linefeed

Save with: ENTER confirm selection with <ENTER>

*Pre adjusted value:* Printer prints in every line (printer linefeed = 0)

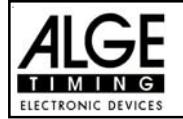

## **RS 232 Baudrate: Menu 16: RS-232 BAUDRATE = 9600 Bd**

You can adjust the baud rate of the RS 232 interface (23) between 2400, 4800, or 9600 baud.

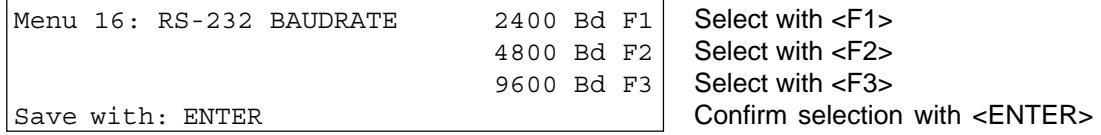

**Pre adjusted value:** 9600 Baud

**RS 232 Run Time: Menu 17: RS-232 RUN TIME = OFF**

The RS 232 interface (23) outputs always in the difference-timing mode the time of day. Additional you can output the run time.

output time of day and run time  $=$  <F1> output time of day  $= **F2**$ 

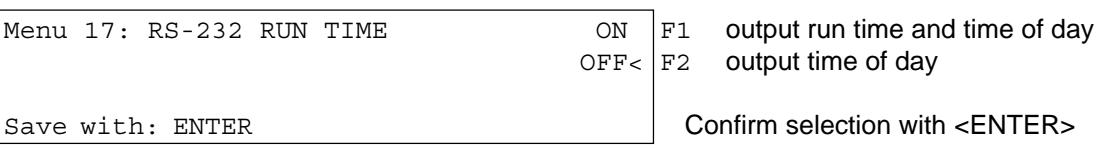

*Pre adjusted value:* RS-232 output is time of day

# **Display Board Baudrate: Menu 18: D-Board Baudrate = 2400 Bd**

The display board works only on a baud rate of 2400. Other baud rates are not possible.

*Pre adjusted value:* D-Board Baudrate = 2400 Baud

### Display Board Channel 2: Menu 19: D-BOARD CHANNEL 2 = OFF

You can adjust the channel 2 of the display board interface (24). If you have channel two on STANDING, it outputs no running time (only run times). It outputs the classement always on channel 2. You can select between channel 1 and channel 2 by turning the plug of the display board cable 180°.

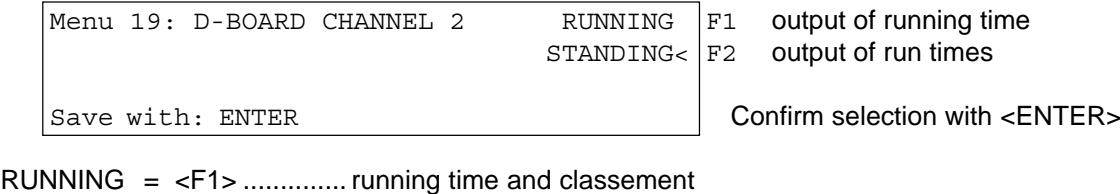

STANDING = <F2> ..............run time and classement

*Pre adjusted value:* D-Board Channel 2 is off (running time)

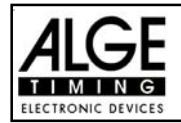

**Beep:** Menu 20: BEEP = ON

The beep makes a sound for each timing impulse. The length of the beep depends on the adjusted delay time. If the beep bothers people in the timing shack it is possible to turn it off. The beep goes automatically on, as soon as you turn the TdC 8000 on.

Menu 20: BEEP  $ON | F1$  Beep is on  $OFF < |F2$  Beep is off Save with: ENTER Confirm selection with <ENTER>

*Pre adjusted value:* Beep is on

# **Handicap Time: Menu 21: HANDICAP TIME = 00:00:00.00**

Information that tell the percentage advantage or disadvantage compared to the handicap time. The handicap time is activated as soon as you input a time.

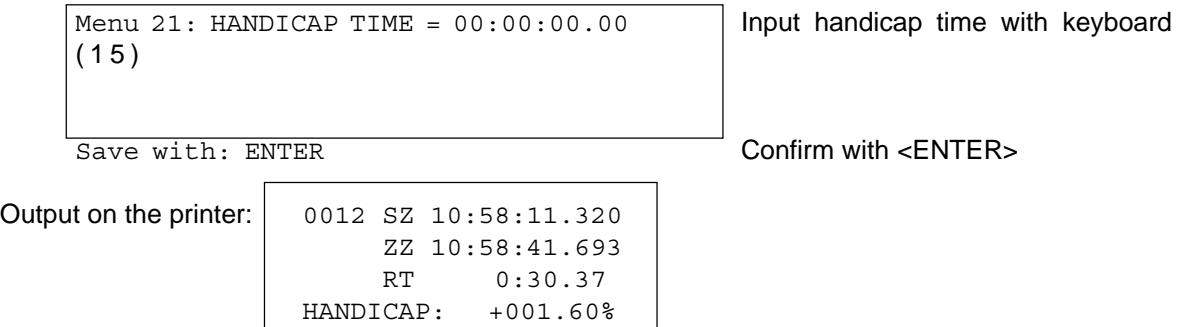

*Pre adjusted value:* no handicap calculation, Handicap = 00:00:00.000

**Input of Groups:** Menu 22: GROUPS = OFF

If you want to show the rank within groups or make a group classement it is necessary to input the groups. You can input the groups when you start the TdC 8000 or in the main menu. In the main menu you can also correct groups.

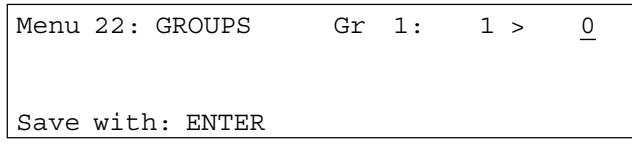

- input the last start number of the first group
- press <ENTER> to confirm
- input the last start number of the second group
- press <ENTER> to confirm
- continue as before
- after you input the last group you have to press <ENTER> twice

*Attention:* Leave always empty start numbers for each group for late entries!

*Pre adjusted value:* no groups

Input always the last start number of a group

Confirm with <ENTER>

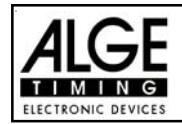

# **Select Heat: Menu 23: CHANGE HEAT**

You do not have to turn the TdC 8000 off to switch form one heat (e.g. heat 1) to the next heat (e.g. heat 2).

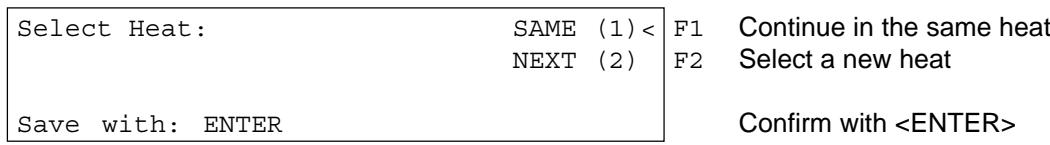

You can select if you want to continue in the same heat or if you want to continue in the next heat.

*Attention:* When you select the next heat, it is impossible to switch back to the previous heat.

### **Select Race: Menu 24: CHANGE RACE**

You do not have to turn the TdC 8000 off to switch form one race to another.

If you press <YES> or <ENTER> you can select automatically the race. You will see the same selection as you have when you turn the TdC 8000 on. If you change a race within the menu you do not have to make a new synchronisation.

Display Board Test: Menu 25: D-BOARD-TEST = OFF

In this menu you can check the display board. If you have digits that do not work as they should, use this test to check them. Use the test <F4> especially if you use the display board the first time after a long time or if you have very could weather (frozen segments).

With <F1>, <F2>, <F3>, or <F4> you can select the test mode. The arrow at the right end of the display shows the selected test. To leave the display board test press <ENTER>.

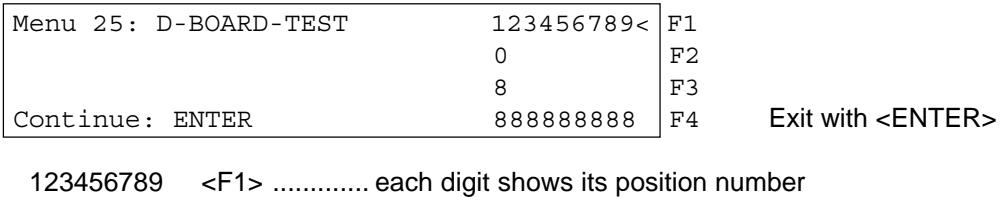

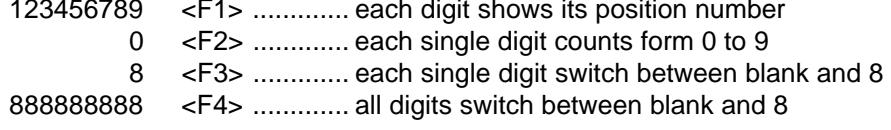

*Pre adjusted value:* GAZ-Test is not active

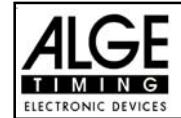

### **ID for Channel 4 in Parallel Slalom: Menu 26: ID CHANNEL 4 = b (blue)**

You can select the ID for winner on channel 4 in parallel slalom (for printer, display board, and RS 232). Depending on what you want to output for the winner course, red and blue, or right and left you can select the output of channel 4 with "b" or "L".

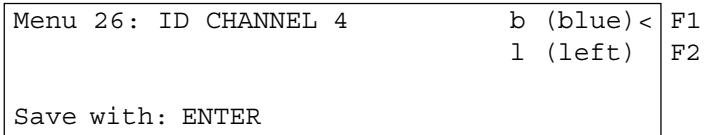

*Pre adjusted value:* ID channel 4 = b (blue)

### **Penalty Time for Parallel Slalom: Menu 27: Penalty Time = 1.500 s**

If a competitor does not finish the first run, he gets a penalty time for the second run. This penalty time you can input in this menu.

If you want to work without penalty time input 0.000 as penalty time.

The finish difference time starts to run, when the first competitor reaches the finish. If the second competitor does not reach the finish before the time reaches the penalty time, it will show the penalty time on the display (7) and on the display board.

Menu 27: PENALTY TIME = 1.500 s Save with: ENTER

*Pre adjusted value:* Penalty Time = 1.500 seconds

# **Start Channel for Dual Timer: Menu 28: START CHANNEL = SEPARATE**

You can select for the Dual Timer, if you want the start channel for both courses separate, or for both together. If you select both start courses common, it will start with an impulse of channel 0 or 3 both times.

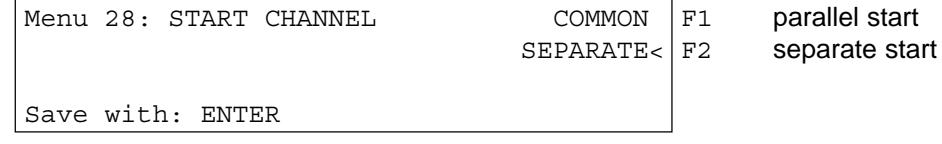

*Pre adjusted value:* Start Channel = separate

### **Rank Calculation for Dual Timer: Menu 29: RANK CALCULATION = SEPARATE**

You can select for the Dual Timer, if you want the rank calculation for both courses separate, or for both together. If you select the rank calculation common, it will calculate the total rank for, otherwise the rank for each course separate.

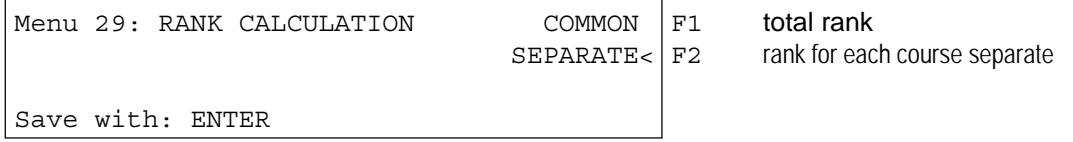

*Pre adjusted value:* Rank Calculation = separate

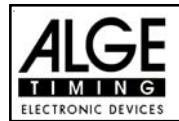

### **Printing Times when Measuring Speed: Menu 30: PRINT TIMES = OFF**

You can print the times of the speed measurement in program 7 "SPEED" as well. If you put this menu on it will the time of day of the photocells, and the run time additional to the speed.

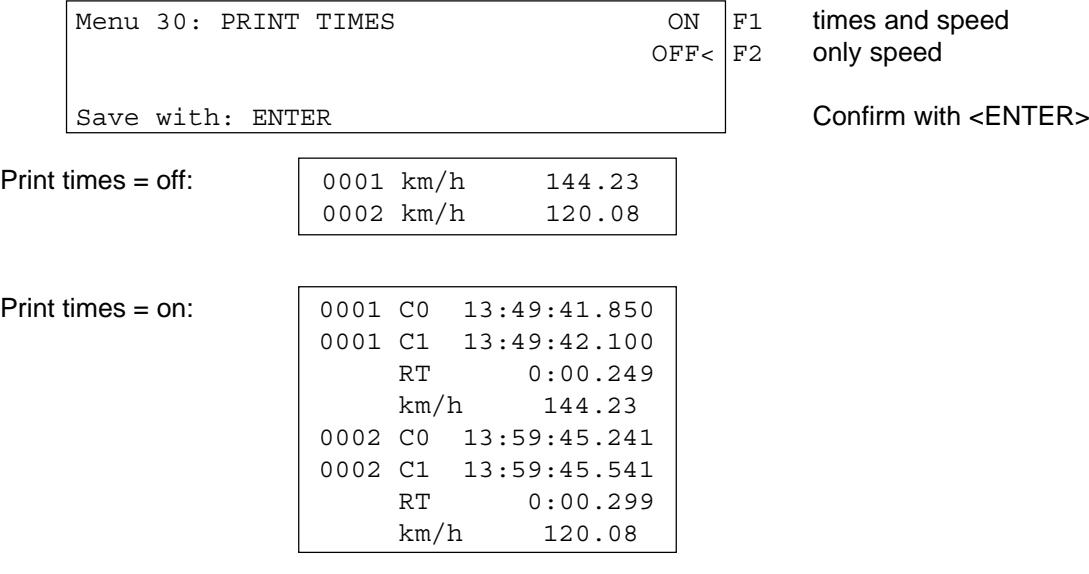

*Pre adjusted value:* Print time = off

## **Measuring Distance for Speed Measurement: Menu 31: DISTANCE = 0100 m**

You can adjust the measuring distance for SPEED (program 7) form 1 to 9999 m. Independent from the measuring unit you must use always Meter to input the measuring distance.

Menu 31: DISTANCE = 0100 m input measuring distance

Save with: ENTER Confirm with <ENTER>

*Pre adjusted value:* Distance = 0100 m

# **Measuring Unit for Speed Measurement: Menu 32: MEASURING UNIT = km/h**

You can select the measuring unit for the speed measurement in the SPEED (program 7) form 1 to 9999 m. As measuring distance you can select between km/h (kilometre per hour), m/s (meter per second), or mph (miles per hour).

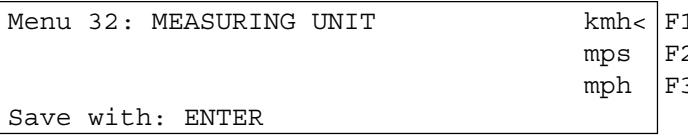

*Pre adjusted value:* measuring distance = km/h

1 kilometre per hour 2 meter per second 3 miles per hour Confirm with  $\leq$  ENTER $>$ 

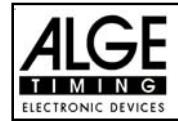

# **Minimum Speed:** Menu 33: MIN. SPEED = 0010 km/h

You can input the minimal speed, this means no speed below this value will be measured. You can input a value between 1 and 9999.

If you change in menu 32 the measuring unit, it will use this new measuring unit as well in this menu. The speed will be automatically changed to the equal value of the new measuring unit.

Menu  $33:$  MIN. SPEED = 0010 kmh input the minimum speed Save with: ENTER Confirm with <ENTER>

*Pre adjusted value:* minimum speed = 10 km/h

# **Maximum Speed: Menu 33: MAX. SPEED = 0200 km/h**

You can input the maximal speed, this means no speed above this value will be measured. You can input a value between 1 and 9999.

If you change in menu 32 the measuring unit, it will use this new measuring unit as well in this menu. The speed will be automatically changed to the equal value of the new measuring unit.

Menu 33: MAX. SPEED = 0200 kmh input the maximum speed Save with: ENTER Confirm with <ENTER>

*Pre adjusted value:* maximum speed = 200 km/h

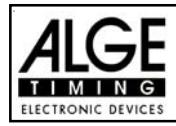

# **6. PROGRAMS**

The TdC 8000 has a very flexible software that suits for most timing problems.

You can select the following programs:

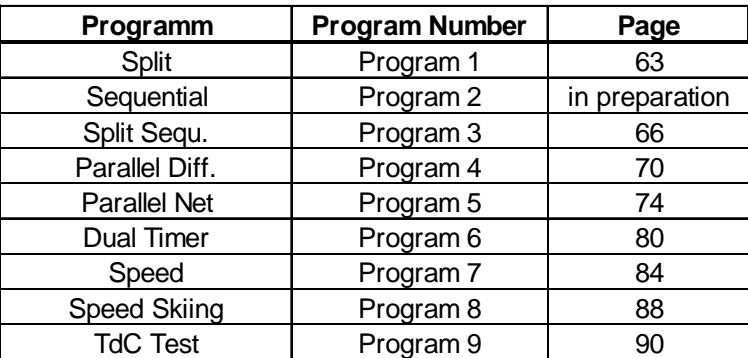

To can select between the programs when you turn the TdC 8000 on. After about 5 seconds it shows the program that you used last time. Press <ENTER>, if you want to select this program.

Use the cursor keys  $(\mathbb{I})$  and  $\mathbb{I})$  to select another program. When it shows the correct program in the info-display (6) press <ENTER>.

You can also input the program number direct with the finish keyboard (15). Confirm the number with <ENTER>.

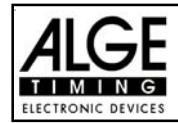

# **6.1. SPLIT: Program 1**

Net timing with up to 256 heats and up to 9999 competitors on the slope (e.g. Alpine Skiing, Nordic Skiing, Time Trail for Cycling). You have a start channel (c0), a finish channel (c1) and up to eight intermediate channels (c2 to c10).

The program SPLIT can make up to 256 heats.

For the second (third, etc.) heat you can adjust if you want to display the run time or total time.

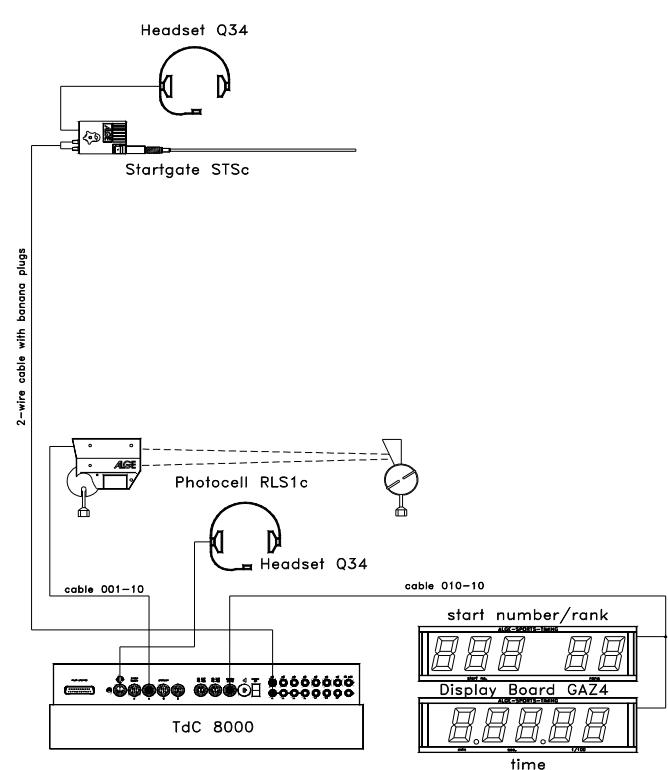

e.g.: Alpine Ski or Cross Country Skiing: Connect the TdC 8000 with a two wire cable with Startgate (c0).

The starter can communicate with the operator of TdC 8000 by using the headset Q34.

Connect the photocell RLS1c with the TdC 8000 (19 or 20) by using cable 0001-10.

The display board shows the run times and the start number and rank.

You can use additional photocells for the intermediate times.

# **Adjustment:**

- Switch TdC 8000 on (switch 26)
- Select program SPLIT with cursor key  $(\Box$  and  $\Box)$
- Press <ENTER>
- Select race that you want to use and clear memory (e.g. <F1> for race 1)
- Press <ENTER>
- Select race (e.g. <F1> for race 1)
- Press <ENTER>
- Select precision (e.g. <F3> for 1/100 precision)
- Press <ENTER>
- Select the timing mode (e.g. <F2> for difference timing
- Press <ENTER>
- Select start mode (e.g. <F1> for single start
- Press <ENTER>
- Press <YES> if you want to input groups for the race, otherwise <NO> or <ENTER>
	- if you input the groups input always the last start number within a group
	- confirm each start number with <ENTER>
	- after the start number of the last group you must press <ENTER> twice

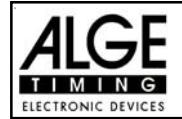

- Synchronize the TdC 8000 (with time of day and other timing devices) press <F1> if the finish display (7) shows the correct time of day
	- wait until TdC 8000 gives at the next full minute the synchronize signal to external de-
- vices (you are now ready for timing)
	- press <F2> if the finish display (7) shows the wrong time of day
		- input the time of day, confirm it with <ENTER> and make a start signal (channel 0 or press <START>

### **Race operation:**

- Switch (1) in upper position
- Input the start number for the start with start keyboard (9) (#1)
- Press <ENTER>
- The start-display (2) must show the correct start number (and group)
- Input the start number for the finish with finish keyboard (15) (#1)
- Press <ENTER>
- The finish-display (8) must show the correct start number (and group)
- Start number 1 starts
- Display (7) shows the running time of start number 1
- The start display (2) changes automatically to the next free start number 2
- Start number 2 starts
- The start display (2) changes automatically to the next free start number 3
- Start number 1 goes through the finish
- The finish display (7) shows the run time of start number 1
- Start number 3 start
- The start display (2) changes automatically to the next free start number 4
- Press <ENTER> of the finish keyboard (15)
- Display (7) shows the running time and display (8) the start number 2
- Start number 2 goes through the finish
- The finish display (7) shows the run time of #2
- etc.

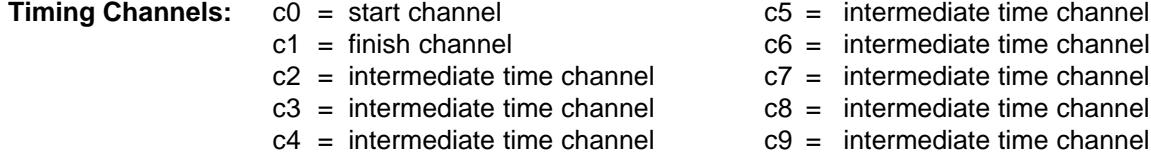

### **ALGE adjustment for the main menu:**

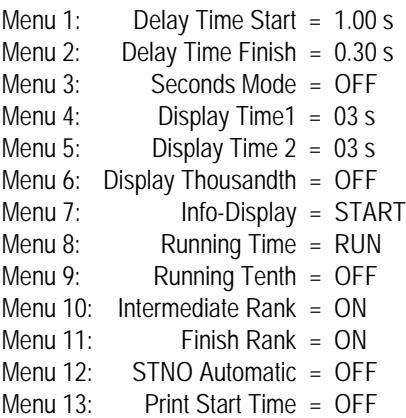

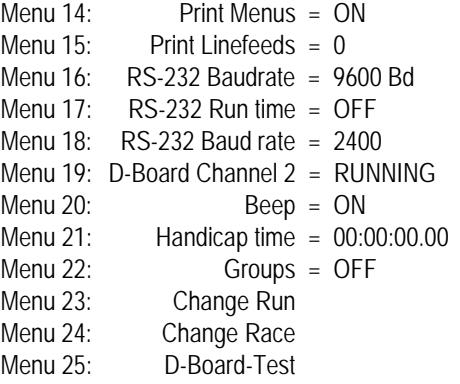

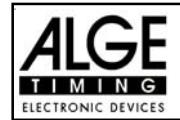

### **Printer:** Printing example

*Heat 1:*

```
0001 ST 10:05:58.990 | start time
FT 10:07:20.234 | finish time
RT 1:21.24 run time
```
*Heat 2:*

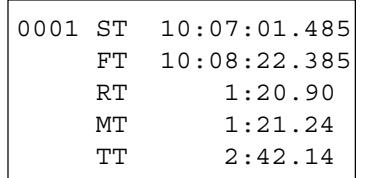

start time finish time run time memory time total time

## **Display Board GAZ4:**

You can show the net time (running time) on one and the start number and rank on another display board. The display board shows always the actual start number that is shown in the finish display (8) (on the display board you can show the start number only with three digit and the rank with two digit).

In the main menu (menu 19, see page 56) it is possible to activate display board channel 2 . If you activate channel 2 it shows only the run times on the display board.

**RS 232 interface:** see on page 96, chapter 8.2

# **6.2. Sequential: Program 2**

**Program in preparation!**

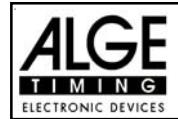

# **6.3. Split-Sequential: Program 3**

Net timing and lap timing for events with single starts, or mass start. You can have as many competitors on the course as you want. This program is used e.g. for relay in Nordic Skiing. You can use a start channel, an intermediate channel, and up to 8 intermediate channels.

If you select the Split-Sequential program you must input the amount of laps prior to the race. The time stops for each a competitor on the display and display board for the adjusted display time 1 and starts then to run again.

You can make up to 256 heats with this program. If you start a new heat, it takes the total times of the previous heats.

You can adjust, if you want to start the time in the second heat (or a higher heat) from zero, or as total time.

The Split-Sequential program has no Group-Function!

# **Adjustment:**

- Switch TdC 8000 on (switch 26)
- Select program 3 SPLIT-SEQU. with cursor key  $(\Box$  and  $\Box)$
- Press <ENTER>
- Select race that you want to use and clear memory (e.g. <F1> for race 1)
- Press <ENTER>
- Select race (e.g. <F1> for race 1)
- Press <ENTER>
- Input the amount of laps, e.g. 3, and confirm it with <ENTER>.
- Select precision (e.g. <F3> for 1/10 precision)
- Press <ENTER>
- Select the timing mode (e.g. <F2> for difference timing
- Press <ENTER>
- Select start mode (e.g. <F2> for mass start
- Press <ENTER>
- Synchronize the TdC 8000 (with time of day and other timing devices)
	- press <F1> if the finish display (7) shows the correct time of day
- wait until TdC 8000 gives at the next full minute the synchronize signal to external devices (you are now ready for timing)
	- press <F2> if the finish display (7) shows the wrong time of day
		- input the time of day, confirm it with <ENTER> and make a start signal (channel 0 or press <START>

### **Race operation e.g. with mass start and three laps:**

- Switch (1) in upper position
- For mass start you do not have to input the start number for the start.
- The start display (2) shows "1" in the group field.
- Input the start number for the finish with finish keyboard (15) (e.g. #1)
- Press <ENTER>

- The display (8) must show the correct start number and the display (7) must show the time zero.

- You get a start impulse that starts all competitors (mass start).
- Display (2) shows now 1u ( $u =$  used, which means that the start is done).
- Display (7) shows the running time, and display (8) shows start number 1 and at the group position 1 for first lap.
- Start number 1 goes the first time through the finish.
- The finish display (7) shows the run time of start number 1 for a few seconds (depending on the adjusted display time 1 in menu 4), then it shows again the running time. Display (8) shows still start number 1, but the lap counts up to 2.

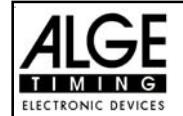

- Start number 1 goes the second time through the finish.
- The finish display (7) shows the run time of start number 1 for a few seconds (depending on the adjusted display time 1 in menu 4), then it shows again the running time. Display (8) shows still start number 1, but the lap counts up to 3.
- etc.
- Start number 1 goes the third time through the finish.
- The finish display (7) shows the run time. Display (8) shows still start number 1, and lap 3.
- etc.

## **Lap Time Correction:**

You cannot correct a lap time direct. A lap time will be corrected, when you correct a time of day of channel 0 or 1, or a run time.

# **Timing Channels:**

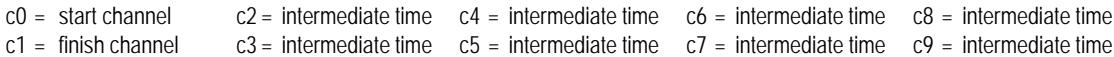

# **ALGE adjustment for the main menu:**

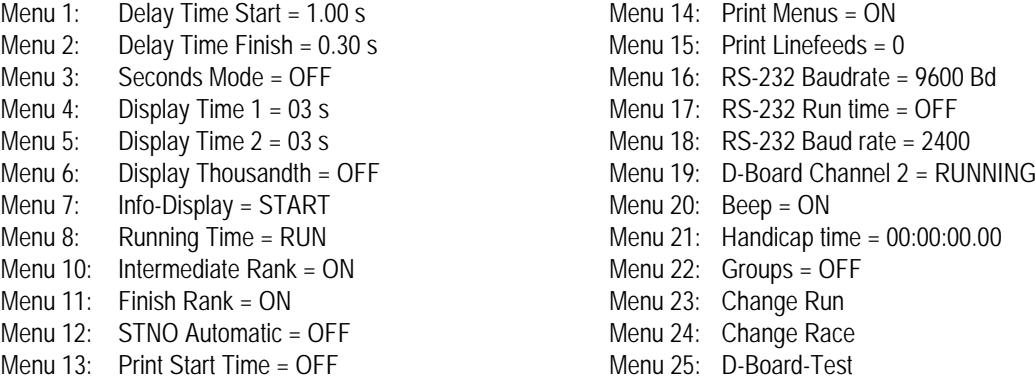

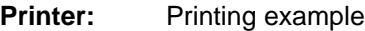

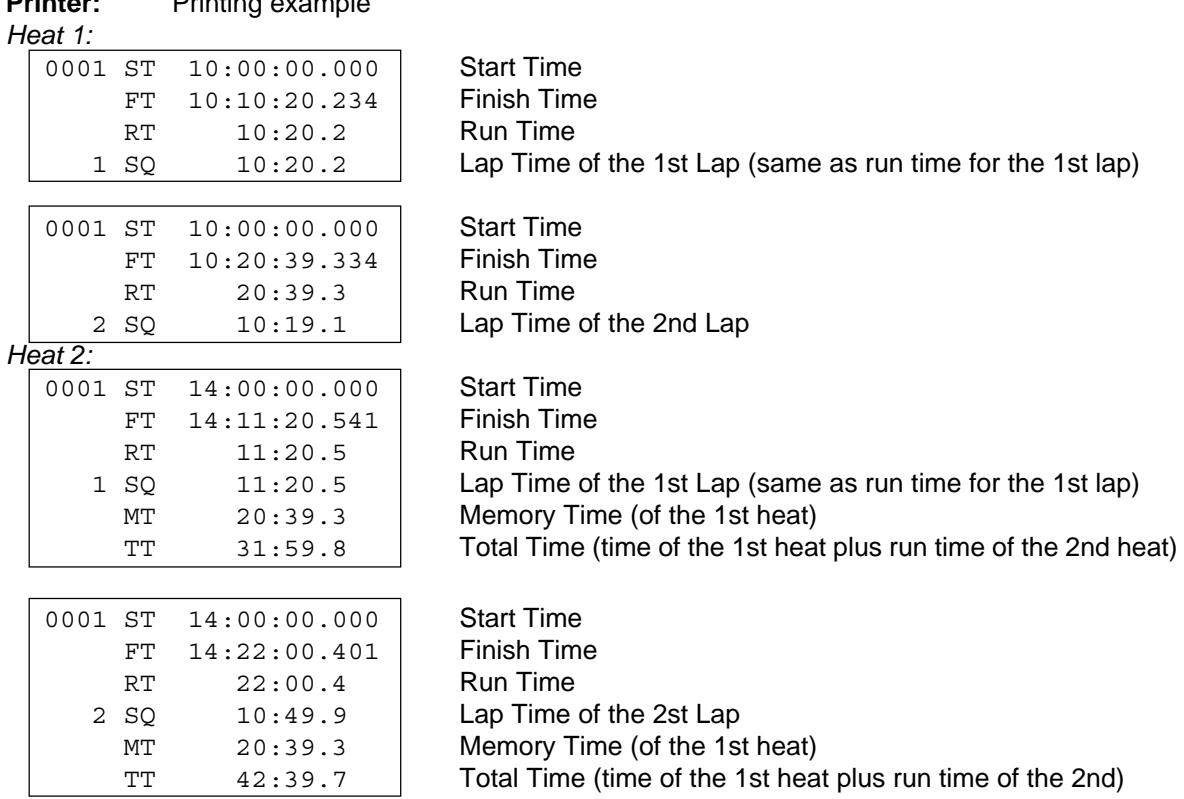

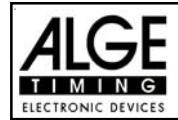

# **Display Board GAZ4:**

You can show on different display boards:

start number and rank, running time and run time, and lap time (sequential time)

In the main menu (menu 19, see page 56) it is possible to activate display board channel 2 . If you activate channel 2 it shows only the run times, but not the running time on the display board.

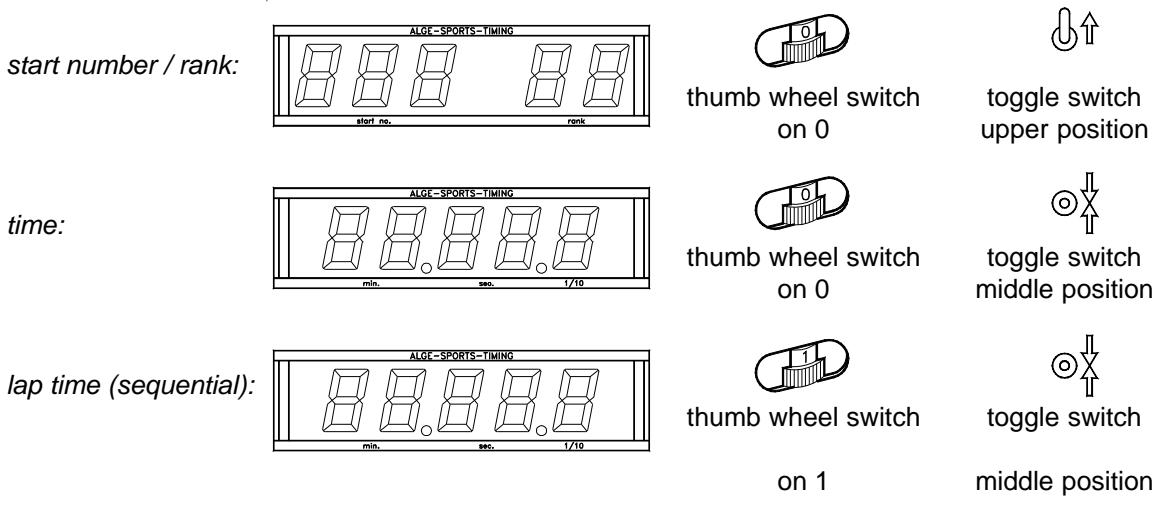

**RS 232 interface:** see on page 96, chapter 8.2

Output of all time of day, like for the SPLIT program. If you want the output of the calculated times as well you have to select it in the Menu " RS232 Run Time = on"

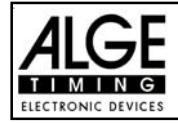

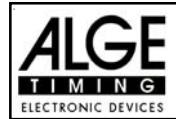

**TdC 8000** Page 70

# **6.2. Parallel Slalom:**

# **6.2.1. Parallel Diff. (Parallel Slalom with Finish-Difference-Time): Program 4**

- Each competitor pair gets a run number (counts automatic up from 1 to 9999).
- In the finish you need two photocells, one for the red course, one for the blue.
- The first photocell impulse starts the timing, the second stops the time.
- The display (7) shows the finish difference time and the winner course ( $b = blue$ ,  $r = red$ ).
- A cable from the start to the finish is for this timing mode not necessary.
- Connect the photocell of the red course on channel 1 (cable 001-10 on socket 19 or 20).
- Connect the photocell of the blue course on channel 4 (cable 001-10 on socket 21).

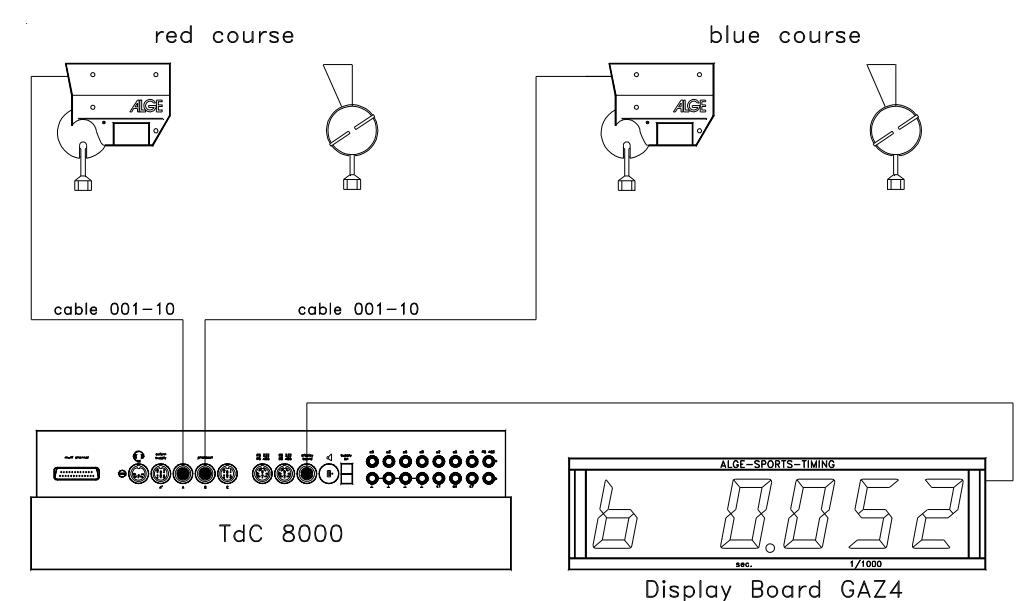

# **Adjustment:**

- Switch TdC 8000 on (switch 26)
- Select program PARALLEL SLALOM WITH FINISH-DIFFERENCE-TIME with cursor key  $(\mathbb{I}$  and  $\mathbb{I})$
- Press <ENTER>
- Select race that you want to use and clear memory (e.g. <F1> for race 1)
- Press <ENTER>
- Select race (e.g. <F1> for race 1)
- Press <ENTER>
- Synchronize the TdC 8000 (with time of day and other timing devices) - Press <F1> if the finish display (7) shows the correct time of day
	- Wait until TdC gives at the next full minute the synchronize signal to external devices
	- The TdC 8000 is now ready for timing
	- Press <F2> if the finish display (7) shows the wrong time of day
		- Input the time of day with the finish keyboard (15), and confirm it with <ENTER>
		- Start the clock with a start signal (channel 0 or press <START> key)
		- The TdC 8000 is now ready for timing

# **Race operation:**

- Switch (1) in upper position.
- Display (2) and (8) show automatically run number 1.
- If you want to input another run number input it with keyboard (9) or (15) and confirm it with <ENTER>.
- Display (2) and (8) must show the correct run number
- .- Display (7) shows the time 0:000
- Press <ALT> and <MENU> together to get into the main menu.

# - Input 26 with finish keyboard (15).

- It shows now menu 26 and you can check the penalty time.
	- If the penalty time is correct, press <ALT> and <MENU> together to leave the main menu.
	- If the penalty time is not correct press <YES>
		- Input the penalty time with the finish keyboard (15).
			- Confirm the penalty time with <ENTER>
- Leave the main menu by pressing <ALT> and <MENU> together.
- The TdC 8000 is not connected to the start and therefore does not get a start signal.
- Display (7) shows the running finish-difference-time and the identification of the winning course, when the first competitor goes through the finish.
- Display (7) shows the finish-difference-time and the identification of the winning course.
- Press <ENTER> to increase the run number for the next race.
- Display (2) and (8) must show the next run number.
- Display (7) shows the time 0:000
- etc.

### **Penalty Time:**

The penalty time is used as finish difference time, if somebody fails to finish the first heat. If you want to work without penalty time input 0.000 as penalty time.

If one competitor comes through the finish it shows the running time in the display (7) and on the display board until the second competitor comes through the finish. If the second competitor does not reach the finish or reaches the finish after the penalty time is over, it shows on the display (7) and display board the penalty time. It marks the penalty time on the printer with "P". You can input the penalty time in the main menu in menu 27 (see page 59).

### **Clear Finish Times:**

If you press the key <CLEAR> of the start keyboard (9) or finish keyboard (15), it clears the finish impulses. I clears the finish impulse of the red and blue course, if both finished before you press <CLEAR>.

### **Deactivate the Impulse Channels (<BLOCK>):**

You can deactivate each course separate.

If you press <BLOCK> of the start keyboard (9), it prints the time of the blue course (c4) as a non valid time. If you press <BLOCK> of the finish keyboard (15), it prints the time of the red course (c1) as a non valid time. If you press <ALT> and <BLOCK> at the same time, it does not take the time of that impulse.

### **Timing Channels:**

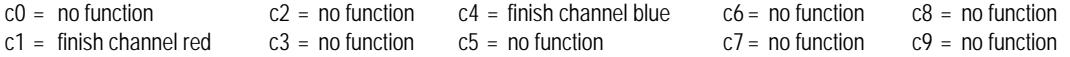

### **ALGE adjustment for the main menu:**

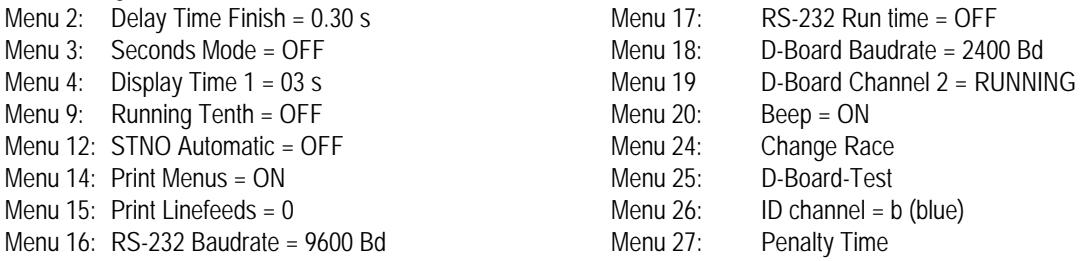

### **Display:**

- Display (2) and (8) shows the run number.
- Display (7) shows the finish difference time and winners course
- The Info-Display (6) has no function for the parallel slalom timing.

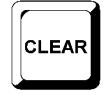

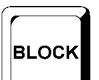

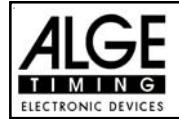

### **Printer:** Printing example

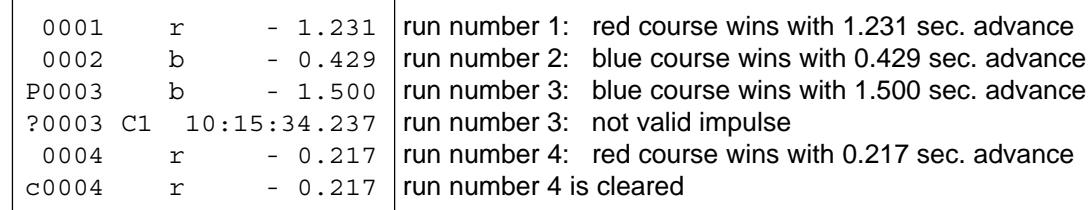

# **Photocells for the Finish:**

- Connect the photocell for the red course at the TdC 8000: For cable 001-10, 001-20, or 001-30 use socket A´(19) or A (20). If you have an external supply for the photocell, it is possible to use a 2-wire cable. Connect this cable at channel c1 (27).
- Connect the photocell for the blue course at the TdC 8000: For cable 001-10, 001-20, or 001-30 use socket B (21). If you have an external supply for the photocell, it is possible to use a 2-wire cable. Connect this cable at channel c4 (27).

# **Display Board GAZ4:**

You can show the finish-difference-time and the winner course on a display board ( $b = blue$ , r=red).

In the main menu (menu 26, see on page 59) you can adjust, if it should show for the winner course red (r) and blue (b), or right (r) and left (L).

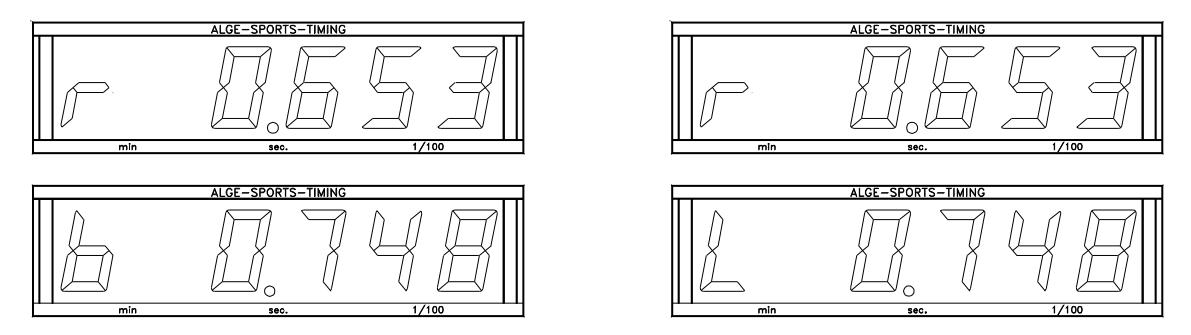

In the main menu (menu 19, see on page 56) it is possible to activate display board channel 2. If you activate channel 2 it shows only the run times on the display board.

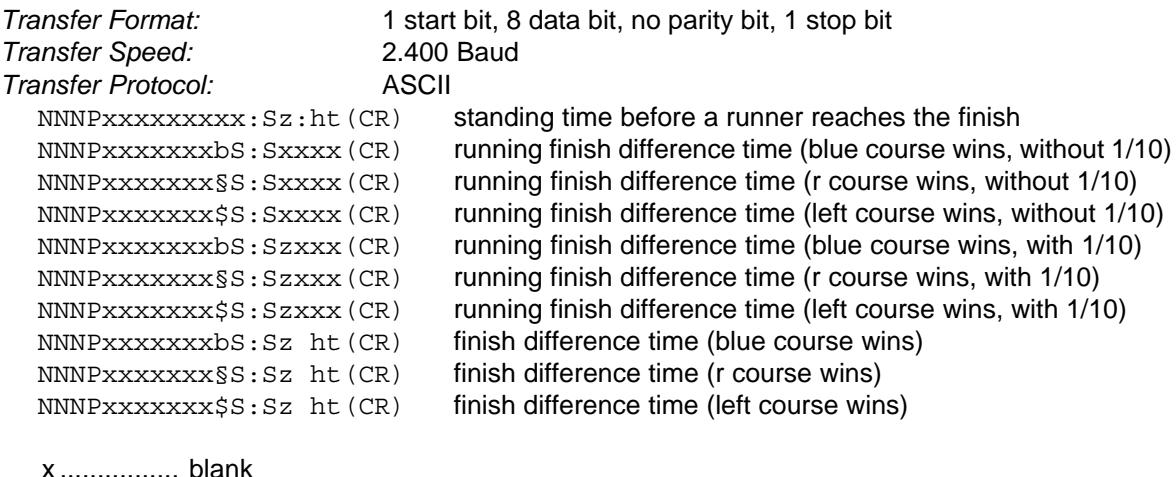

NNN .......... run number
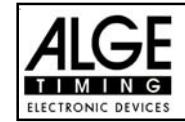

P ............... identification for parallel slalom §.................. r (red/right) course (0A Hex.; always character 12)  $\overline{\$$ .................. L (left) course (0C Hex.; always character 12) b................ b (blue) course (always character 12) S ............... seconds (on ten digit it does not show a zero) z ................ 1/10 seconds h................ 1/100 seconds t................. 1/1000 seconds

# **Output through the RS 232c interface:**

(CR) .......... Carriage Return

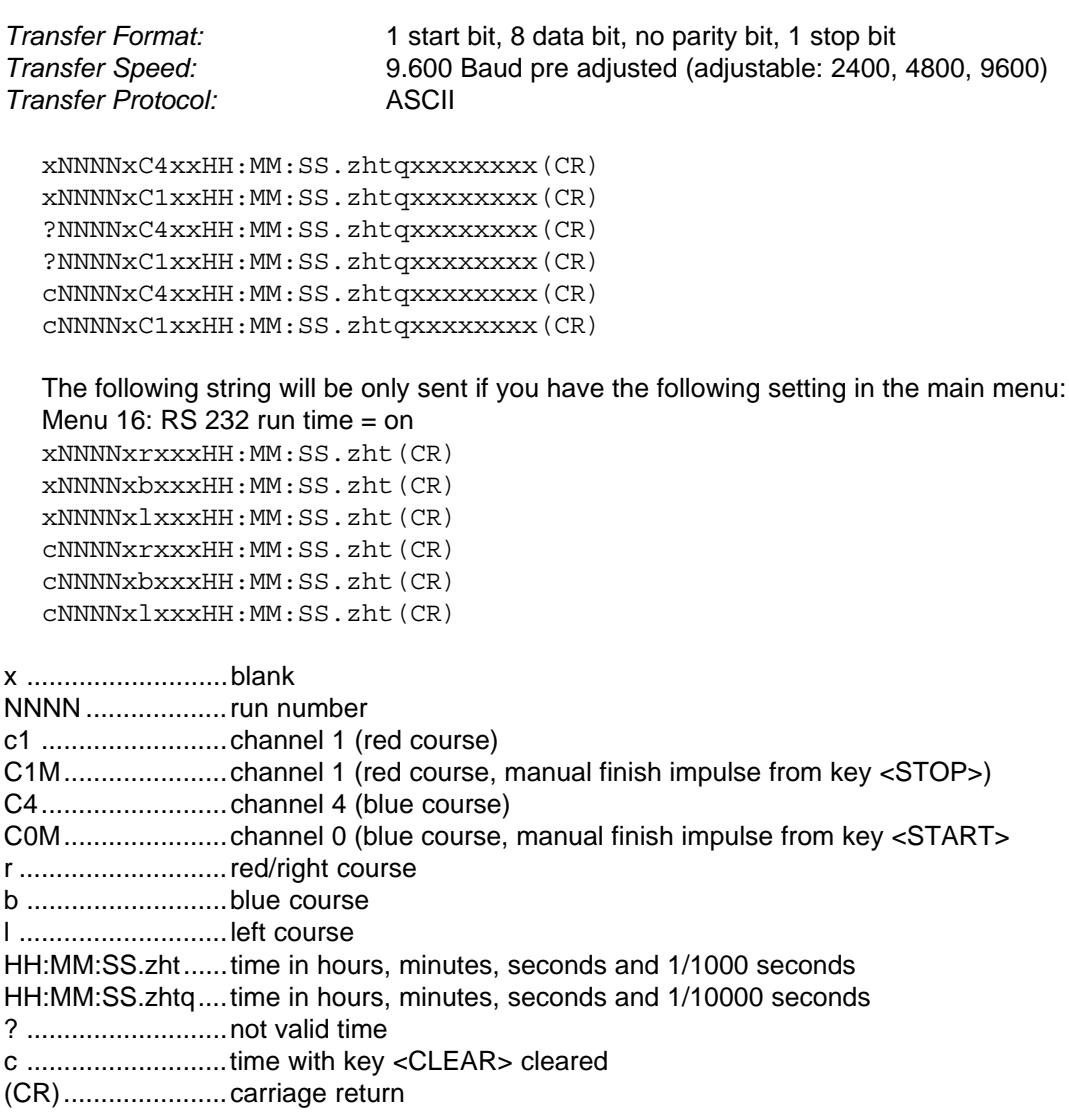

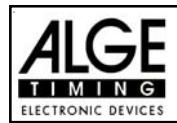

### **6.4.2. Parallel Net (Parallel Slalom with Finish Difference Time and Net Time): Program 5**

Parallelslalom with the possibility to measure the run times and difference time. It is possible to measure both runs. In this case you will get the run times, total times, the difference time of the run, and the total difference time.

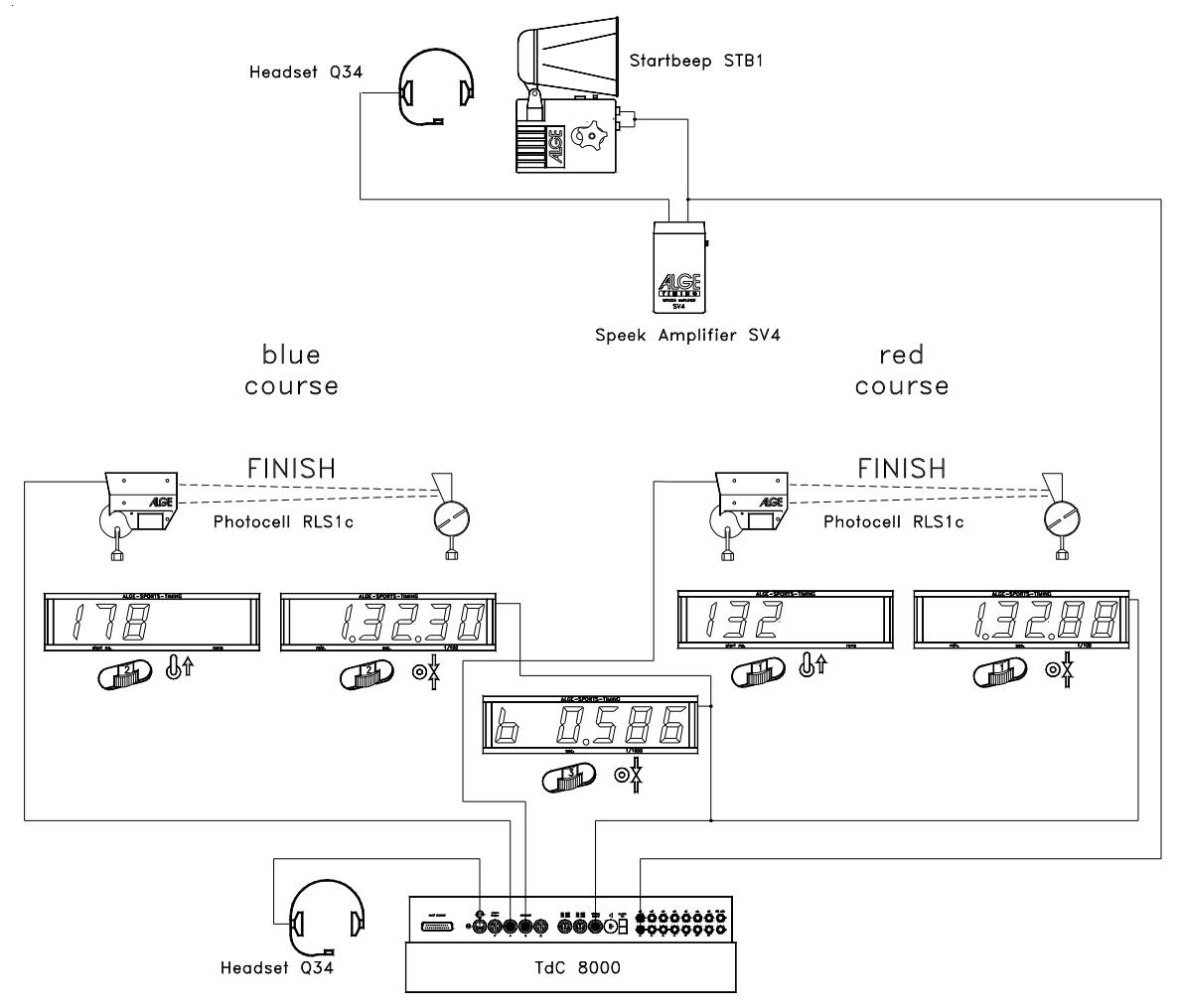

#### **Adjustment:**

- Switch TdC 8000 on (switch 26)
- Select program PARALLEL NET with cursor key  $(\mathbb{I})$  and  $\mathbb{I})$
- Press <ENTER>
- Select race that you want to use and clear memory (e.g. <F1> for race 1)
- Press <ENTER>
- Select race (e.g. <F1> for race 1)
- Press <ENTER>
- Select precision (e.g. <F4> for 1/1000 pecision)
- Press <ENTER>
	- Synchronize the TdC 8000 (with time of day and other timing devices) - Press  $\leq$ F1> if the finish display (7) shows the correct time of day
		- Wait until TdC gives at the next full minute the synchronize signal to external devices
			- The TdC 8000 is now ready for timing
	- Press <F2> if the finish display (7) shows the wrong time of day
		- Input the time of day with the finish keyboard (15), and confirm it with <ENTER>
		- Start the clock with a start signal (channel 0 or press <START> key)
		- The TdC 8000 is now ready for timing

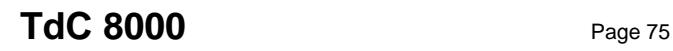

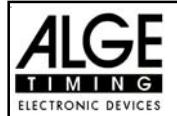

- Input start number for the blue (left) course with keyboard (9), e.g. StNo. 1.
- Press <ENTER>.
- Display (2) must show the start number of the blue (left) course.
- Input start number for the red (right) course with keyboard (15), e.g. StNo. 2.
- Press <ENTER>.
- Display (8) must show the start number of the red (right) course.
- The Info-Display (6) shows the start number and time of the blue (left) and red (right) course.
- Start the first pair of competitors (channnel c0 or c1, the start key does not work).
- Display (2) and (8) shows the start number and "u" (= used).
- The info display (6) shows the start number of the blue (left) and red (right) course as well as the running times.
- Finish impulse for start number 1.
- Finish impulse for start number 2.
- The info-display (6) shows the start number and run time of the blue (left) and red (right) course, as well as the difference time next to the winners time.
- You can input the start numbers of the next competitors as before.
- etc.

#### **Race operation for the 2nd heat:**

*Change Race:*

- All races for the 1st heat must be finished.
- Press <ALT> and <MENU> at the same time.
- Input number 23 with finish keyboard (15).
- The info-display (6) shows now "CHANGE HEAT".
- Press <YES> to confirm.
- Press <F2> to select the next heat.
- Press <ENTER> to confirm, now it changes to the new heat.

In the 2nd heat you have the same start numbers compeating each other, but they change the course.

The racer that had in the first heat the red course takes for the 2nd heat the blue course, and the vice versa.

If you input a start number for the correct slope it shows you atuomatically the right second start number.

Make sure that you have set menu 8 on "RUNNING TIME = RUN".

- Input start number for the blue (left) course with keyboard (9), e.g. StNo. 2.
- Press <ENTER>.
- It shows the correct start number for the red (right) course automatically, e.g. StNo. 1.
- Display (2) shows the start number of the blue (left) course.
- Display (8) shows the start number of the red (right) ocurse.
- The Info-Display (6) shows the start number and time of the blue (left) and red (right) course.
- Nest to the winner of the first heat it shows the difference time form the first heat.
- Start the first pair of competitors (channnel c0 or c1, the start key does not work).
- Display  $(2)$  and  $(8)$  shows the start number and "u"  $(=$  used).
- The info display (6) shows the start number of the blue (left) and red (right) course as well as the running times.
- Finish impulse for start number 1.
- Finish impulse for start number 2.
- The info-display (6) shows the start number and run time of the blue (left) and red (right) course, as well as the difference time next to the winners time.
- When the display time 1 finish it shows the total time of each competitor and the total difference time.
- You can input the start numbers of the next competitors as before.
- etc.

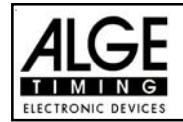

Each time when a competitor meets another competitor it is considered as a new lap. This means in the fist lap e.g. number 1 meets number 8, and number 5 meets number 4. After the second heat reaches the competitor with the faster total run time the next lap.

Before you start a new lap, it is necessary to confirm it with the TdC 8000. Change to menu 23 and confirm "CHANGE HEAT" and "NEXT".

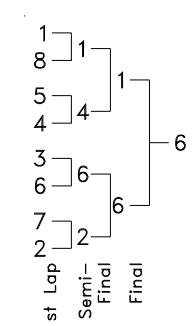

#### **Tastenfunktionen:**

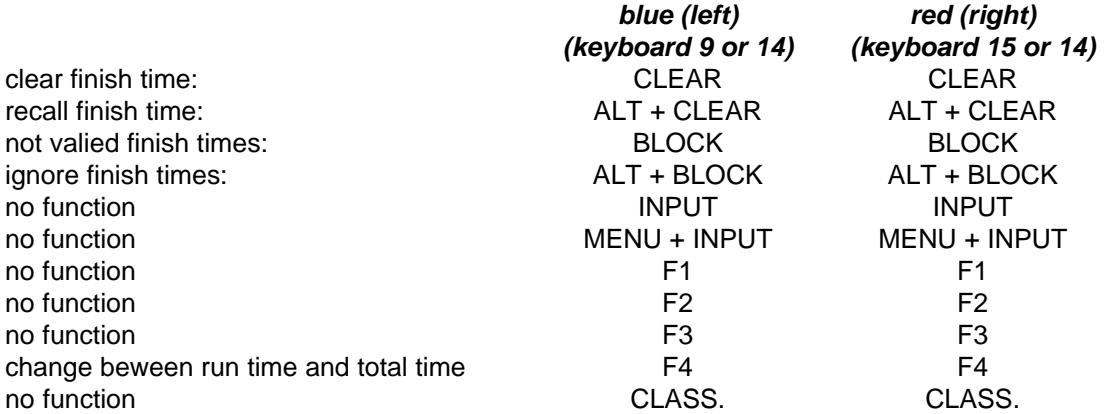

#### **Penalty Time:**

The penalty time is used as finish difference time, if somebody fails to finish the first heat. If you want to work without penalty time input 0.000 as penalty time.

If one competitor comes through the finish the difference time starts to run, until the second competitor comes through the finish. If the second competitor does not reach the finish or reaches the finish after the penalty time is over, it shows on the display (7) and on the display board the penalty time. It marks the penalty time on the printer with "P".

You can input the penalty time in the main menu in menu 27 (see page 59).

#### **Clear Finish Times:**

Each course has a <CLEAR> key.

<CLEAR> from keyboard (9) ......... blue (left) course

<CLEAR> from keyboard (15)....... red (right) course

With <CLEAR> you clear the last impulse of the time of appropriate course. This means if you press <CLEAR> after the start, it will set the time back to zero. If you press <CLEAR> after the racer reaches the finish, it will show the running time again. If you press agin <CLEAR> it will clear also the start time.

By pressing <ALT> and <CLEAR> it makes the last cleard time valued.

If you use a penalty time (menue 27) it shows you automatically after clearing a finish time a new time calculated with the penalty time (when the other course has already a finish time).

### **Block Finish Times:**

You can block the finish time of each course separate.

If you press <BLOCK> of keyboard (9) it prints the finish time (c1) of the blue (left) course as a not valid time with a question-mark (?).

If you press <BLOCK> of keyboard (15) it prints the finish time (c4) of the red (right)

course as a not valid time with a question-mark (?).

If you press <ALT> and <BLOCK> together, it will not take the finish impulse of the course at all.

**Changing Times:** <INPUT> has no function!

**Classement:** <CLASS> has no function!

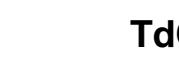

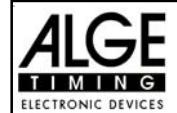

### **Course Identification:**

It identifies the courses with  $b$  (= blue) and  $r$  (= red), or  $I$  (= left) and  $r$  (= right). You can select in the main menu if you want the identification b or L (Menu 26: ID CHANNEL 4).

#### **Photocells for the Finish:**

- the red (right) course must be connected with channel 1 (cable 001-10 at socket 20)
- the blue (left) course must be connected with channel 4 (cable 001-10 at socket 21)

#### **Photocells for the First Intermediate Time:**

- the red (right) course must be connected with channel 2.
- the blue (left) course must be connected with channel 5.

#### **Photocells for the Second Intermediate Time:**

- the red (right) course must be connected with channel 6.
- the blue (left) course must be connected with channel 7.

#### **Photocells for the Third Intermediate Time:**

- the red (right) course must be connected with channel 8.
- the blue (left) course must be connected with channel 9.

#### **Timing Channels**

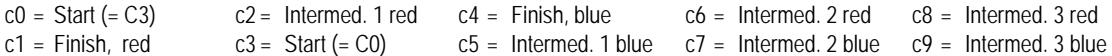

#### **ALGE adjustments for the main menu:**

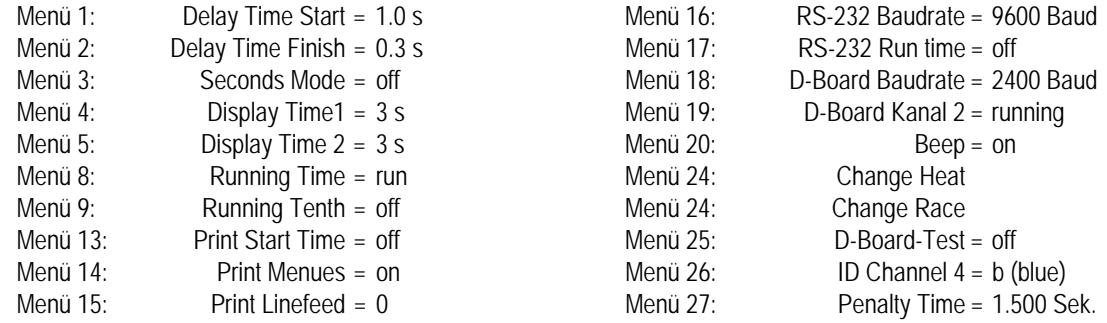

### **Display (2):**

Shows the start number of the blue (left) course. Additional it shows the position of switch (1) and the condition of the competitor (no identification = not started, " $u$ " = used or started,  $r = run$  time,  $t =$  total time (only in the 2nd heat)).

### **Display (8):**

Shows the start number of the red (right) course. Additional it shows the position of switch (1) and the condition of the competitor (no identification = not started, " $u'' =$  used or started,  $r =$  run time,  $t =$  total time (only in the 2nd heat)).

### **Info-Display (6):**

The info-display shows the actual start numbers and the times. After the racer finish their race it shows as well the difference time.

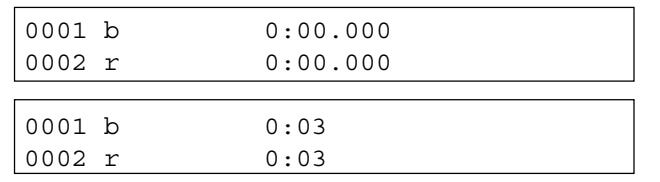

before the start: StNo, course ( $b = blue$ , r= red), time

after the start: StNo, course ( $b = blue$ , r= red), running time

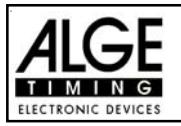

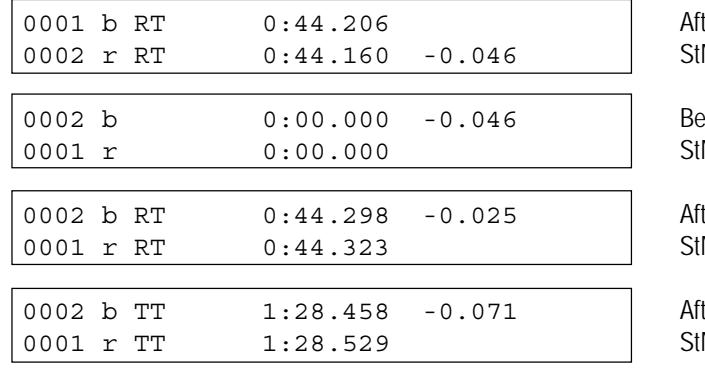

ter the finish (1st heat): No, course, RT, run time, difference time

fore the start of the 2nd heat: No, course, time, addvantage from run 1

ter the finsih (2nd heat): No, course, RT, run time•, difference time run

ter the finish (2nd heat): No, course, TT, Totaltime, difference time total

You can switch with <F4> between run time and total time in the 2nd heat after a racer reached the finish and the end of the display time.

# **Printer:** Printing examples

*1st heat:*

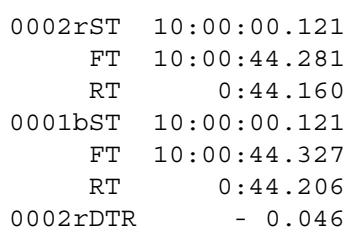

start time, red course, StNo 2 finish time, red course, StNo2 run time, red course, StNo2 start time, blue course, StNo1 finish time, blue course, StNo1 run time, blue course, StNo1 difference time of the run, advantage of red course (StNo. 2)

*2nd heat:*

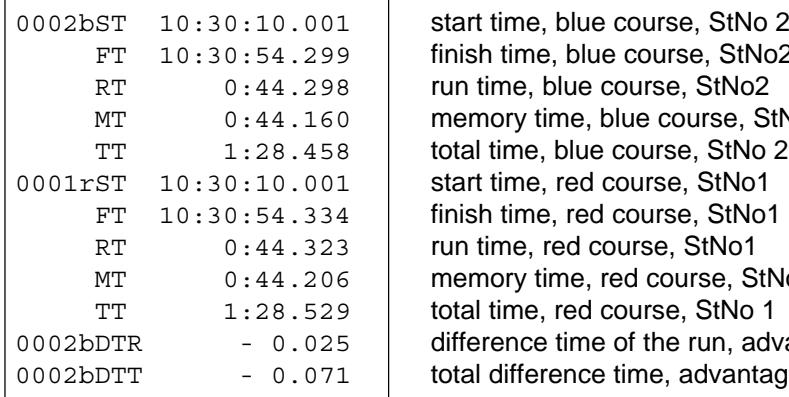

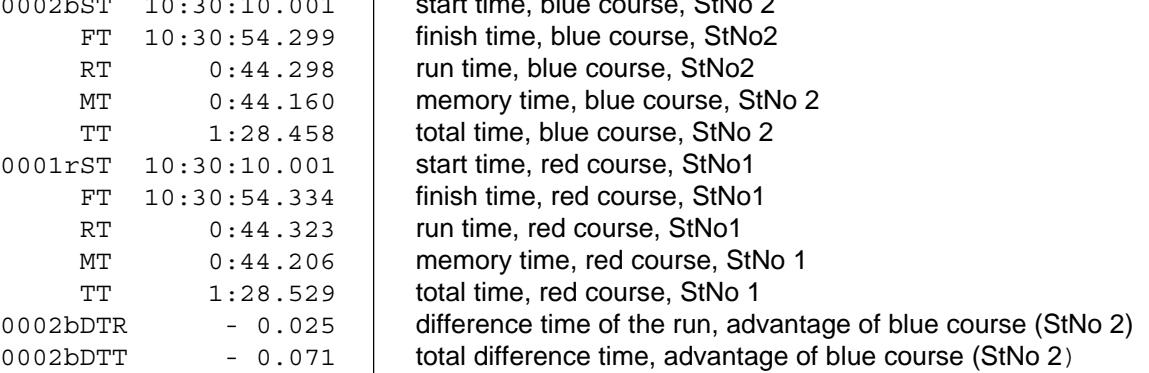

### **Display Board GAZ4:**

*Difference Time (Run and Total):*

It shows the course identification b (= blue or  $L = \text{left}$ ) or  $r$  (= red or right) on the first digit of a six digit ALGE display board. Then it shows the time in 1/1000 of seconds. The course identification you can set in menu 26.

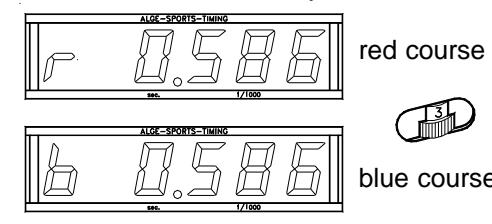

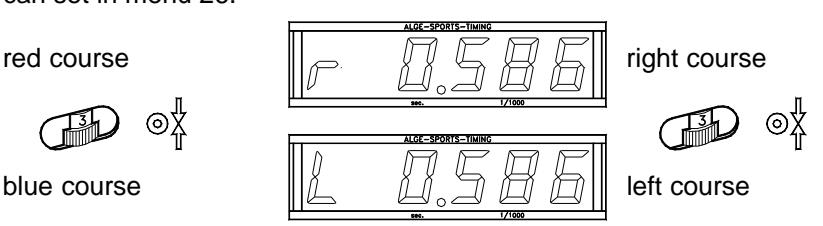

Menu 26: ID channel  $4 = b$  Menu 26: ID Channel  $4 = L$ 

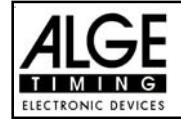

#### *Runtime / Totaltime:*

Each course needs a separate display board. Each board shows the time in minutes, seconds, and 1/100 seconds.

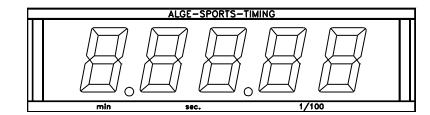

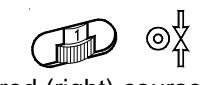

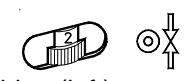

red (right) course blue (left) course

*Start Number:*

Each course needs a separate display board. It shows the start number on three digits.

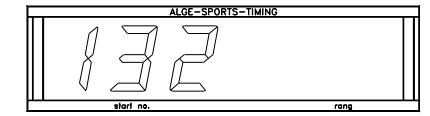

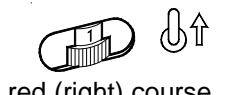

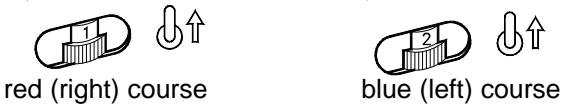

### **RS 232c Interface (23):**

*Transfer Format:* 1 Start Bit, 8 Data-Bit, no Parity-Bit, 1 Stop Bit *Transfer Speed:* 9.600 Baud pre adjusted (adjustable: 2400, 4800, 9600) *Transfer Protocol:* ASCII xNNNNiCCxxHH:MM:SS.zhtqx##(CR) Parallelslalom, Intermediate Time or Finish Time xNNNNiRTxxHH:MM:SS.zhtqx##(CR) Parallelslalom, Run Time xNNNNiDTRxHH:MM:SS.zhtxx##(CR) Parallelslalom, Diffference Time of Run xNNNNiTTxxHH:MM:SS.zhtqx##(CR) Parallelslalom, Total Time xNNNNiDTTxHH:MM:SS.zhtxx##(CR) Parallelslalom, Total Difference Time pNNNNiCCxxHH:MM:SS.zhtqx##(CR) Parallelslalom, Finish Time calculated form Penalty Time pNNNNiRTxxHH:MM:SS.zhtqx##(CR) Parallelslalom, Run Time calculated form Penalty Time pNNNNiTTxxHH:MM:SS.zhtqx##(CR) Parallelslalom, Total Time calculated form Penalty Time

x ................................ blank NNNN ........................ start nummer (4-digit) i ................................. r (= red/right), b (= blue) or l (left) course CC ............................. timing channel RT ............................. run time DTR ........................... difference time of run DTT ........................... total difference time HH:MM:SS.zht .......... time in hours, minutes, seconds, and 1/1000 seconds HH:MM:SS:zhtq ........ time in hours, minutes, seconds, and 1/10.000 seconds ## .............................. countinuos number for each lap (CR)........................... Carriage Return

#### **The following characters could be the first digit:**

? ................................ time without valid start number

c ................................ cleared time (with <CLEAR>

p ................................ calculated time from Penalty Time

**RS 485 Interface:** no function

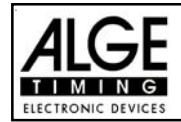

# **6.5. Dual Timer Program 6**

Net timing with intermediate times on two courses. Each slope can have one racer on course. You can select between a common or separate start impulse for both courses.

This porgram works only for one heat.

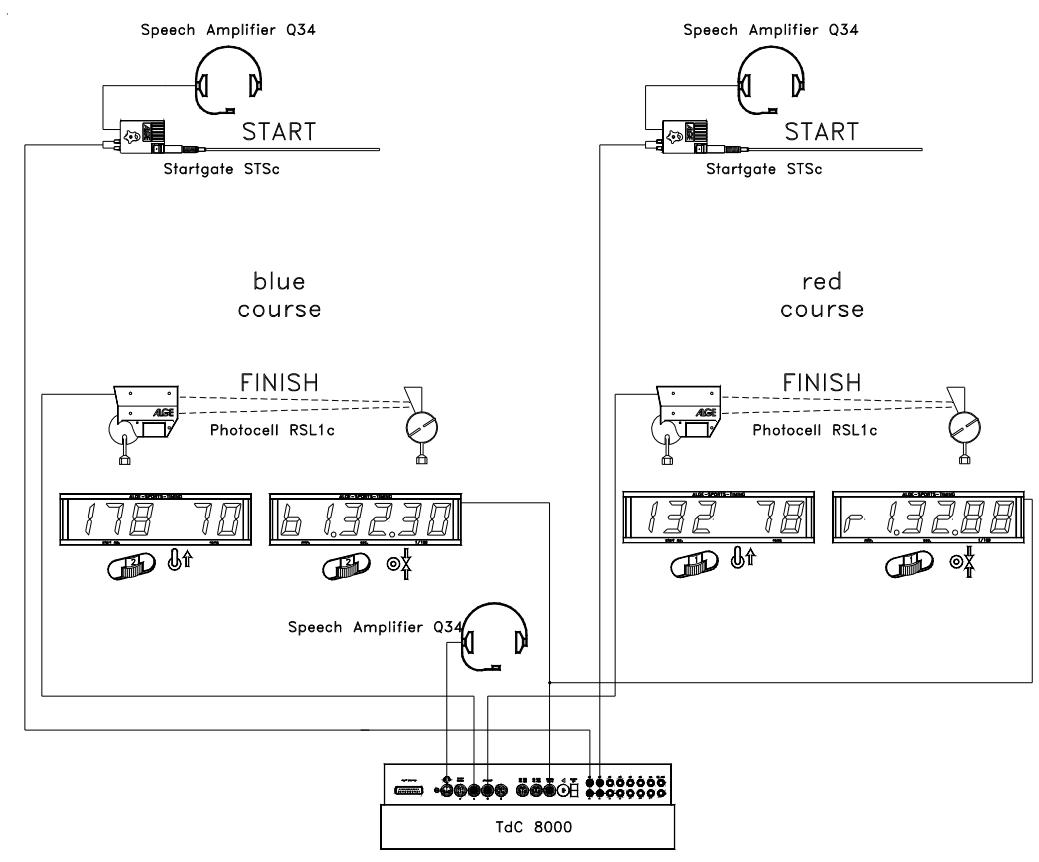

### **Adjustment:**

- Switch TdC 8000 on (switch 26)
- Select program DUAL TIMER with cursor key  $(\mathbb{I})$  and  $\mathbb{I})$
- Press <ENTER>
- Select race that you want to use and clear memory (e.g. <F1> for race 1)
- Press <ENTER>
- Select race (e.g. <F1> for race 1)
- Press <ENTER>
- Select precision (e.g. <F3> for 1/100 pecision)
- Press <ENTER>
- Press <YES> if you want to input groups for the race, otherwise <NO> or <ENTER>
	- if you input the groups input always the last start number within a group
		- confirm each start number with <ENTER>
	- after the start number of the last group you must press <ENTER> twice
	- Synchronize the TdC 8000 (with time of day and other timing devices)
		- Press <F1> if the finish display (7) shows the correct time of day
			- Wait until TdC gives at the next full minute the synchronize signal to external devices
			- The TdC 8000 is now ready for timing
		- Press <F2> if the finish display (7) shows the wrong time of day
			- Input the time of day with the finish keyboard (15), and confirm it with <ENTER>
			- Start the clock with a start signal (channel 0 or press <START> key)
			- The TdC 8000 is now ready for timing

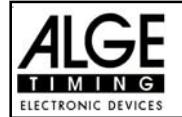

#### **Race operation:**

- Switch (1)has no function.
- Input start number for the blue (left) course with keyboard (9), e.g. StNo. 1.
- Press <ENTER>.
- Display (2) must show the start number (and group) of the blue (left) course.
- Input start number for the red (right) course with keyboard (15), e.g. StNo. 2.
- Press <ENTER>.
- Display (8) must show the start number (and group) of the red (right) course.
- The Info-Display (6) shows the start number and time of the blue (left) and red (right) course.
- If you press <ALT> and <MENU> together, you can select in Menu 28, if the start is separate for both courses, or if you have only one start impulse to start both courses (e.g. Menu 28: Start Channel = separate).
- Start impulse for start number 1.
- Start impulse for start number 2.
- The info-display (6) shows the start number and running time of both courses.
- Finish impulse for start number 1.
- Finish impulse for start number 2.
- The info-display (6) shows the start number and run time of the blue (left) and red (right) course.
- You can input the start numbers of the next competitors as before.
- etc.

#### **Clear Finish Times:**

By pressing <CLEAR> of keyboard (9) it clears the finish impulse of the blue (left) course. If you press <ALT> and <CLEAR> together it gives you the cleared time back. By pressing <CLEAR> of keyboard (15) it clears the finish impulse of the red (right) course. If you press <ALT> and <CLEAR> together it gives you the cleared time back.

#### **Block Finish Times:**

You can block the finish time of each course separate.

If you press <BLOCK> of keyboard (9) it prints the finish time (c1) of the blue (left) course as a not valid time with a question-mark (?).

If you press <BLOCK> of keyboard (15) it prints the finish time (c4) of the red (right) course as a not valid time with a question-mark (?).

If you press <ALT> and <BLOCK> together, it will not take the finish impulse of the course at all.

#### **Changing Times:**

You can copy a time from one start number to another, you can make a not valid time valid, or you can input a manual time. With the <INPUT> key of the keyboard (9) you change times of the blue course, with the <INPUT> key of the keyboard (15) you change times of the red course.

- Change the finish times with <INPUT>.
- Change the start times with <ALT> and <INPUT>.
- Change the run times and intermediate times with <MENU> and <INPUT>.

#### **Classement:**

You can print a classement for both courses together, or only for the blue (left) or red (right) course.

#### **Ranking:**

You can make the ranking for both courses together or separate. The adjustment for that features

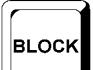

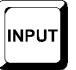

CLASS

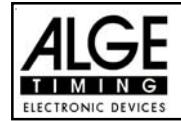

are in the main menu (menu 29: rank calculation).

#### **Start Channel:**

You can use one start channel (c1 or c3) for both courses together (parallel start) or separate c1 for the red (right) course and c3 for the blue (left) course. The adjustment for that features are in the main menu (menu 28: start channel).

#### **Course Identification:**

You can select if you want as course identification  $r$  (= red) and  $b$  (= blue) or  $r$  (= right) and  $l$  (= left). The adjustment for that features are in the main menu (menu 27: ID channel).

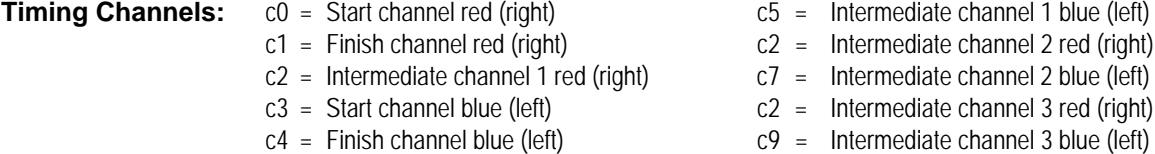

#### **ALGE adjustment for the main menu:**

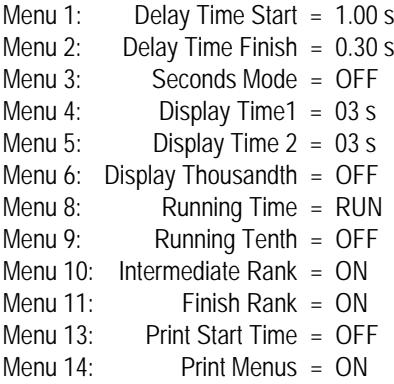

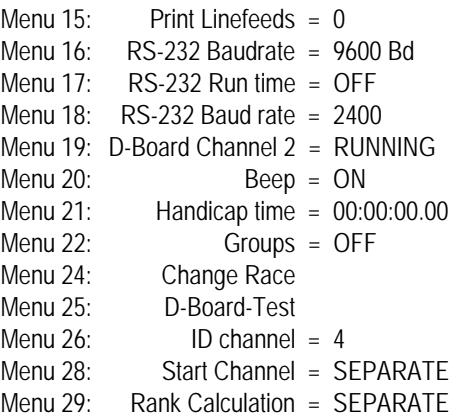

#### **Printer:** Printing example

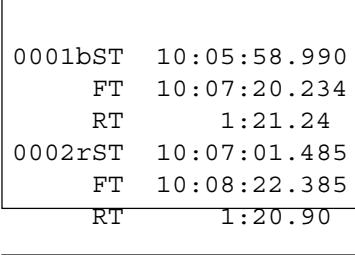

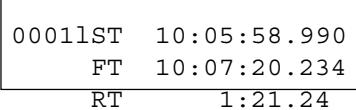

start time of blue course. finish time of blue course run time of blue course start time of red (right) course finish time of red (right) course run time of red (right) course

start time of left course (menu 24 set on left) finish time of left course run time of left course

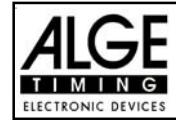

### **Display Board GAZ4:**

For each course you need separate display boards. You can show the both net times on display boards as well as start number and rank. You must set code switch of the display boards for the red (right) course on 1, for the blue (left) on 2.

In the main menu (menu 19, see page 56) it is possible to activate display board channel 2 . If you activate channel 2 it shows only the run times on the display board.

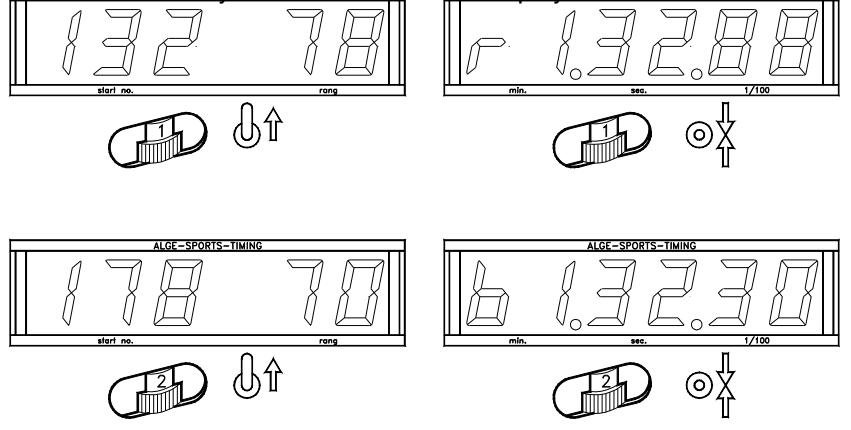

**RS 232 Interface:**

See page 96, chapter 8.2.

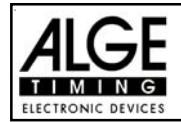

# **6.6. SPEED Program 7**

You can measure the speed for a selected distance with two photocells (or other impulse devices).

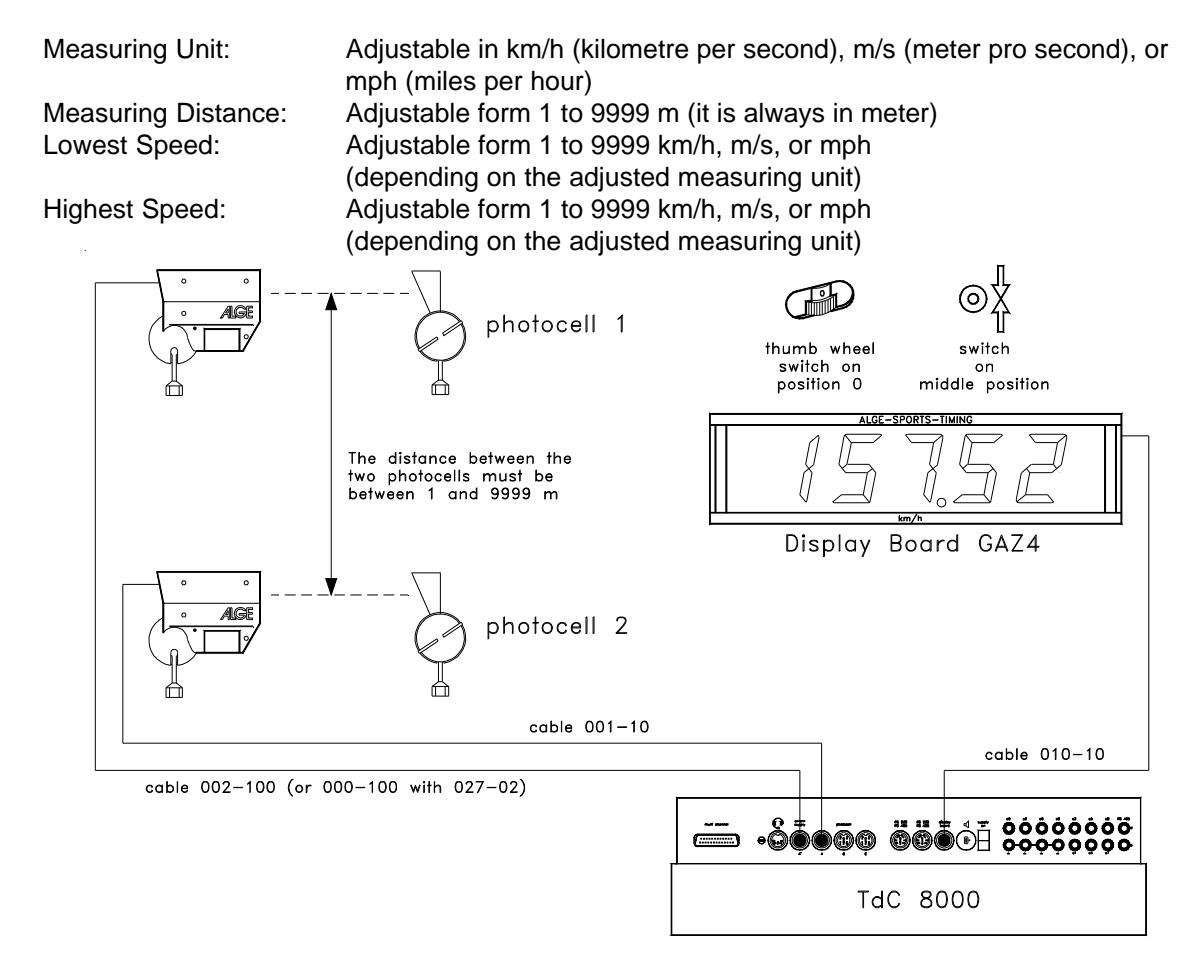

### **Adjustment:**

- Switch TdC 8000 on (switch 26)
- Select program 7 "SPEED<sup>2</sup> with cursor key  $(\mathbb{I})$  and  $\mathbb{I})$
- Press <ENTER>
- Select race that you want to use and clear memory (e.g. <F1> for race 1)
- Press <ENTER>
- Select race (e.g. <F1> for race 1)
- Press <ENTER>
- Press <YES> if you want to input groups for the race, otherwise <NO> or <ENTER>
- if you input the groups input always the last start number within a group
- confirm each start number with <ENTER>
- after the start number of the last group you must press <ENTER> twice
- Synchronize the TdC 8000 (with time of day and other timing devices)
- press <F1> if the finish display (7) shows the correct time of day

#### wait until TdC 8000 gives at the next full minute the synchronize signal to external devices (you are now ready for timing)

- press <F2> if the finish display (7) shows the wrong time of day
	- input the time of day, confirm it with <ENTER> and make a start signal (channel 0 or press <START>

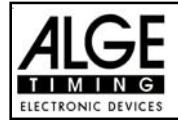

#### **Race operation:**

- Switch (1) in upper position
- Press together <ALT> and <MENU>
- Go into menu 31 (Distance) to adjust the measuring distance (e.g. 10 m)
- Go into menu 32 (Measuring Unit) to select the measuring unit (km/h, m/s, or mph)
- Go into menu 33 (min. Speed) to adjust the lowest speed that you want to measure
- Go into menu 34 (max. Speed) to adjust the highest speed that you want to measure
- Adjust in menu 4 (Display Time 1) the time that the speed is shown if you use "StNo Automatic"
- Turn in menu 12 (StNo Automatic) the Startnumber Automatic on START or FINISH, if you want to show the speed only for a limited time.
- Input the start number for the first measurement with keyboard (9) or 15 (e.g. #1)
- Press <ENTER>
- The display (2) and (8) must show the correct start number (and group)
- Display (7) shows 000.00 as speed
- The TdC 8000 receives a impulse form channel C0
- Display (2) shows a r next to the start number; the r indicates an impulse form channel C0
- The TdC 8000 receives a impulse form channel C1
- Display (8) shows a r next to the start number; the r indicates an impulse form channel C1
- Display (7) shows the rank and speed
- If you use the Startnumber Automatic it will increase automatically the start number, when the Display Time 1 is over.

#### **Timing Channels:**

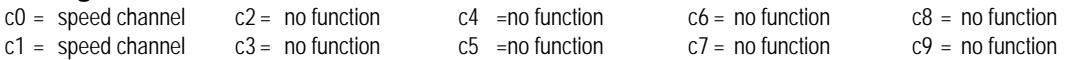

#### **ALGE adjustment for the main menu:**

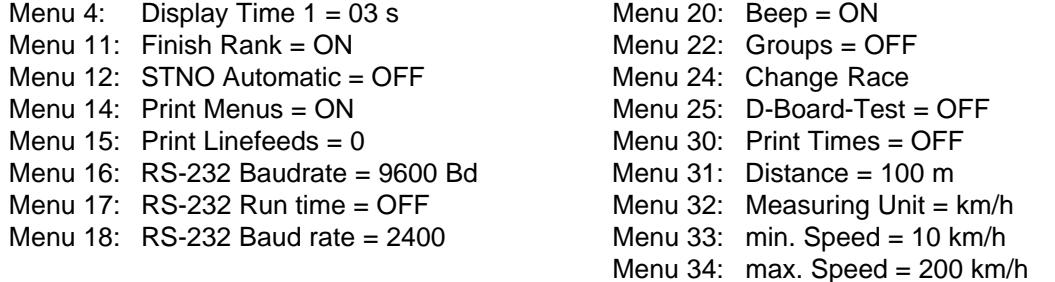

#### **Measuring Distance:**

You can select the distance of two photocells (or other impulse devices) between 1 and 9999 m. You must input the measuring distance always in Meter, no matter what measuring unit you use. Adjust the measuring distance in menu 31.

#### **Measuring Unit:**

You can select from the following measuring units: km/h ..... kilometre per hour mps ...... meter per second mph ...... miles per hour

You select the measuring unit in menu 32. If you select a new measuring unit, it changes automatically the minimum and maximum speed to the new unit, and makes the correct speed adjustment.

#### **Printing Times:**

Additional to the speed you can print the time If you select in menu 30 "PRINT TIMES" it will print you the time of first impulse, the time of second impulse, and the net time. Attention: the TdC 8000 measures the time with a precision of 1/10,000 sec., although it prints only the 1/1000th.

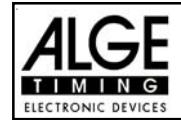

#### **Automatic Speed Measurement:**

If you select in menu 12 "StNo Automatic" START or FINISH, it will show every measured speed on the display (7) and display board for the adjusted "Display Time 1" (menu 4). When the Display Time is over, it shows on the display (7) zero, and blank on the display board. If you select menu 12 "StNo Automatic" OFF, it will show every measured speed until the beginning of the next speed measurement.

#### **Printer:** Printing example

Menu 30: Print Times = off:

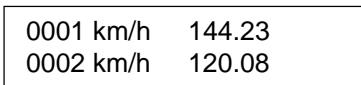

first speed measurement second speed measurement

Menu 30: Print Times = on:

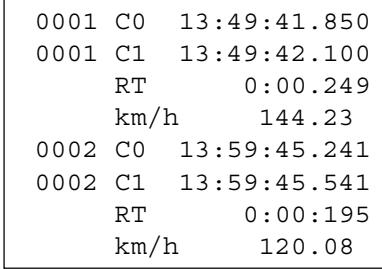

1st photocell impulse 2st photocell impulse run time from photocell to photocell first speed measurement 1st photocell impulse 2st photocell impulse run time from photocell to photocell second speed measurement

#### **Display Board GAZ4:**

You can show the start number and rank, and the speed on different display boards. The display board shows the start number and rank, that is shown in the finish display (8). The display board shows only three digits of start number, and two digits of the rank.

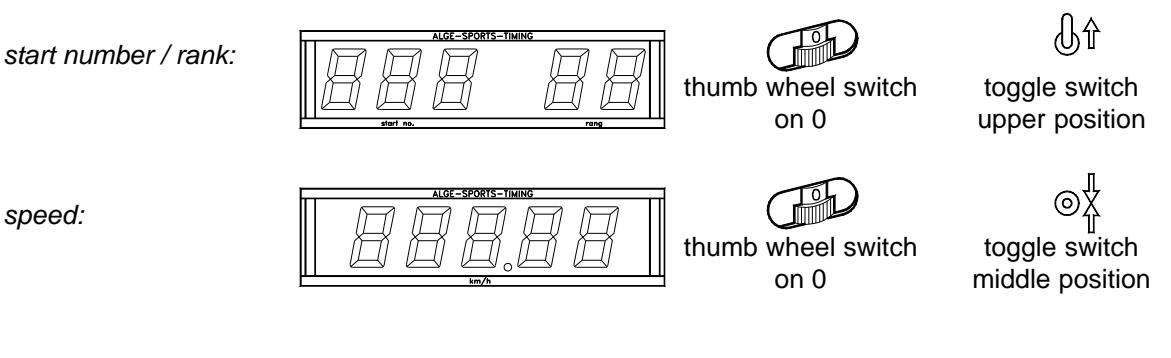

**RS 232 interface:** see on page 96, chapter 8.2

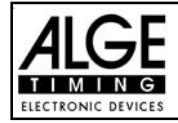

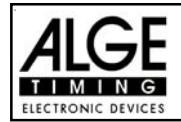

The Speed Skiing program measures the time and speed for skiers passing two photocells set up in a distance of 100 m. The Speed Skiing program works only for one heat.

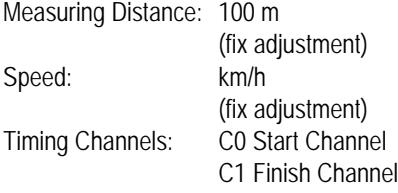

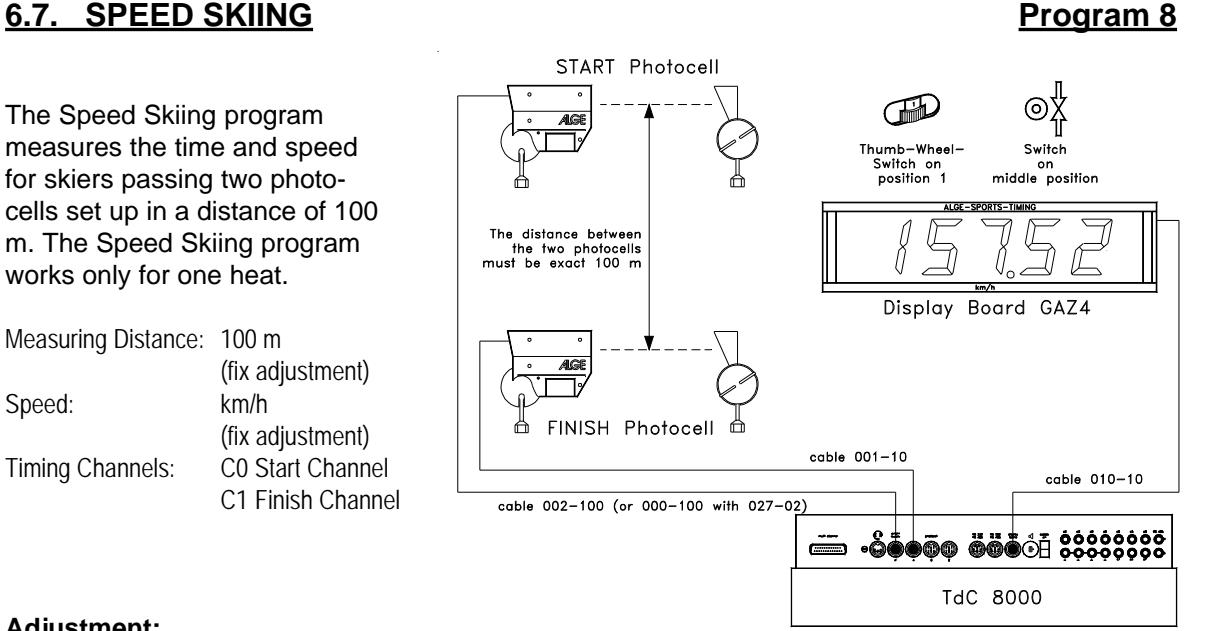

#### **Adjustment:**

- Switch TdC 8000 on (switch 26)
- Select program SPEED SKIING with cursor key  $(\mathbb{I})$  and  $\mathbb{I})$
- Press <ENTER>
- Select race that you want to use and clear memory (e.g. <F1> for race 1)
- Press <ENTER>
- Select race (e.g. <F1> for race 1)
- Press <ENTER>
- Press <YES> if you want to input groups for the race, otherwise <NO> or <ENTER>
	- if you input the groups input always the last start number within a group
	- confirm each start number with <ENTER>
	- after the start number of the last group you must press <ENTER> twice

Synchronize the TdC 8000 (with time of day and other timing devices)

- press <F1> if the finish display (7) shows the correct time of day
- wait until TdC 8000 gives at the next full minute the synchronize signal to external devices (you are now ready for timing)

- press <F2> if the finish display (7) shows the wrong time of day
- input the time of day, confirm it with <ENTER> and make a start signal (channel 0 or press <START>

#### **Race operation:**

- Switch (1) in upper position
- Press together <ALT> and <MENU>
- Go into Menu 12 (Start Number Automatic) and select START
- Input the start number for the start with start keyboard (9) (#1)
- Press <ENTER>
- The start-display (2) must show the correct start number (and group)
- Start number 1 starts
- Display (7) shows the running time, display (8) the start number 1
- The start display (2) changes automatically to the next free start number 2
- When the competitor crosses the finish photocell it shows the run time in display (7), and prints the time of days, run time, and speed.
- Start number 2 starts
- Display (7) shows the running time, display (8) the start number 2
- The start display (2) changes automatically to the next free start number 3
- When the competitor crosses the finish photocell it shows the run time in display (7), and prints the time of days, run time, and speed.
- etc.

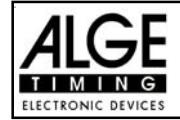

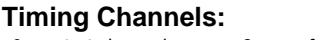

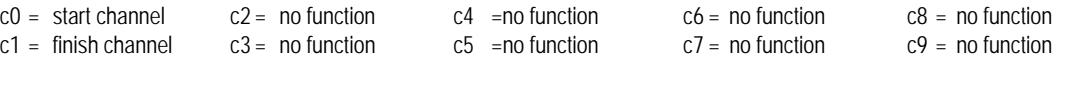

#### **ALGE adjustment for the main menu:**

- Menu 1: Delay Time Start =  $1.00 s$  Menu 14: Print Menus = ON Menu 2: Delay Time Finish =  $0.30$  s Menu 15: Print Linefeeds = 0 Menu 3: Seconds Mode =  $\overline{OFF}$  Menu 16: RS-232 Baudrate = 9600 Bd Menu 4: Display Time  $1 = 03$  s Menu 17: RS-232 Run time = OFF Menu 6: Display Thousandth =  $\overline{OFF}$  Menu 18: RS-232 Baud rate = 2400 Menu 7: Info-Display =  $STAT$  Menu 19: D-Board Channel 2 = RUNNING Menu 9: Running Tenth = OFF Menu 20: Beep = ON<br>
Menu 11: Finish Rank = ON Menu 22: Groups = OFF Menu 11: Finish Rank =  $ON$ Menu 12: STNO Automatic = OFF Menu 24: Change Race Menu 13: Print Start Time = OFF Menu 25: D-Board-Test
- **Printer:** Printing example

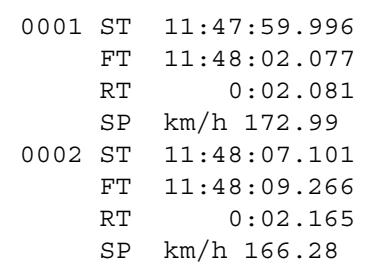

Start Time (photocell 1) Finish Time (photocell 2) Run Time Speed in km/h Start Time (photocell 1) Finish Time (photocell 2) Run Time Speed in km/h

#### **Display Board GAZ4:**

You can show the net time (running time), the start number and rank, and the speed on different display boards. The display board shows always the start number that is shown in the finish display (8) (on the display board you can show the start number only with three digit and the rank with two digit).

In the main menu (menu 19, see page 56) it is possible to activate display board channel 2 . If you activate channel 2 it shows only the run times on the display board.

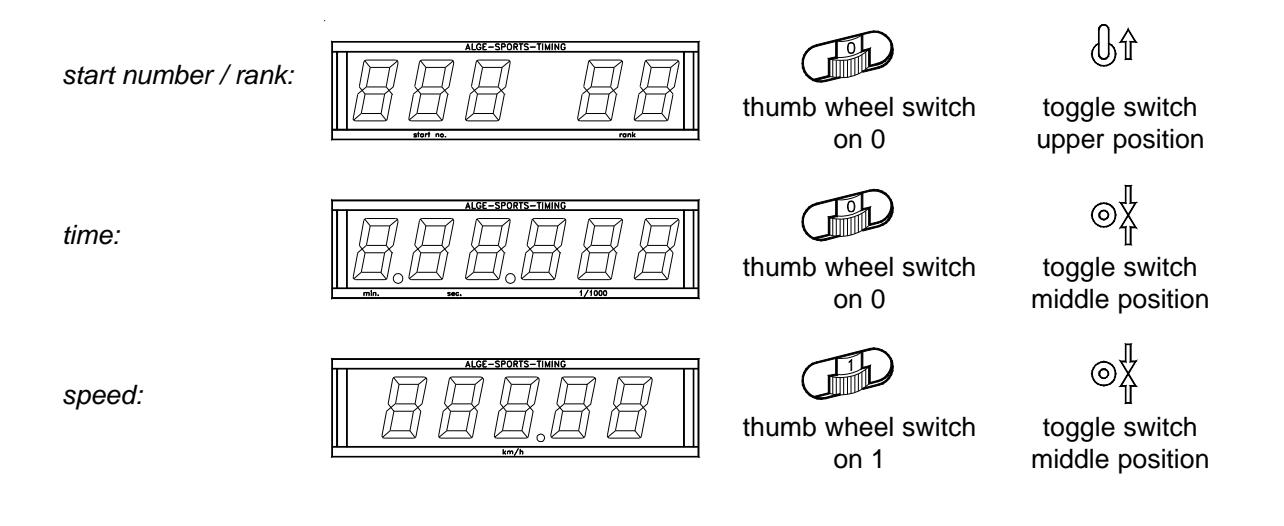

**RS 232 interface:** see on page 96, chapter 8.2

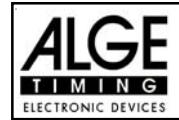

# **6.8. TdC TEST: Program 3**

Test program for TdC 8000. It is possible to make measurements of the device, as well as tests with the displays and keyboard. This test is used for the producer to check some functions of the TdC 8000 after the production. It has no function for the normal operation.

### **Starting the TdC Test:**

- Switch TdC 8000 on (switch 26)
- Select program TdC TEST with the cursor keys  $\Box$  and  $\Box$
- Press <ENTER>
- The info-display (6) shows:

Menu 35: COMMON MEASUREMENTS Select: YES/NO or menu number: 29

- Select program with the cursor keys  $\Box$  and  $\Box$ :
	- o Common Measurements ..... Menu 29
	- o Display Test ........................ Menu 30
	- o Keyboard Test ..................... Menu 31
- Confirm selection with <ENTER>

**Common Measurements: Menu 35**

If you select the common measurements the info-display (6) shows the following:

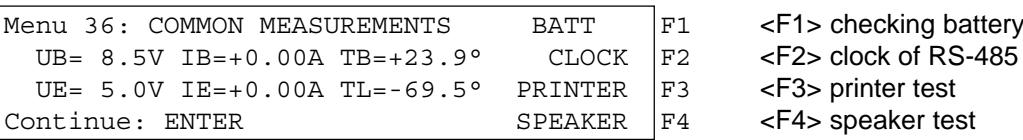

The info-display (6) shows in the second line the battery voltage (UB), the battery current (IB), and the battery temperature (TB).

The third line shows the stabilized external voltage (UE) which should be about 5 V, the current output IE for extender devices, which must be below 1 A, and the TL measurement. The TL measurement is not activated yet and can show any figure.

Press <F1> to check the battery:

The second line of the info-display shows the battery voltage (UB), the battery current (IB), and the battery temperature (TB).

- Press <F1> until the info-display (6) shows at the right upper corner BATT L<. This means that it loads now the battery, if you have the charging device NLG8 connected. The battery current IB must show now a amount of about +2 A.
- Press <F1> until the info-display (6) shows at the upper corner BATT E<. This means that it unloads now the battery. The battery current must have now a value of about -1,6 A.

You can check the CLOCK impulse for the RS-485 interface if you press <F2>. Therefore you need an oscillograph.

If you press <F3> it prints all characters of the printer. If you press <F4> the external speaker will honk.

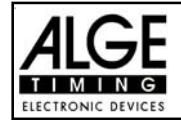

#### **Display Test:** Menu 36

If you select the display test the info-display (6) shows the following:

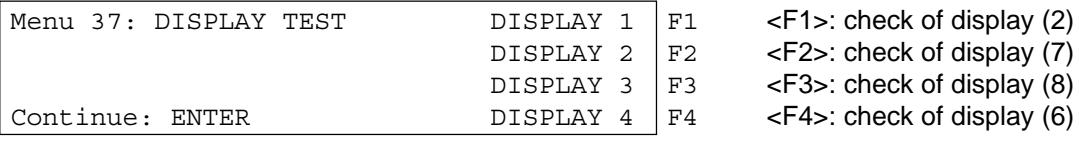

To check the numeric display (2, 7, 8) press <F1>, <F2>, and <F3>:

- if you press the <F>-key the first time it writes segment by segment of the display.
- if you press the <F>-key again it shows all segments
- if you press the  $\leq$ F>-key again it makes the display blank.
- To check the alphanumeric info-display (6) press <F4>:
- if you press <F4> it shows the display blank
- if you press <F4> again it shows all dots of the display
- if you press <F4> again it shows again Menu 2

#### Keyboard Test: Menu 37

If you select the keyboard test the info-display (6) shows the following:

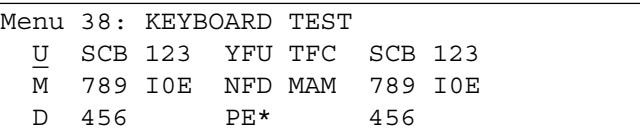

You can check all keys. If you press a key it disappears on the display. If you press the keyboard in the right order the cursor jumps form key to key. Start with the switch (1) in upper, middle, and down position, then the start keyboard (9) from the left upper key to the right until you reached the right bottom key. Afterwards do the same test with the function keyboard (14) and the finish keyboard (15).

Leave the keyboard test by pressing <ALT> and <ENTER> (finish keyboard 15) at the same time.

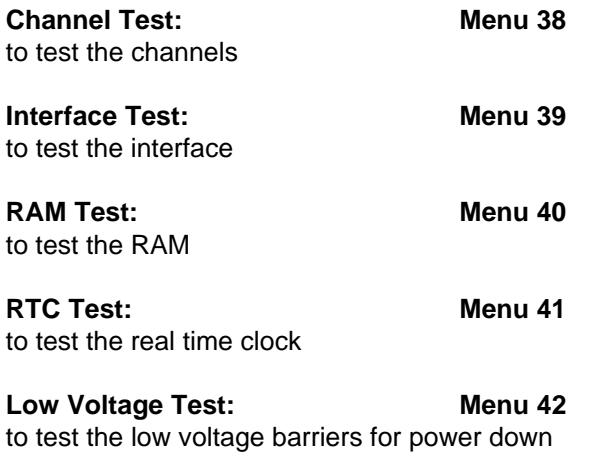

Exit the TdC TEST by switching the device off.

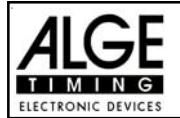

# **7. DESCRIPTION OF ADDITIONAL DEVICES**

# **7.1. Multi Channel MC18:**

You can use the MC18 if you want to connect many channels. The MC18 has all 10 TdC 8000 channels on banana sockets (c0 to c9). For the TdC 8000 is channel c10 to c17 not active. Connect the MC18 at the TdC socket "multi channel" (16).

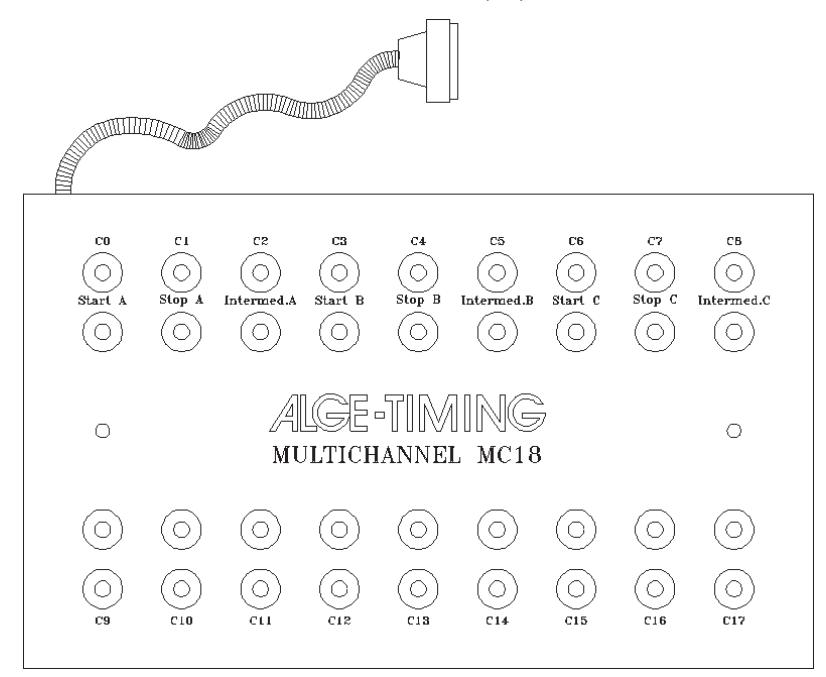

# **8.2. Opto Channel OC18:**

Use the OC18 if you need potential free contacts. The OC18 prevents the TdC 8000 from damage through high voltage coming through the impulse cables.

The OC18 has all 10 TdC 8000 channels on banana sockets (channel c0 to c9). Channel c10 to c17 is not activated. Connect the OC18 at the socket "multi channel" (16) of the TdC 8000.

The Opto Channel OC18 has a 9 V battery built in. To change the battery you have to unscrew the cover.

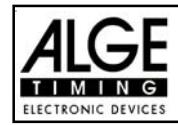

# **8. TECHNICAL DATA**

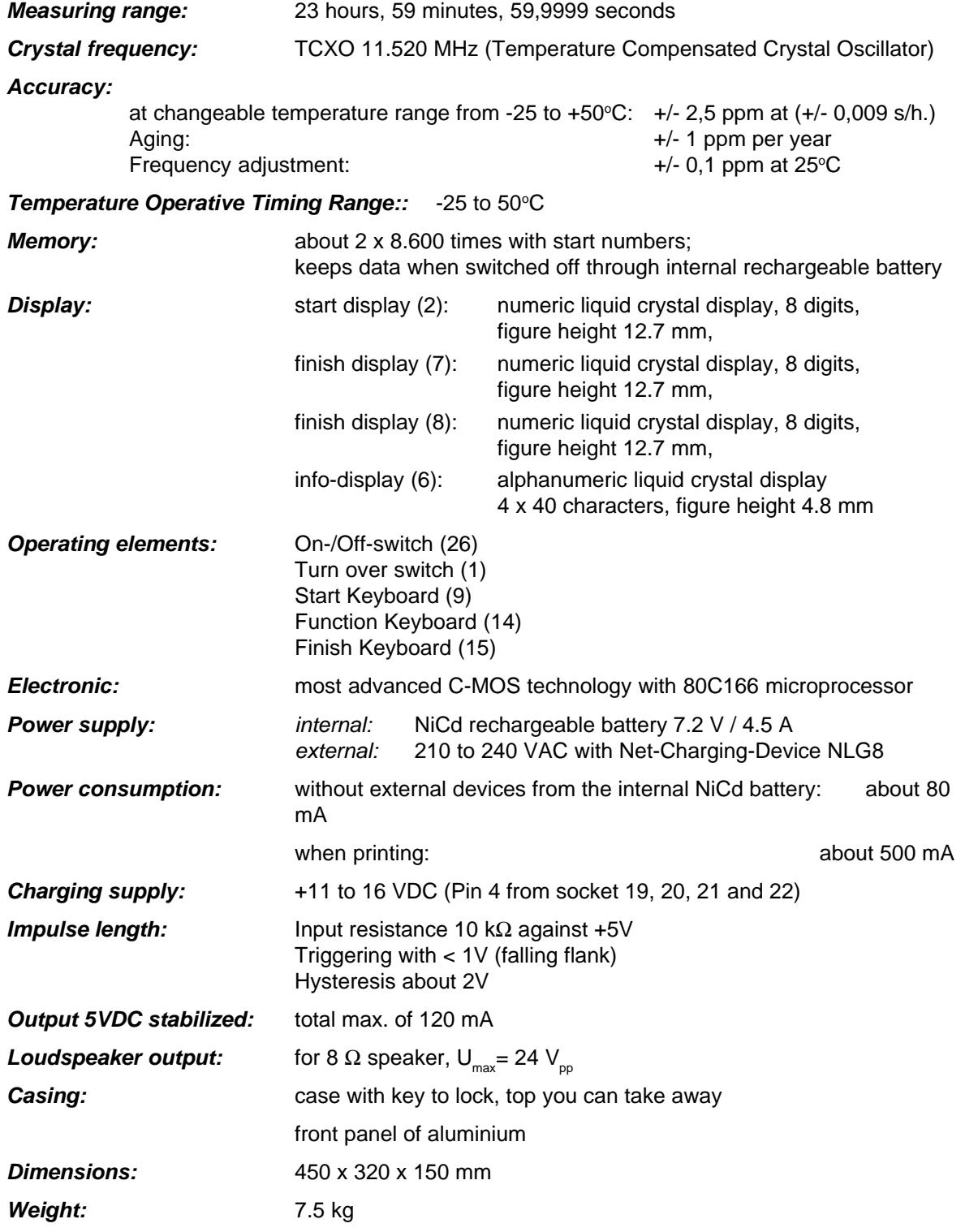

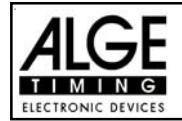

# **8.1. Connection System:**

### **8.1.1. Photocell jacks and external supply:**

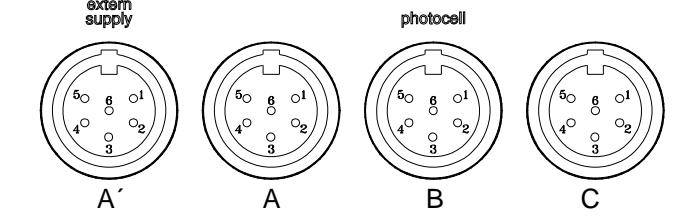

## **Jack A and A´ (20 and 19): Jack B (21):**

- 1 input channel 0 (start) 1 input channel 3 (start)
- 2 input channel 1 (stop) 2 input channel 4 (stop)
- 3 common ground 3 common ground
- 4 input external supply (6 to 15 VDC) 4 input external supply (6 to 15 VDC)
- 5 output +5 VDC stabilized 5 output +5 VDC stabilized
- 6 input channel 2 (intermediate time) 6 input channel 5 (intermediate time)

#### **Jack C (22):**

- 1 input channel 6 (start)
- 2 input channel 7 (stop)
- 3 common ground
- 4 input external supply (6 to 15 VDC)
- 5 output +5 VDC stabilized
- 6 input channel 8 (intermediate time)

# **8.1.2. Headset Jack (18):**

- 1 microphone of headset
- 2 common ground
- 3 loud speaker of headset
- 4 common ground
- 5 input channel 9

# **8.1.3. Speaker Jack (25):**

- 1 speaker signal
- 2 common ground

### **8.1.4. Display Board Jack (24):**

- 1 common ground
- 2 output supply (6 to 15 VDC)
- 3 output data channel 1
- 4 output supply (6 to 15 VDC)
- 5 output data channel 1 or 2

- 
- 
- 
- 
- 
- 

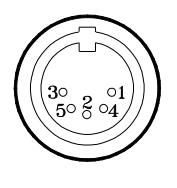

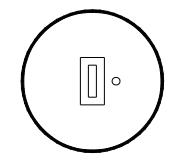

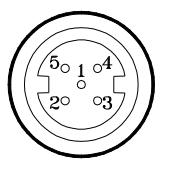

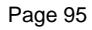

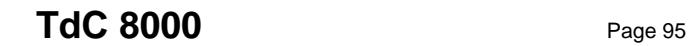

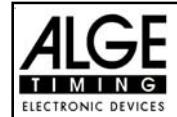

# **8.1.5. RS 232 / RS 485 (23):**

- 1 RS 232, Data TXD (transmit)
- 2 RS 232, common ground
- 3 RS 232, Data RXD (receive)
- 4 RS 232, CTS
- 5 RS 232, RTS
- 6 RS 485, line a
- 7 RS 232, output external supply (6 to 15 VDC)
- 8 RS 485, line b

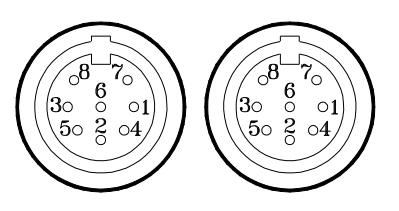

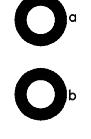

# **8.1.6. Display Board (28):**

Display board interface with data output channel 2 (yellow (or withe) banana socket) and ground (black (or blue) banana socekt).

# **8.1.7. Banana Socket for Channel 0 to 9 (27):**

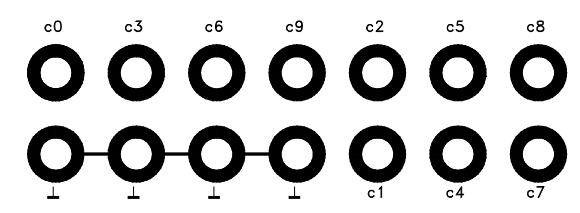

All channels you can connect on the banana sockets. For all 9 channel you have four ground connections.

### **8.1.8. Multi Channel (16):**

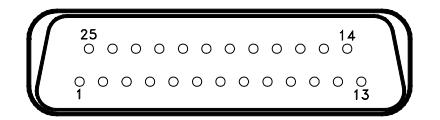

- 
- 2 channel 0 (start) 14 channel 1
- 3 channel 2 15 channel 5
- 4 channel 3 16 channel 8
- 
- 6 data output (like channel 2 from 18 channel 4 "display board" (24) 19 empty
- 7 RS 485 B 20 empty
- 8 RS 485 A 21 empty
- 9 Clock A 22 empty
- 
- 
- 
- 1 channel 9 13 output +5 VDC stabilized
	-
	-
	-
- 5 channel 7 17 channel 6
	-
	-
	-
	-
	-
- 10 Clock B 23 output external supply (5.3 to 14.3 VDC)<br>11 empty 24 common ground
	- 24 common ground
- 12 common ground 25 external supply (+6 to 15 VDC)

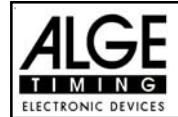

# **8.2. RS 232 Interface (16, 23):**

**Transfer Format:** 1 start bit, 8 data bit, no parity bit, 1 stop bit **Transfer Speed:** 9.600 Baud pre adjusted (adjustable: 2400, 4800) **Transfer Protocol:** ASCII

xNNNNxCCxxHH:MM:SS.zhtqxGR(CR) time from C0 to C9 xNNNNxCCMxHH:MM:SS.zhtqxGR(CR) manual time from <START> or <STOP> button xNNNNxRTxxHH:MM:SS.zhtxxGR(CR) run time xNNNNxTTxxHH:MM:SS.zhtxxGR(CR) total time xNNNNxSQxxHH:MM:SS.zhtxxGR(CR) sequential time (lap time) xNNNNICCxxHH:MM:SS.zhtxxGR(CR) Dual Timer, times form C0 to C9 xNNNNIRTxxHH:MM:SS.zhtxxGR(CR) Dual Timer, run time xNNNNiCCxxHH:MM:SS.zhtqx##(CR) Parallelslalom, Intermediate Time or Finish Time xNNNNiRTxxHH:MM:SS.zhtqx##(CR) Parallelslalom, Run Time xNNNNiDTRxHH:MM:SS.zhtxx##(CR) Parallelslalom, Diffference Time of Run xNNNNiTTxxHH:MM:SS.zhtqx##(CR) Parallelslalom, Total Time  $xNNNNiDTTxHH:MM:SSzhtxx## (CR)$ pNNNNiCCxxHH:MM:SS.zhtqx##(CR) Parallelslalom, Finish Time calculated form Penalty Time pNNNNiRTxxHH:MM:SS.zhtqx##(CR) Parallelslalom, Run Time calculated form Penalty Time pNNNNiTTxxHH:MM:SS.zhtqx##(CR) Parallelslalom, Total Time calculated form Penalty Time xNNNNxkmhxxxxsssss.ssxxxGR(CR) speed measurement xNNNNxkmhxxxxsssss.ssxxxxx(CR) speed measurement for speed skiing ?NNNNxCCxxHH:MM:SS.zhtqxGR(CR) illegal time m0000xCCxxHH:MM:SS.zhtqxGR(CR) times stopped with <MEMO> cNNNNxCCxxHH:MM:SS.zhtqxGR(CR) cleared time dNNNNxCCxxHH:MM:SS.zhtqxGR(CR) disqualified time iNNNNxCCxxHH:MM:SS.zhtxxGR(CR) manipulated time (<INPUT>) xxxxxxC0xxHH:MM:SS.zhtqxGR(CR) start time after a group start nNNNN (CR) new start number shown in finish display (8) x ................................ blank NNNN ........................ start number (four digits) 0000 .......................... start number 0 for times stopped with <MEMO> i ................................ Identification of the course; r (= red/right), b (= blue) or l (left) course CC ............................. timing channels (c0 to c9) CCM .......................... manual impulse (with <START> or <STOP> from keyboard 9 or 15) C0 ............................. channel 0 (start) C5 ........................ channel 5 C1 ............................. channel 1 (finish) C6 ........................ channel 6 C2 ............................. channel 2 C7 ........................ channel 7 C3 ............................. channel 3 C8 ........................ channel 8 C4 ............................. channel 4 C9 ........................ channel 9 RT ............................. run Time TT .............................. total Time SQ ............................. sequential Time (lap time) DTR .................................difference time of run DTT ........................... total difference time kmh ........................... speed (possible output depending on unit used: kmh, mps, mph) HH:MM:SS.zht .......... time in hours, minutes, seconds, and 1/1000 seconds HH:MM:SS.zhtq ........ time in hours, minutes, seconds, and 1/10000 seconds sssss.ss .................... speed for 0.00 up to 99999.99 measured in km/h in speed skiing GR ............................. group (from 01 to 99, no input for groups = 00) ## .............................. countinuos number for each lap (CR)........................... Carriage Return

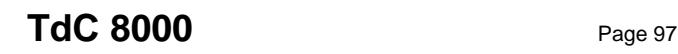

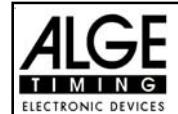

#### **The following characters could be the first digit:**

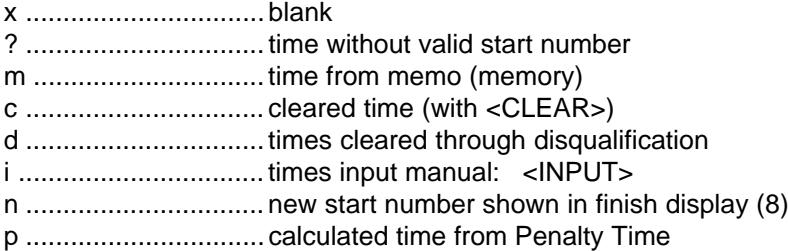

**Pin arrangement:** see page 95

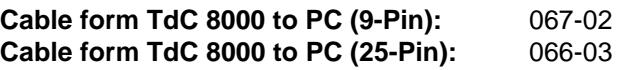

*In the main menu you can adjust the following:*

#### **RS 232 Baudrate: Menu 15: RS-232 BAUDRATE = 9600 Bd**

You can adjust the baud rate of the RS 232 interface (23) between 2400, 4800, or 9600 baud.

*Pre adjusted value:* 9600 Baud

**RS 232 Run Time: Menu 16: RS-232 RUN TIME = OFF**

The RS 232 interface (23) outputs always in the difference-timing mode the time of day. Additional you can output the run time.

> output time of day and run time  $=$  <F1> output time of day  $=$  <F2>

*Pre adjusted value:* RS-232 output is time of day

#### **8.2.1. Checking the TdC 8000 adjustments through the RS 232 interface:**

You can check the following adjustments through the RS 232 interface:

#### **Precision:**

RS232 question: PRE=? TdC 8000 answer:  $PRE = 1 s$  precision is 1 second

 $PRE = 1/10$  s precision is  $1/10$  seconds  $PRE = 1/100$  s precision is  $1/100$  seconds  $PRE = 1/1000$  s precision is  $1/1000$  seconds

#### **Timing Mode:**

RS232 question: TI=? TdC 8000 answer: TI = DIFFERENC difference timing TI = ABSOLUT absolute timing

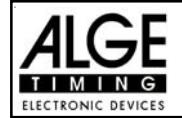

# **Laps for the Split-Sequential program:**

 $RS232$  question:  $LAPS = ?$  $TdC$  8000 answer:  $LAPS = 4$  Adjusted amount of laps (1 to 99)

# **8.2.2. Adjustment of the Main Menu through the RS 232 interface:**

You can adjust the main menu direct from a PC through the RS 232 interface.

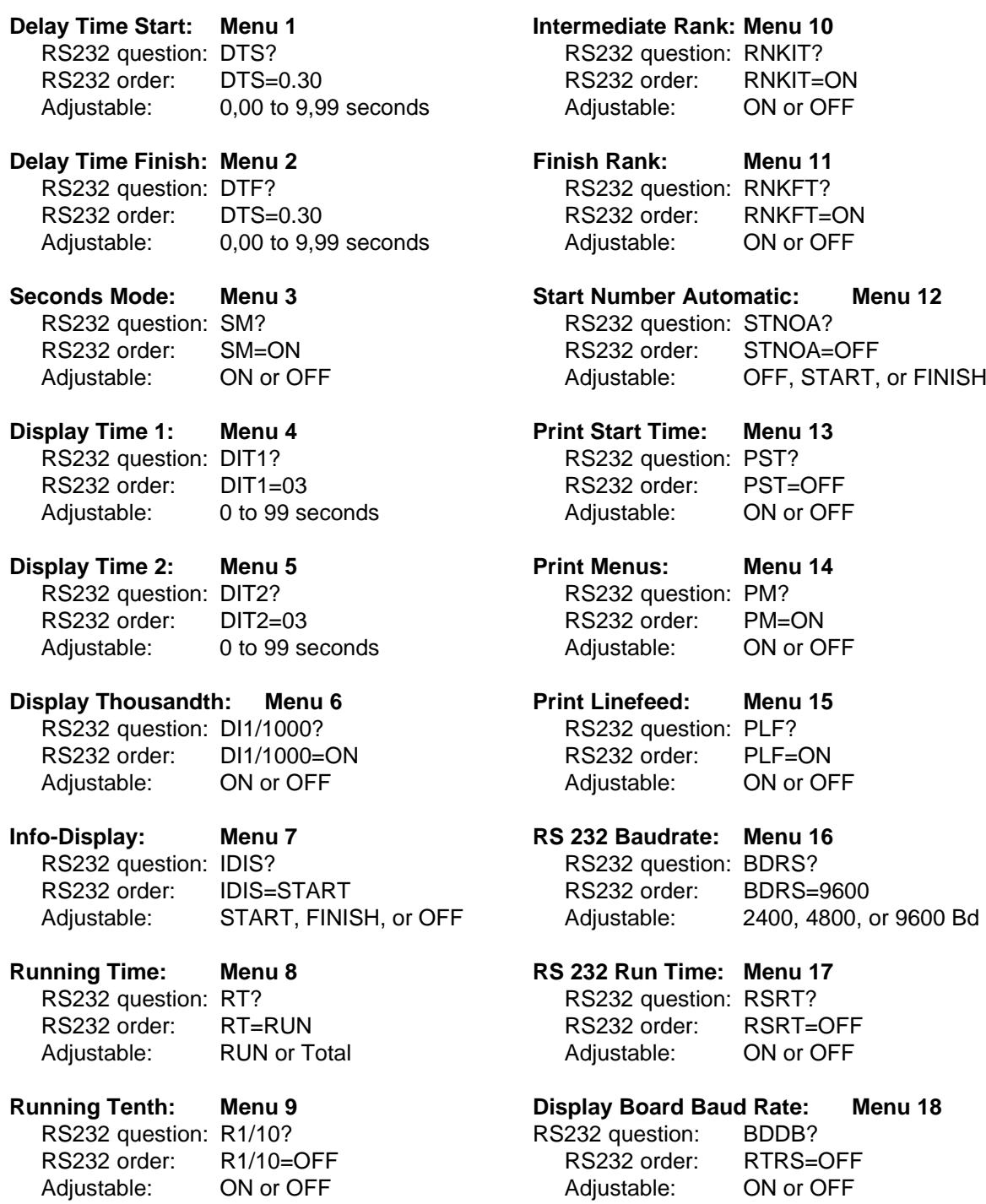

# **TdC 8000** Page 99

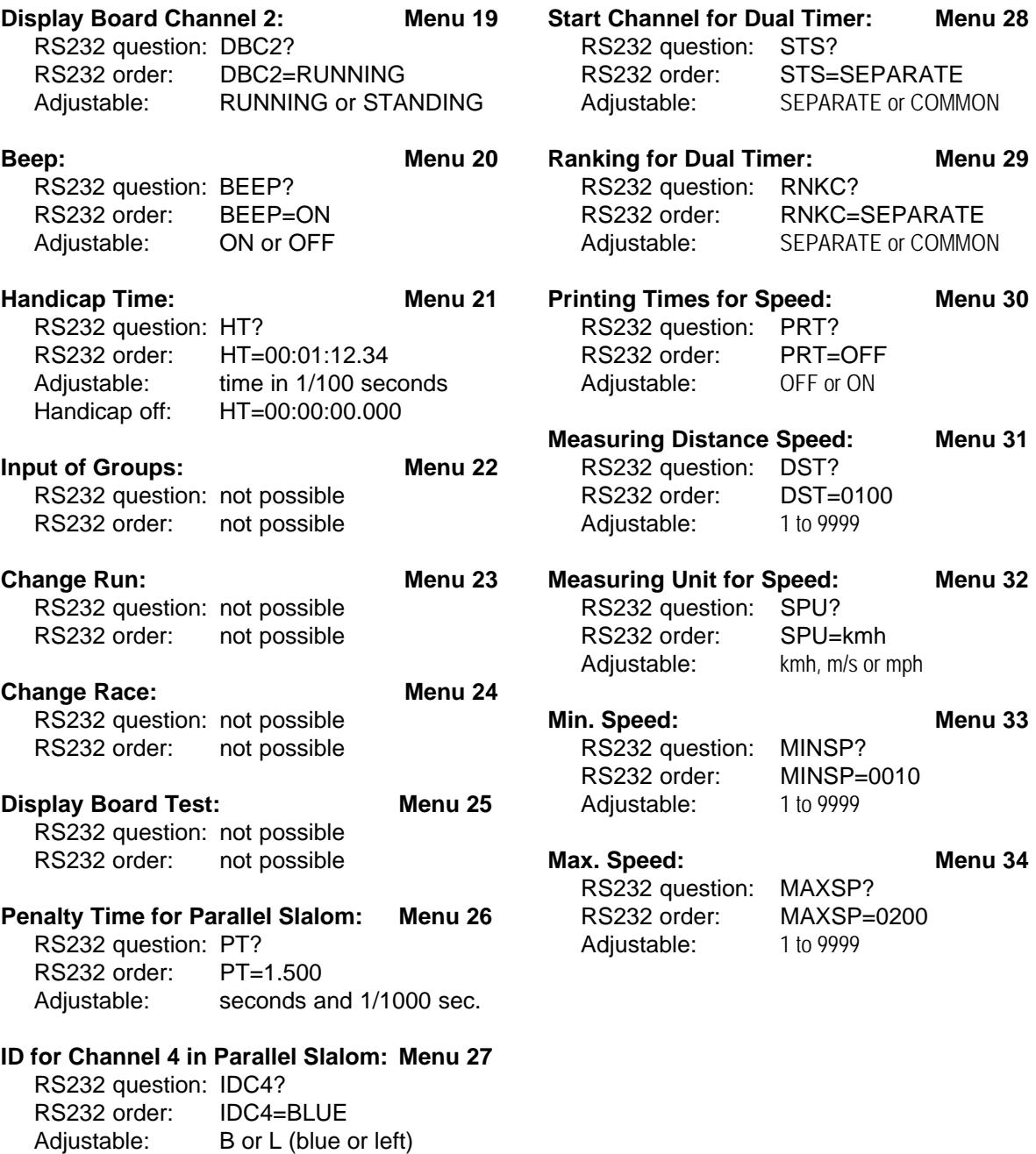

#### **8.2.3. Call Data through the RS 232 Interface:**

Through the RS 232 interface you can call all date of the memory of the TdC 8000 e.g. from a PC. Each command is closed with a Carriage Return (in the following examples it is listed as (CR) ).

If you want a classement of intermediate times, you must identify the channel number (C2 to C9).

If you want a "SINGLE" classement, you need to input also the data that you want transferred (e.g. start numbers, start number blocks, groups).

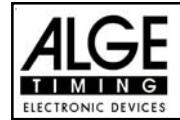

### **Classement "NOT FINISHED":**

NOF(CR) ........ all competitors that did not finished the race

#### **Classement "DISQUALIFIED":**

DIS(CR) ........ all disqualified competitors

#### **Classement "START ORDER":**

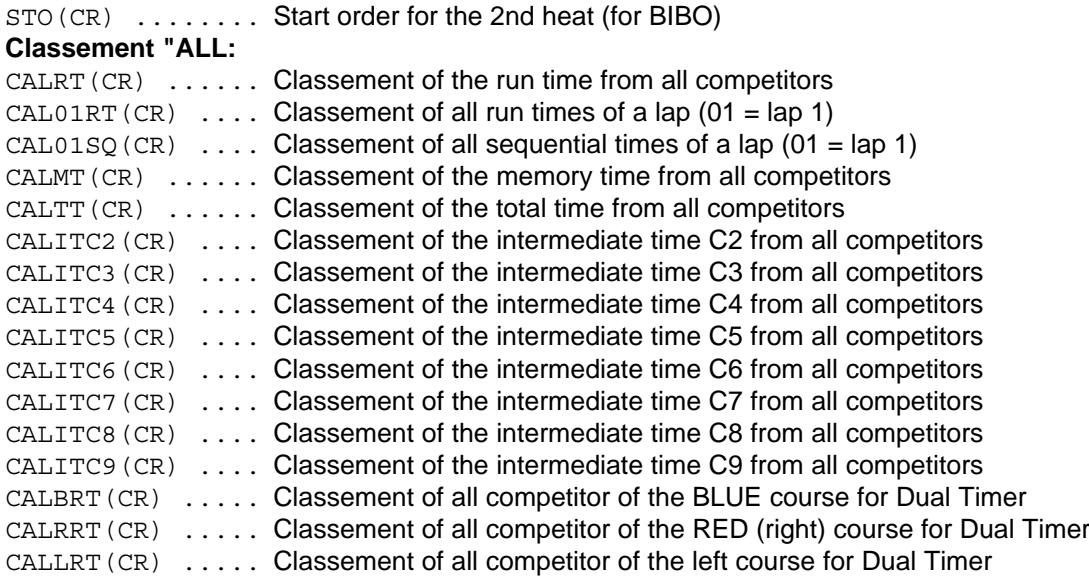

#### **Classement "GROUPS" and "ALL"**

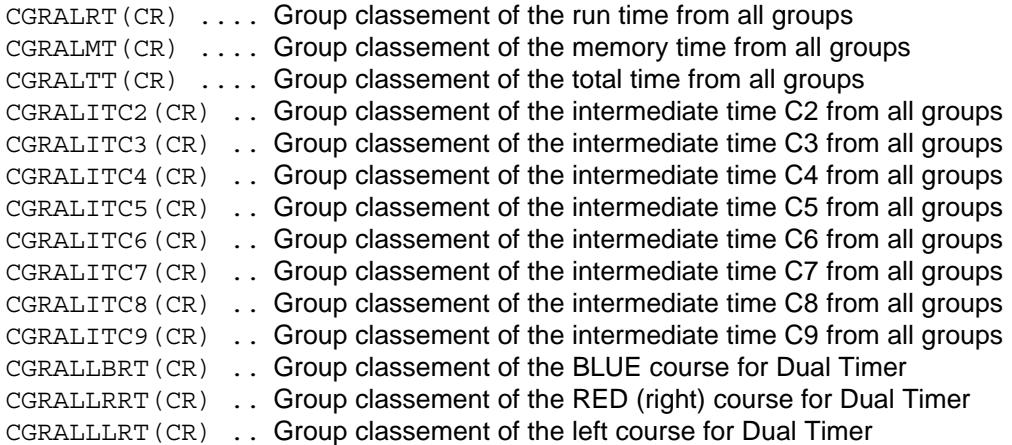

#### **Classement "GROUPS" and "SINGLE":**

After the instruction for "GROUPS" and "SINGLE" you must input the groups. Input each group with a 2 character number and confirm it with a carriage return. Input after the last group 00 and a carriage return.

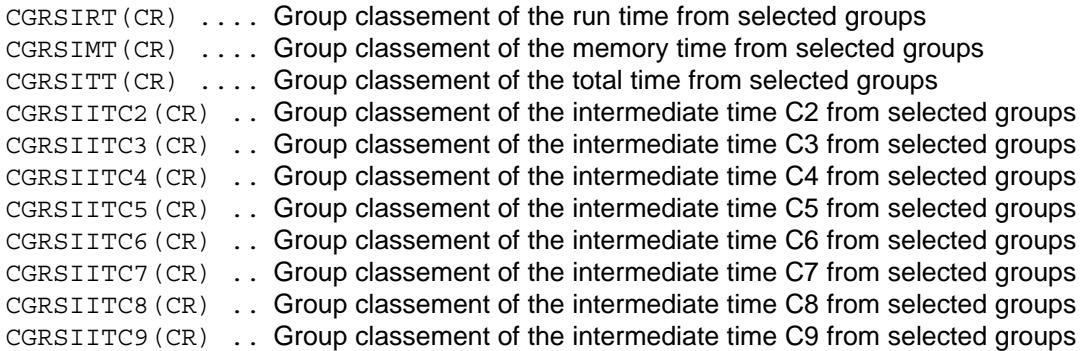

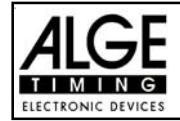

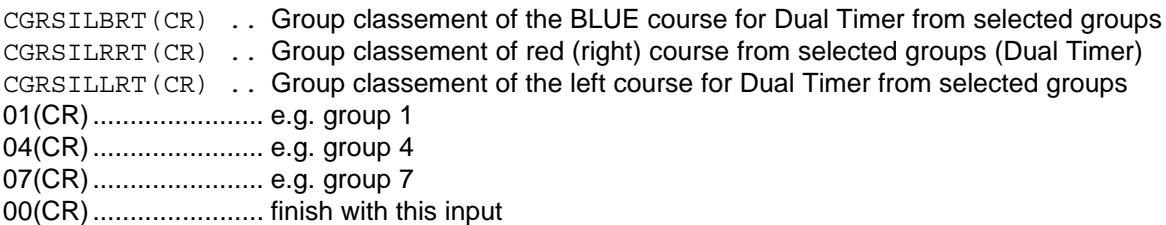

#### **Classement "CLASS":**

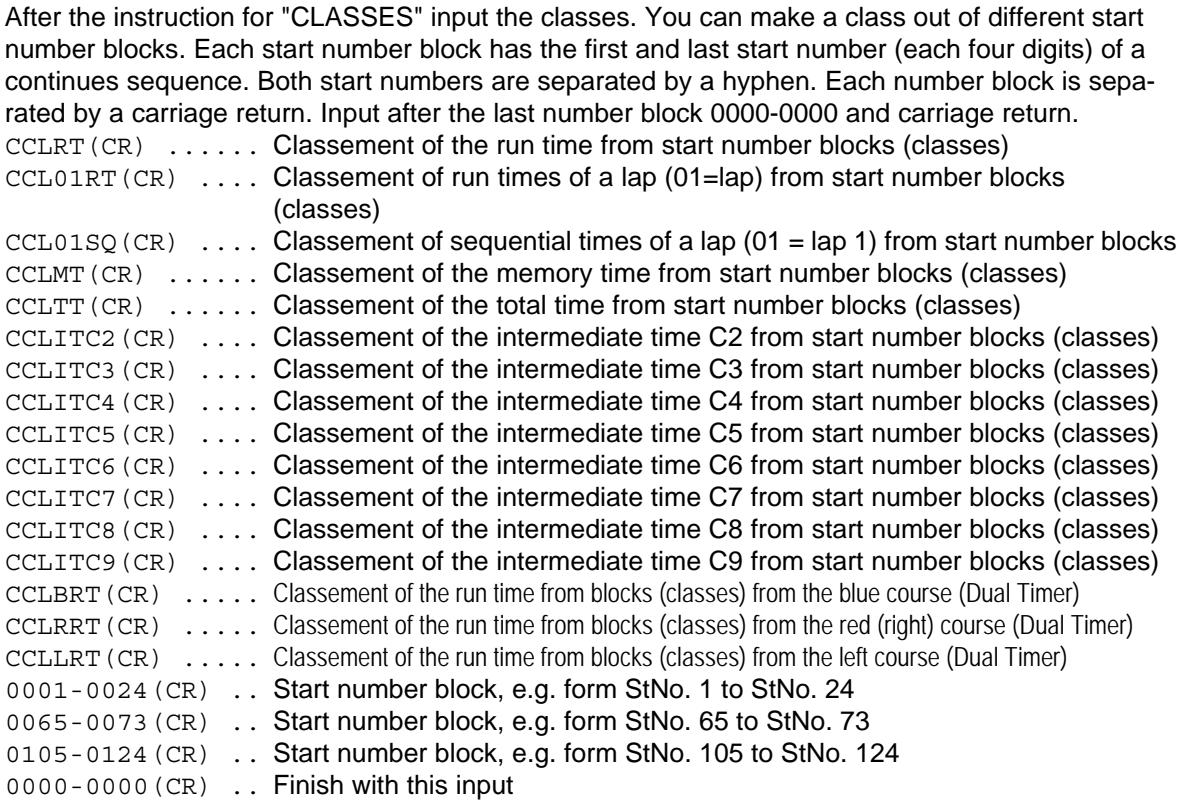

# **Classement "LEADING TEN":**

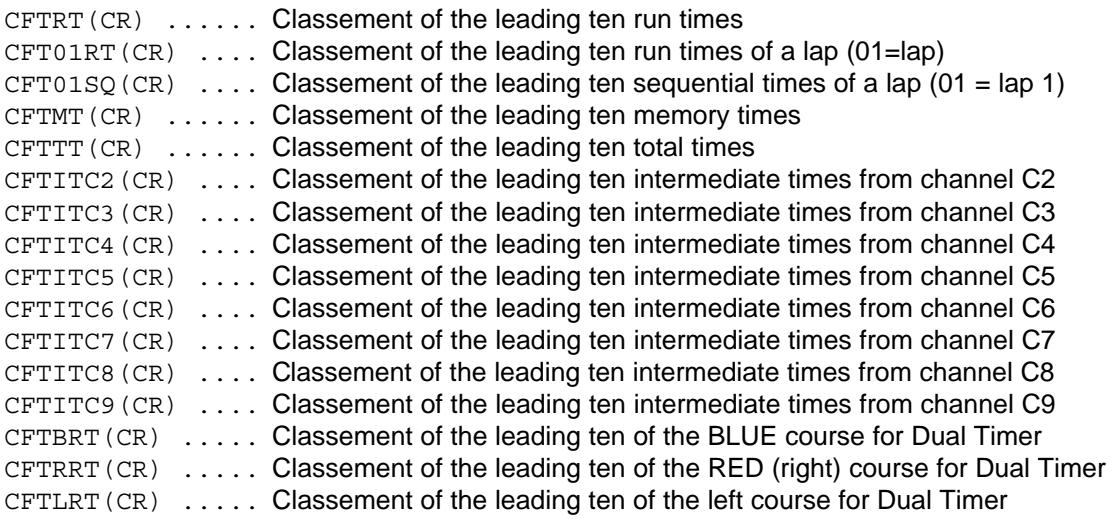

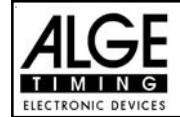

# **Classement "SINGLE":**

After the instruction for "SINGLE" you must input the start numbers. Input each start number with a 4 character number and confirm it with a carriage return. Input after the last number 0000 and a carriage return.

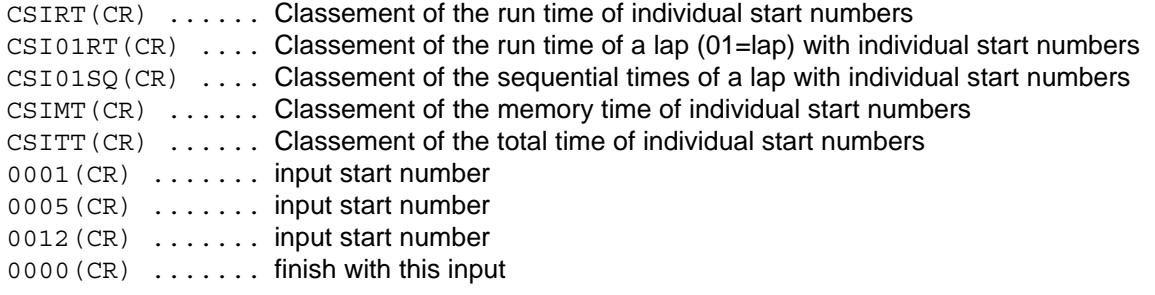

#### **Classement "ADD":**

After the instruction for "ADD" you must input the start numbers that you want added. Input each start number with a 4 character number and confirm it with a carriage return. Input after the last number 0000 and a carriage return.

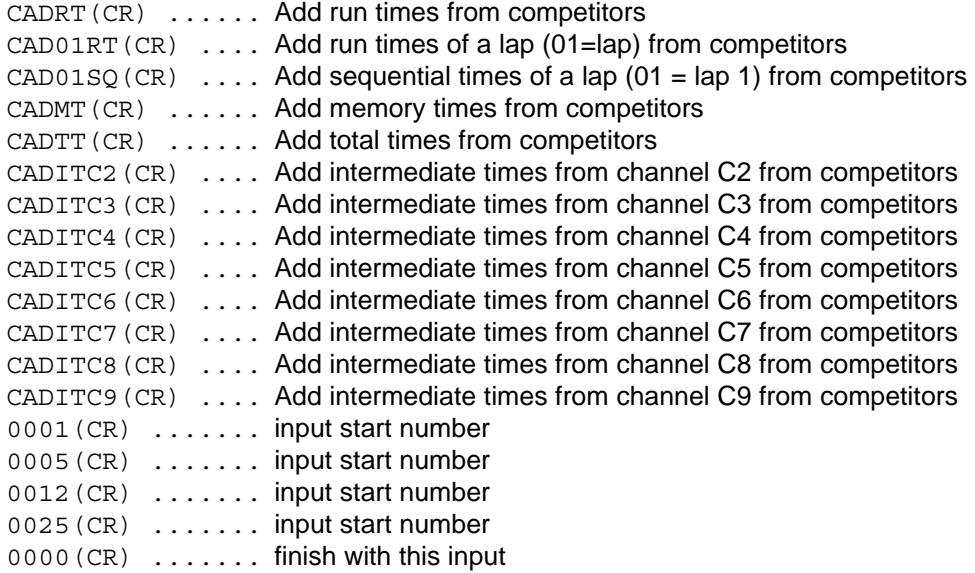

#### **Classement "PROTOCOL" and "ALL":**

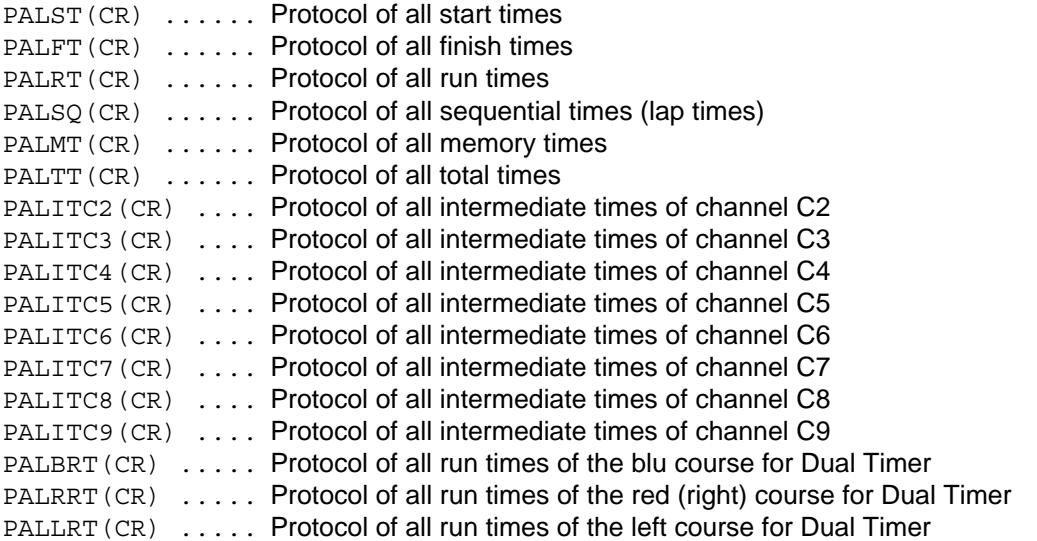

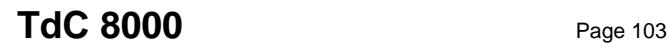

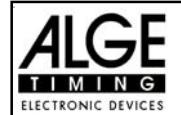

#### **Classement "PROTOCOL" and "SINGLE":**

After the instruction for "PROTOCOL" and "SINGLE" input the start number blocks. You can use more than one start number block. Each start number block has the first and last start number (each four digits) of a continuous sequence. Both start numbers are separated by a hyphen. Each number block is separated by a carriage return. Input after the last number block 0000-0000 and carriage return.

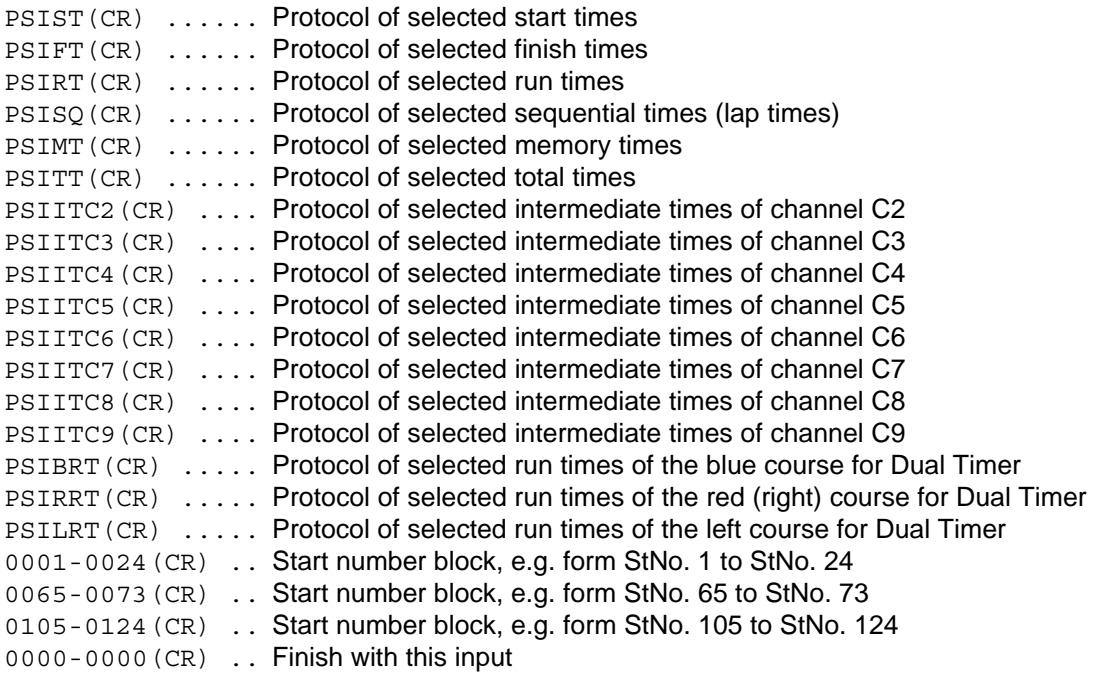

# **8.3. RS 485 Interface (16, 23, 28):** no function

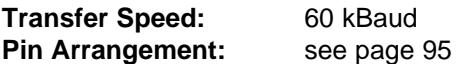

# **8.4. Display Board Interface (24):**

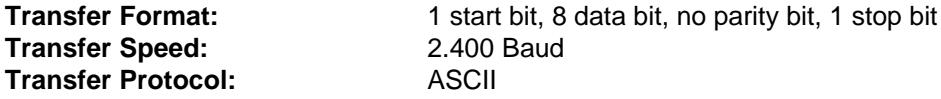

The display board interface has two different channels: *Channel 1:* running time *Channel 2:* running time and classement or run time and classement

Attention: Switch between channel 1 and channel 2 by turning the plug of socket (24) 180°.

Channel 1 has always the same output as shown in display 7 and 8. The adjusted display time (see menu 4 on page 52) is always valid for display 7 and 8 and channel 1 of the display board interface (24). Channel 1 does not output a classement.

You can switch channel 2 in the main menu (menu 19 on page 56) between running and standing time (run time). On channel 2 you have always an output of the classement.

NNN.xxxxxxxxM: SSxxxx (CR) running time (without 1/10 seconds)

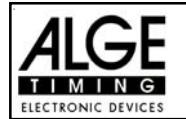

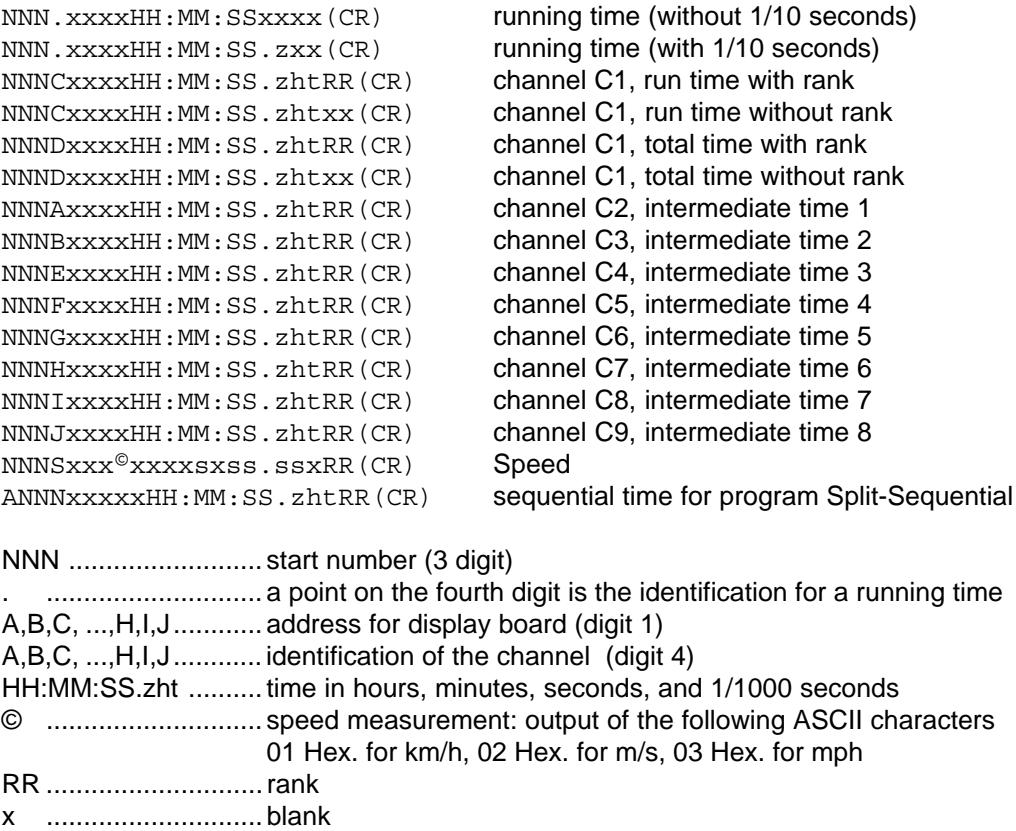

(CR)........................... carriage return

**Pin Arrangement:** see on page 94

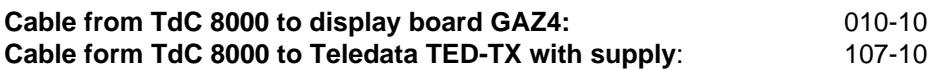

*In the main menu you can do the following adjustment for the display board interface (24):*

**Display Time 1: Menu 4: DISPLAY TIME 1 = 03 s**

You can adjust the amount of time that it shows a stopped time on the display (7) or display board. This time we call display time 1. You can select the display time between 0 and 99 seconds.

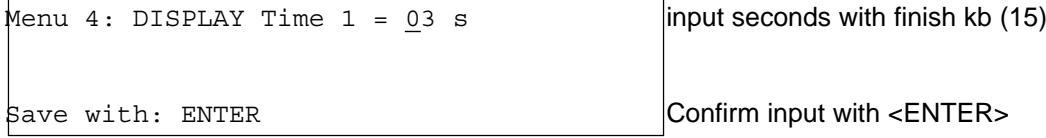

*Pre adjusted value:* Display Time 1 = 3 seconds

**Display Time 2: Menu 5: DISPLAY TIME 2 = 03 s**

You can adjust the amount of time that it shows the second stopped time in the second heat (total time or run time) on the display (7) or display board. This time we call display time 2. You can select the display time between 0 and 99 seconds.

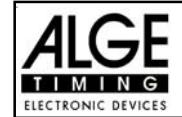

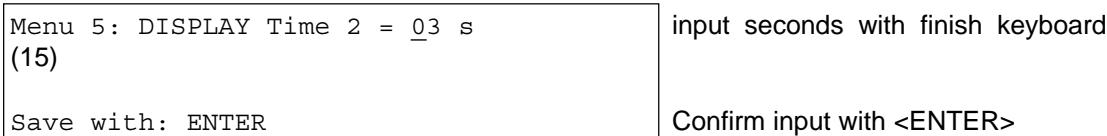

*Pre adjusted value:* Display Time 2 = 3 seconds

# Display Board Channel 2: Menu 18: D-BOARD CHANNEL 2 = OFF

You can adjust the channel 2 of the display board interface (24). If you have channel two on it outputs no running time (only run times). It outputs the classement always on channel 2. You can select between channel 1 and channel 2 by turning the plug of the display board cable 180°.

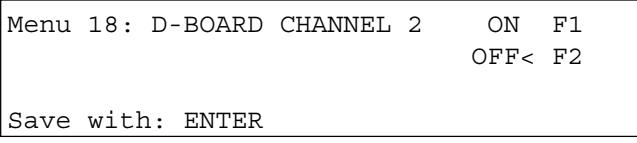

output of run times output of running time

Confirm selection with <ENTER>

ON = <F1> ..............run time and classement OFF = <F2> ..............running time and classement

*Pre adjusted value:* D-Board Channel 2 is off (running time)